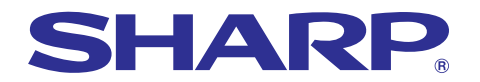

# 사용설명서 [시작하기](#page-5-0) 모델 **PG-A10X PG-A10SCircuples of financial**<br>pplies,repair maintenance experience<br>directive Federa expenses 설치 ctive Fer H

### LCD 프로젝터

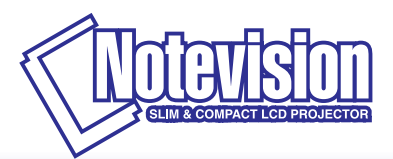

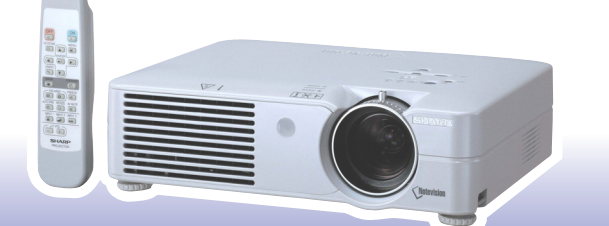

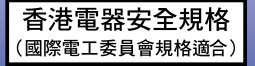

#### 중요

사용자의 프로젝터를 분실 또는 도난 당했을 경우를 위해 프로젝터의 하부에 기록된 모델 번호하고 시리얼 번호를 기록하고 이 정보를 잘 보관해 주십시오. 포장 박스를 버리기 전에 [14](#page-18-0)페이지에 기록된"제공되는 부 속품"의 리스트를 확인하신 후 처리해 주십시오.

모델 번호:

제품 번호:

This equipment complies with the requirements of Directives 89/336/EEC and 73/23/EEC as amended by 93/68/ EEC.

Dieses Gerät entspricht den Anforderungen der EG-Richtlinien 89/336/EWG und 73/23/EWG mit Änderung 93/ 68/EWG.

Ce matériel répond aux exigences contenues dans les directives 89/336/CEE et 73/23/CEE modifiées par la directive 93/68/CEE.

Dit apparaat voldoet aan de eisen van de richtlijnen 89/336/EEG en 73/23/EEG, gewijzigd door 93/68/EEG.

Dette udstyr overholder kravene i direktiv nr. 89/336/EEC og 73/23/EEC med tillæg nr. 93/68/EEC.

Quest' apparecchio è conforme ai requisiti delle direttive 89/336/EEC e 73/23/EEC, come emendata dalla direttiva 93/68/EEC.

Η εγκατάσταση αυτή ανταποκρίνεται στις απαιτήσεις των οδηγιών της Ευρωπαϊκής Ενωσης 89/336/ ΕΟΚ και 73/23/ΕΟΚ, όπως οι κανονισμοί αυτοί συμπληρώθηκαν από την οδηγία 93/68/ΕΟΚ.

Este equipamento obedece às exigências das directivas 89/336/CEE e 73/23/CEE, na sua versão corrigida pela directiva 93/68/CEE.

Este aparato satisface las exigencias de las Directivas 89/336/CEE y 73/23/CEE, modificadas por medio de la 93/68/CEE.

Denna utrustning uppfyller kraven enligt riktlinjerna 89/336/EEC och 73/23/EEC så som kompletteras av 93/68/ EEC.

Dette produktet oppfyller betingelsene i direktivene 89/336/EEC og 73/23/EEC i endringen 93/68/EEC.

Tämä laite täyttää direktiivien 89/336/EEC ja 73/23/EEC vaatimukset, joita on muutettu direktiivillä 93/68/EEC.

#### **SPECIAL NOTE FOR USERS IN THE U.K.**

The mains lead of this product is fitted with a non-rewireable (moulded) plug incorporating a 5A fuse. Should the fuse need to be replaced, a BSI or ASTA approved BS 1362 fuse marked  $\circled{G}$  or  $\circled{G}$  and of the same rating as above, which is also indicated on the pin face of the plug, must be used.

Always refit the fuse cover after replacing the fuse. Never use the plug without the fuse cover fitted.

In the unlikely event of the socket outlet in your home not being compatible with the plug supplied, cut off the mains plug and fit an appropriate type.

#### **DANGER:**

The fuse from the cut-off plug should be removed and the cut-off plug destroyed immediately and disposed of in a safe manner.

Under no circumstances should the cut-off plug be inserted elsewhere into a 5A socket outlet, as a serious electric shock may occur.

To fit an appropriate plug to the mains lead, follow the instructions below:

#### **IMPORTANT:**

The wires in the mains lead are coloured in accordance with the following code:

- Blue: Neutral
- Brown: Live

As the colours of the wires in the mains lead of this product may not correspond with the coloured markings identifying the terminals in your plug, proceed as follows:

• The wire which is coloured blue must be connected to the plug terminal which is marked N or coloured black.

• The wire which is coloured brown must be connected to the plug terminal which is marked L or coloured red. Ensure that neither the brown nor the blue wire is connected to the earth terminal in your three-pin plug. Before replacing the plug cover make sure that:

• If the new fitted plug contains a fuse, its value is the same as that removed from the cut-off plug.

- The cord grip is clamped over the sheath of the mains lead, and not simply over the lead wires.
- IF YOU HAVE ANY DOUBT, CONSULT A QUALIFIED ELECTRICIAN.

The supplied CD-ROM contains operation instructions in English, German, French, Swedish, Spanish, Italian, Dutch, Portuguese, Chinese (Traditional Chinese and Simplified Chinese) and Korean. Carefully read through the operation instructions before operating the projector.

Die mitgelieferte CD-ROM enthält Bedienungsanleitungen in Englisch, Deutsch, Französisch, Schwedisch, Spanisch, Italienisch, Niederländisch, Portugiesisch, Chinesisch (Traditionelles Chinesisch und einfaches Chinesisch) und Koreanisch. Bitte lesen Sie die Bedienungsanleitung vor der Verwendung des Projektors sorgfältig durch.

Le CD-ROM fourni contient les instructions de fonctionnement en anglais, allemand, français, suédois, espagnol, italien, néerlandais, portugais, chinois (chinois traditionnel et chinois simplifié) et coréen. Veuillez lire attentivement ces instructions avant de faire fonctionner le projecteur.

Den medföljande CD-ROM-skivan innehåller bruksanvisningar på engelska, tyska, franska, svenska, spanska, italienska, holländska, portugisiska, kinesiska (traditionell kinesiska och förenklad kinesiska) och koreanska. Läs noga igenom bruksanvisningen innan projektorn tas i bruk.

El CD-ROM suministrado contiene instrucciones de operación en inglés, alemán, francés, sueco, español, italiano, holandés, portugués, chino (chino tradicional y chino simplificado) y coreano. Lea cuidadosamente las instrucciones de operación antes de utilizar el proyector.

Il CD-ROM in dotazione contiene istruzioni per l'uso in inglese, tedesco, francese, svedese, spagnolo, italiano, olandese, portoghese, cinese (cinese tradizionale e cinese semplificato) e coreano. Leggere attentamente le istruzioni per l'uso prima di usare il proiettore.

De meegeleverde CD-ROM bevat handleidingen in het Engels, Duits, Frans, Zweeds, Spaans, Italiaans, Nederlands, Portugees, Chinees (Traditioneel Chinees en Vereenvoudigd Chinees) en Koreaans. Lees de handleiding zorgvuldig door voor u de projector in gebruik neemt.

O CD-ROM fornecido contém instruções de operação em Inglês, Alemão, Francês, Sueco, Espanhol, Italiano, Holandês, Português, Chinês, (Chinês Tradicional e Chinês Simplificado) e Coreano. Leia cuidadosamente todas as instruções de operação antes de operar o projetor.

附送之CD-ROM光碟中,有用英文、德文、法文、瑞典文、西班牙文、意大利文、荷蘭文、葡萄牙文、中文(繁體中文 和簡體中文)和韓國文所寫的使用說明書。在操作本投影機之前,請務必仔細閱讀整本使用說明書。

附送之CD-ROM光碟中,有用英文、德文、法文、瑞典文、西班牙文、意大利文、荷兰文、葡萄牙文、中文(繁体中文 和简体中文)和韩国文所写的使用说明书。在操作本投影机之前,请务必仔细阅读整本使用说明书。

제공된 CD-ROM에는 영어, 독일어, 프랑스어, 스웨덴어, 스페인어, 이탈리아어, 네덜란드어, 포르투갈어, 중 국어(번체자와 간체자). 그리고 한국어로 작성된 조작 설명서가 포함되어 있습니다. 프로젝터를 조작하기 전에 조작 지침을 상세하게 숙지하십시오.

### <span id="page-3-0"></span>시작하기 전 전 시간 시간 시간 시작하기 전 시작하기

프로젝터에 동봉된 REGISTRATION CARD를 사용하여, 새로운 SHARP 프로젝터의 보증 등록을 즉시 해야 하는 두 가지의 중요한 이유가 있습니다.

- 1. 제품 보증 이는 제품의 부품, 서비스, 수리에 대한 편익을 즉시 적용 받을 수 있는 것을 보증합니다.
- 2. 소비자 제품 안전법 점검, 변경 또는 샤프에 부과된 1972년의 소비자 제품 안전법에 의한 리콜에 대한 안전 통지를 즉 각적으로 받을 수 있는 것을 보증합니다. "보증 제한"에 대한 항을 주의깊게 읽어 주시기 바랍 니다. 미국에 한함

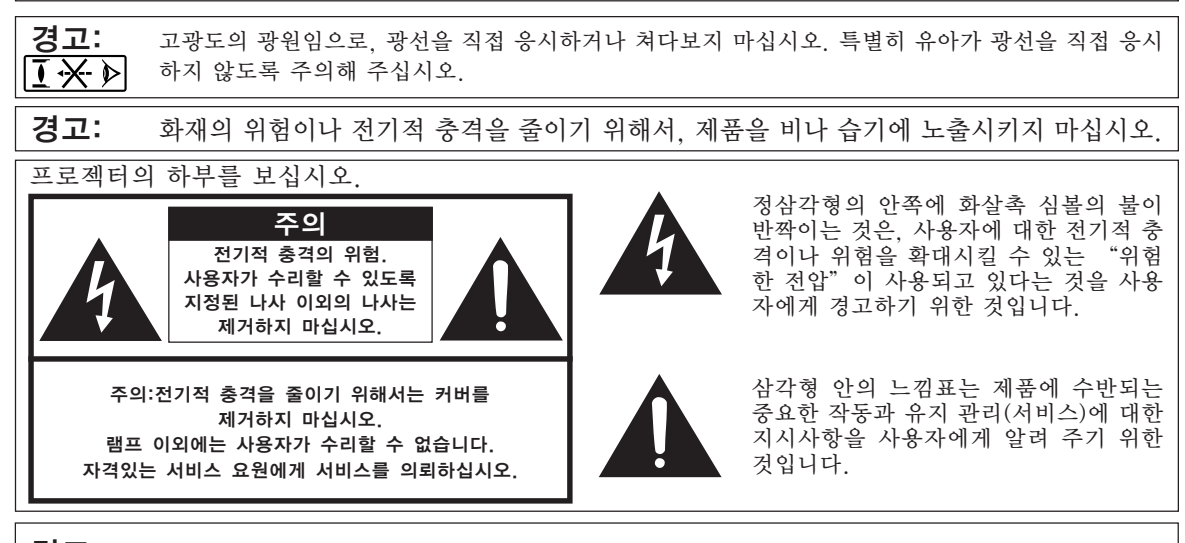

미국에 한함 경고: FCC의 규제 조항은, 제조업자에 의해 승인되지 않은 본 제품에 대한 어떤 변경과 수정은 본 제품 조 작에 대한 사용자의 권리를 무효로 할 수 있는 요인이 된다고 규정하고 있습니다.

#### 정보

본 장치는 FCC 규칙 15조 클래스 A 디지털 디바이스에 대한 규제 조항들에 따라 생산되고, 테스트를 거 쳤습니다. 이러한 규제는 본 장치가 실무환경에서 작동될 경우, 유해한 전파 방해에 대해 합리적으로 대응 하기 위해 만들어진 규정 사항입니다. 본 장치는 무선 전파 에너지를 생성, 사용, 방출할 수 있지만, 만약 사용설명서에 따라 설정되어 있지 않거나 또는 올바르게 사용하지 않으면, 라디오 수신을 방해하는 전파 방 해를 일으킬 수 있습니다. 본 장치를 주택가에서 사용할 경우에는 유해한 전파 방해를 받기 쉽습니다. 어 떠한 경우라도 유해한 전파 방해의 보정을 위해 소요되는 비용은 사용자측에서 부담하셔아 합니다.

미국에 한함

미국에 한함 동봉된 컴퓨터 케이블은 반드시 본 장치와 함께 사용해야 합니다. 케이블은 본 장치가 FCC클래스 A에 따 랐다는 것을 보증해 줍니다.

#### 경고:

본 기기는 A급의 제품입니다. 본 제품은 실내 환경에 의해 라디오의 수신을 방해하는 원인이 될 수 있습니다. 그 러한 경우에는 사용자가 적절한 조치를 취해야 합니다.

#### 경고:

본 프로젝터의 냉각 팬은 프로젝터가 꺼진 다음 90초동안 작동합니다. 정상적인 조작 중에 전원을 끌 때는 항상 프로젝터 또는 리모콘의 OFF버튼을 사용하십시오. 전원코드를 뽑기 전에 냉각팬이 멈춰 있는 지를 확인 하십시 오. 전원코드를 뽑기 전에 냉각팬이 멈춰 있는 지를 확인 하십시오. 정상적으로 작동하는 동안에는 절대로 프로젝터를 끄기 위해 전원코드를 뽑지마십시오. 이러한 주의사항을 지키

지 않을 경우 빠른 램프 고장을 야기합니다.

#### 제품의 처분

본 프로젝터는 부품결합을 위해 납땜이 사용되었으며, 소량의 수은이 함유된 고압램프를 사용하였습니다. 이와 같은 물질의 처분은 환경에 대한 고려로 규제되고 있습니다. 폐기 처리 또는 재활용에 관한 안내는 사용자의 해 당지역 관청에 문의하시고, 미국에 거주하는 사용자인 경우에는 전자공업협회:www.eiae.org에 문의하십시오.

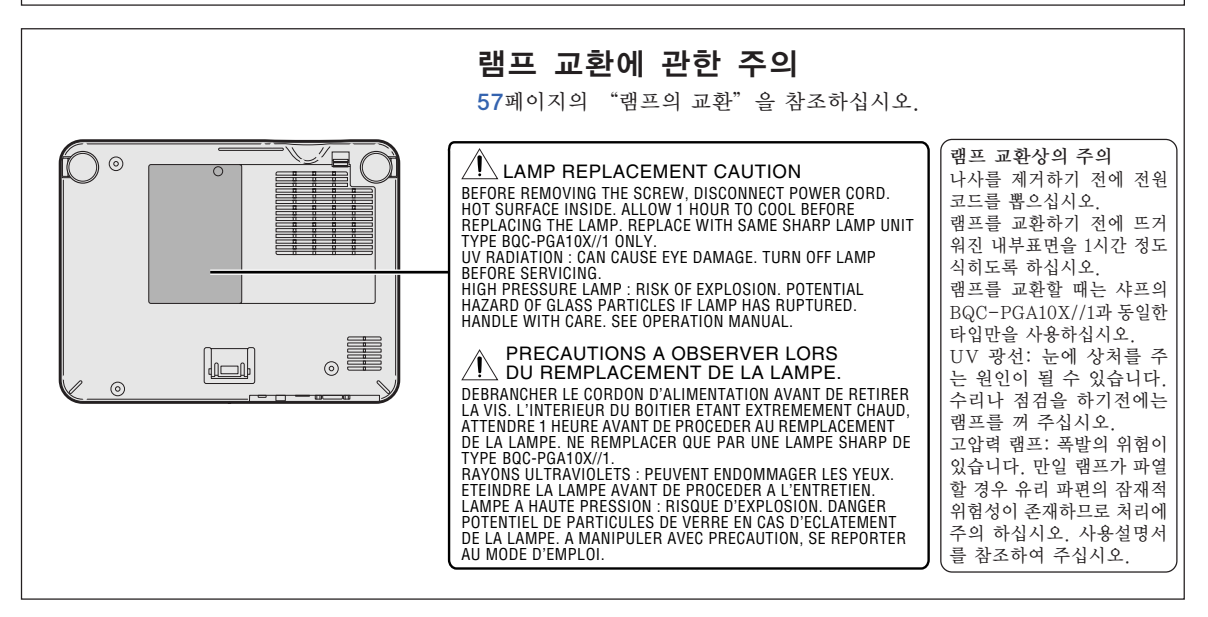

### "QUICK GUIDE(퀵 가이드)"라벨을 부착할 때

제품에 동봉된 "QUICK GUIDE(퀵 가이드)"라벨을 프 로젝터에 부착해 두면 사용자가 설치 과정을 확인하는<br>데 도움이 됩니다. "QUICK GUIDE(퀵 가이드)"라벨 "QUICK GUIDE(퀵 가이드)" 라벨 을 프로젝터에 부착할 때는 오른쪽 그림과 같이 프로젝터 본체의 상부에 위치한 "Notevision"로고 위쪽 부분과 "QUICK GUIDE(퀵 가 라벨의 아래쪽 부분을 정렬시켜 주십시오. 다른 부분에는 이드)"라벨 .<br>"QUICK GUIDE(퀵 가이드)"라벨을 부착하지 마십시 오. 肎

- Microsoft와 Windows는 미국과 그 밖의 국가에 있는 Microsoft Corporation의 등록상표입니다.
- PC/AT는 미국 International Business Machines Corporation의 등록상표입니다.
- Adobe Acrobat는 Adobe Systems Incorporated의 상표입니다.
- Macintosh는 미국과 그 밖의 국가에 있는 Apple Computer, Inc.의 등록상표입니다.
- 본 설명서에 언급된 다른 회사 또는 제품명은 각 해당 회사의 상표 또는 등록상표입니다.

<span id="page-5-0"></span>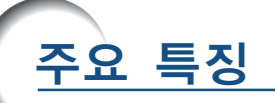

- 1. 가볍고 콤팩트한 디자인
	- 본 프로젝터는 A4/레터 사이즈에 무게도 2.9 kg/6.4 lbs 밖에 되지 않 아 실내 장소나 위치간의 이동이 용이합니다.
- 2. 편리한 조작성, 교실 및 회의실에서의 친화성
	- 저소음 팬과 전면을 향한 배기용 통풍구는 프로젝터에 가까이 앉아 있는 청중의 시청이 방해되지 않도록 해줍니다.
	- 단거리 투사렌즈는 3.2 미터(10' 6'')의 거리에서도 100'' 의 이미지 크기 를 구현할 수 있습니다.
- 3. 간단하고 쉬운 조작
	- 각각의 연결선을 색상별로 표시하여 설치시의 혼란을 줄였습니다.
	- 자주 사용하는 버튼과 렌즈는 쉽게 조작할 수 있도록 배치하였습니다.
- 4. 콤팩트한 크기로 고휘도를 실현
	- 165 W SHP 램프를 사용하여 뛰어난 색상 균일성과 고휘도를 구현하였 습니다.
	- 에코 모드 기능은 소음 레벨과 전력소비를 낮추어 램프 수명을 연장시켜 줍니다.
- 5. 다양한 입력 신호 호환성
	- 비디오 시스템 호환(NTSC3.58, PAL, SECAM, PAL-N, PAL-M, PAL-60, NTSC4.43)
	- HD 입력 호환(1080I, 720P, 480P)
	- 컴퓨터 입력 호환(VGA, SVGA, XGA, SXGA, SXGA+)
- 6. 도난방지 및 키잠금
	- 도난방지 기능은 키코드를 입력하도록 하 여 인증되지 않은 사용자가 프로젝터를 무 단 사용하는 것을 방지합니다.
	- 키잠금 기능은 사용자가 손쉽게 프로젝터 의 조작 버튼을 잠글 수 있게 하여 무단 조정을 막아줍니다.

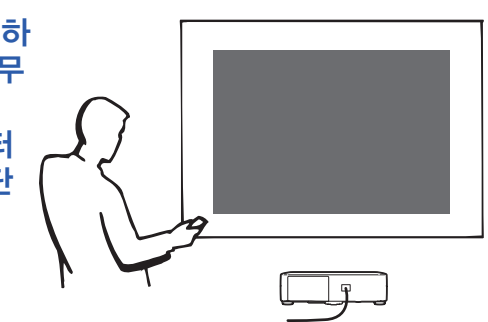

### 시작하기

차례

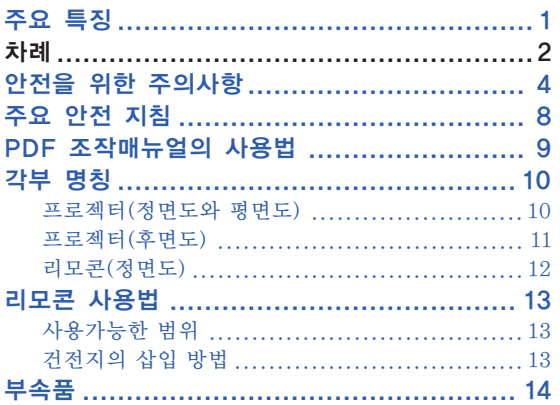

### 연결와 설치

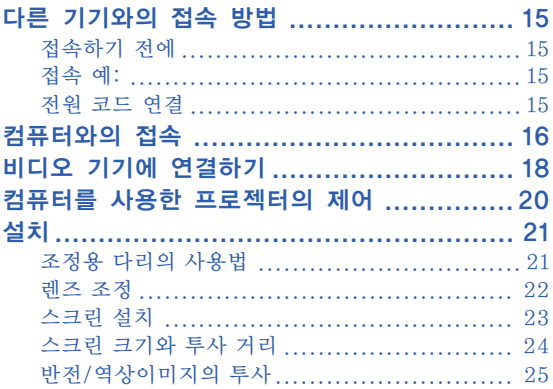

### 기본 조작

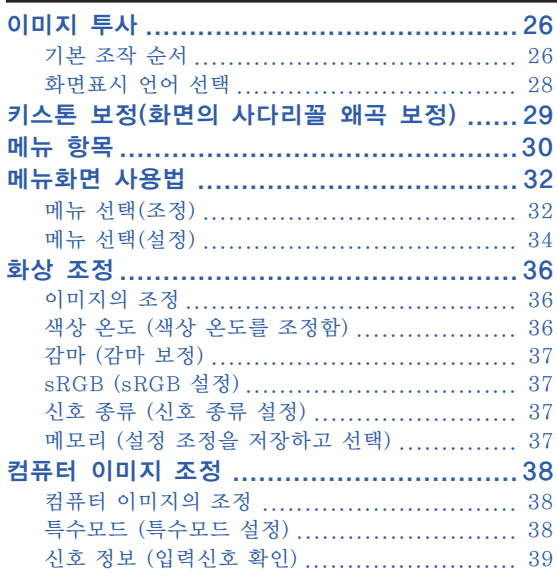

### 간편 기능 사용법

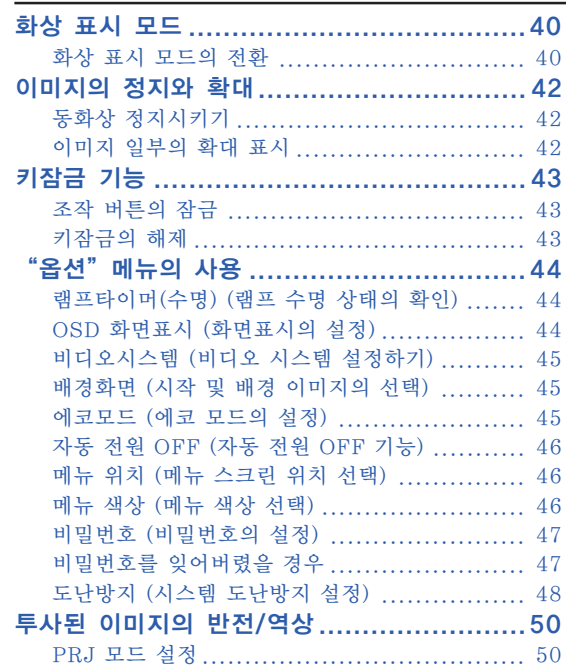

# |<br>|시작하기

### 부록

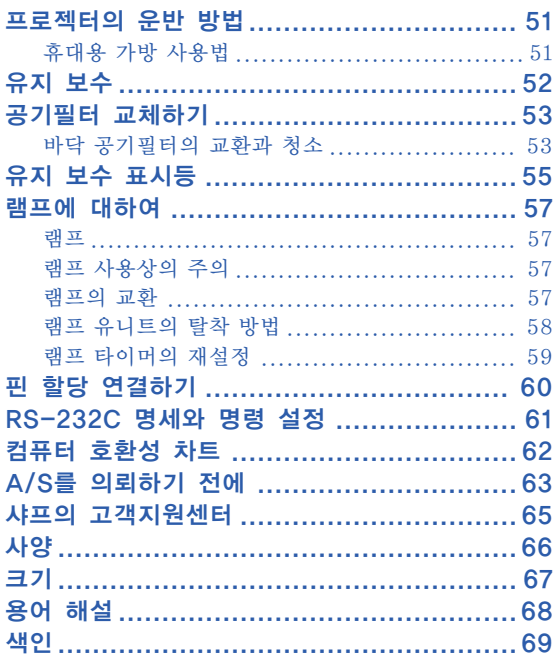

# <span id="page-8-0"></span>안전을 위한 주의사항

본 사용설명서 및 제품에는 안전하게 사용할 수 있도록 여러 가지 표시가 되어 있습니다. 이 표시를 무시하고 잘못 사용함으로써 발생되는 사항을 다음과 같이 구분하고 있습니다. 내용을 숙지하신 후, 기재사항을 준수하여 주십시오.

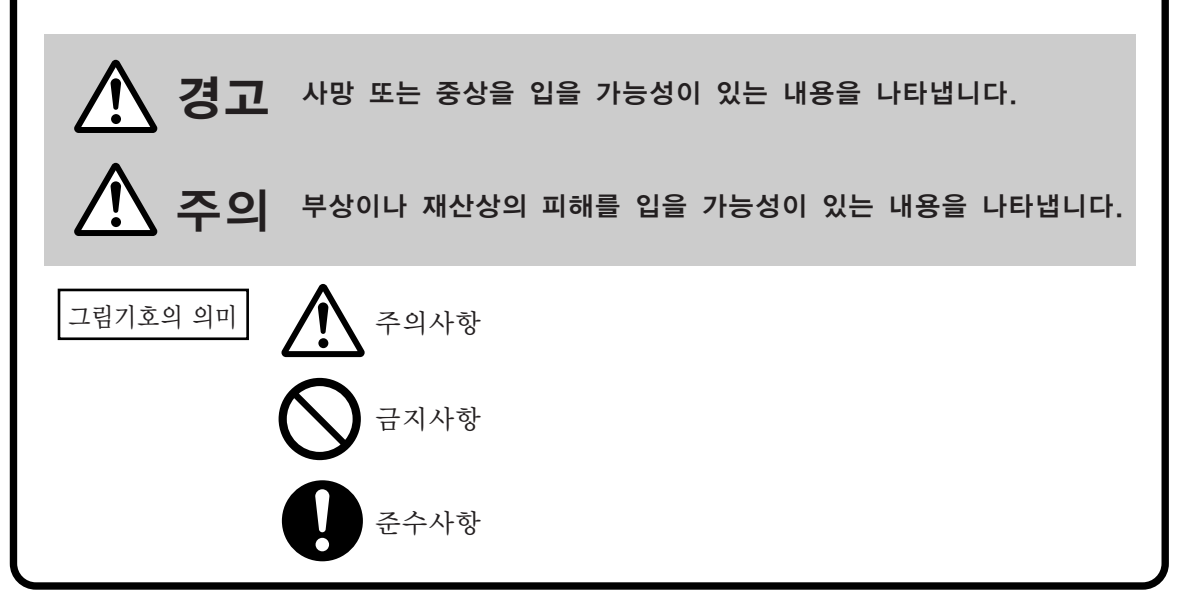

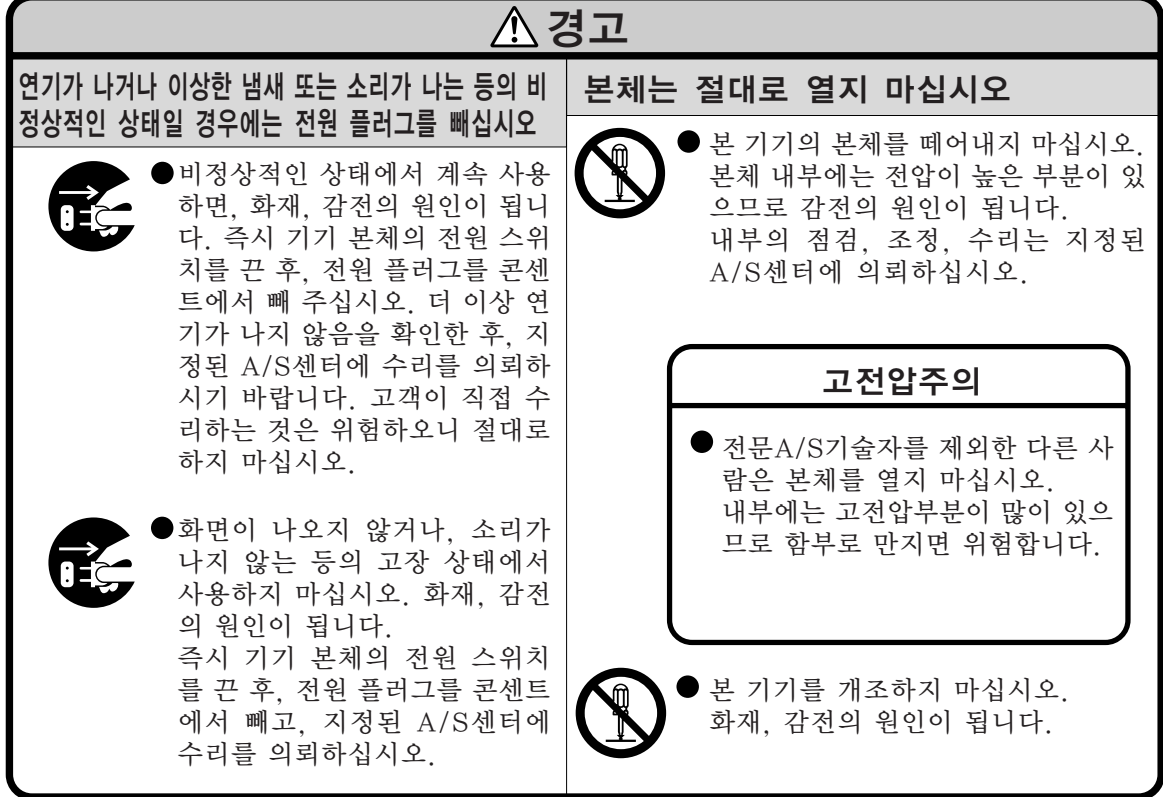

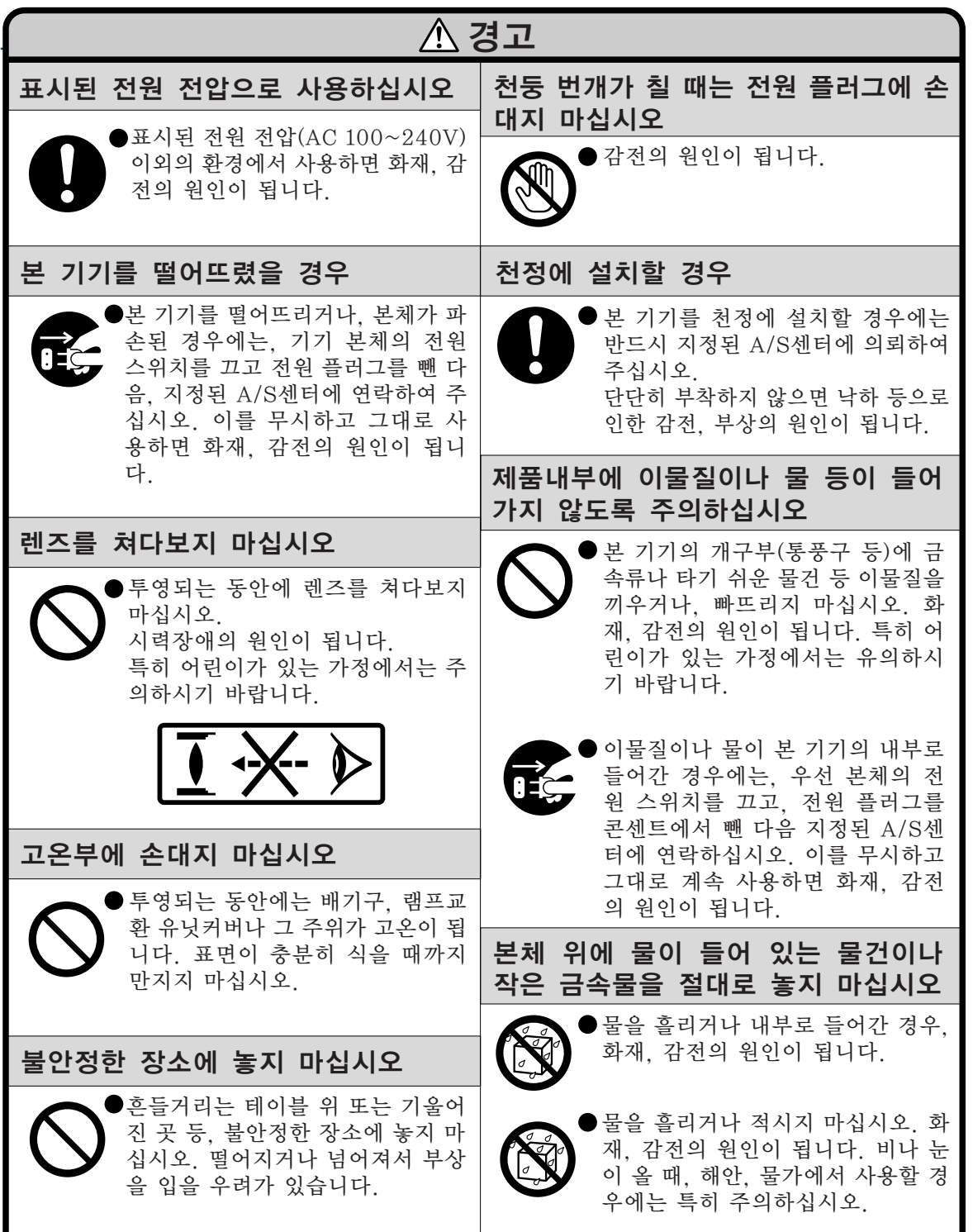

시작하기

### 안전을 위한 주의사항

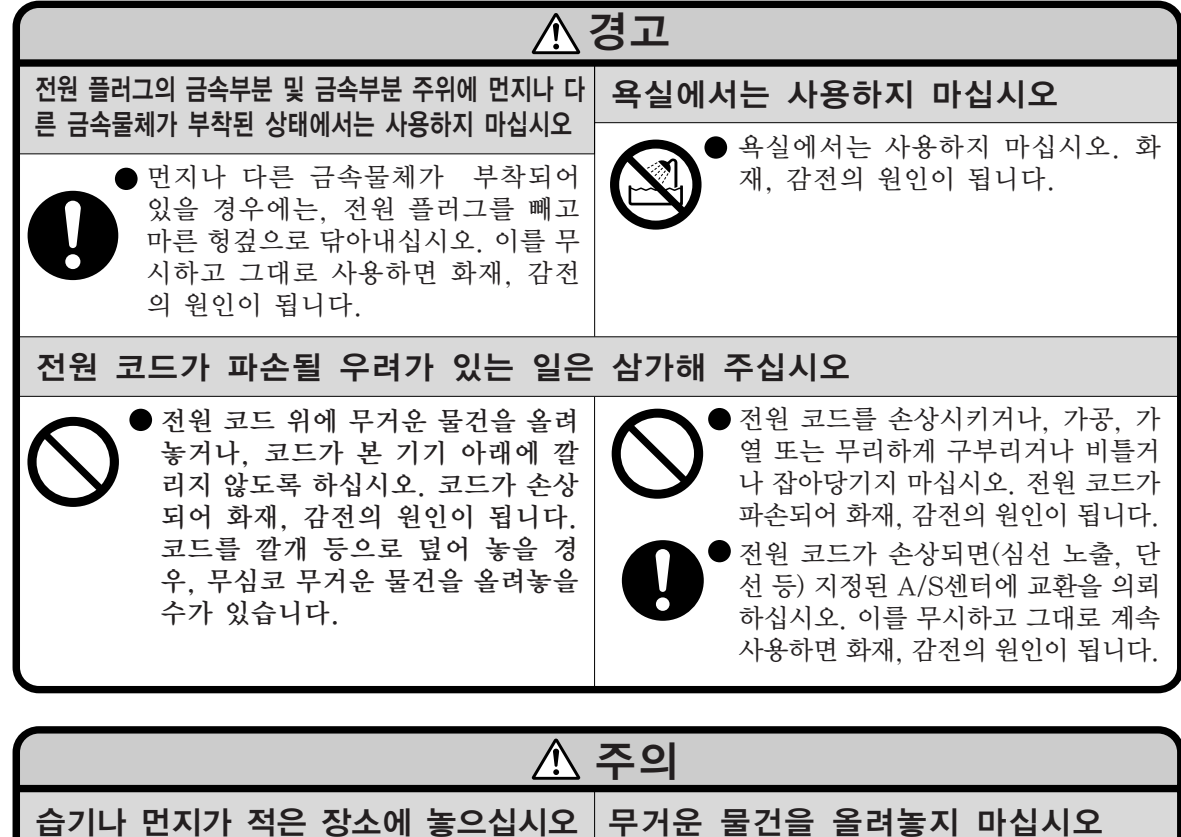

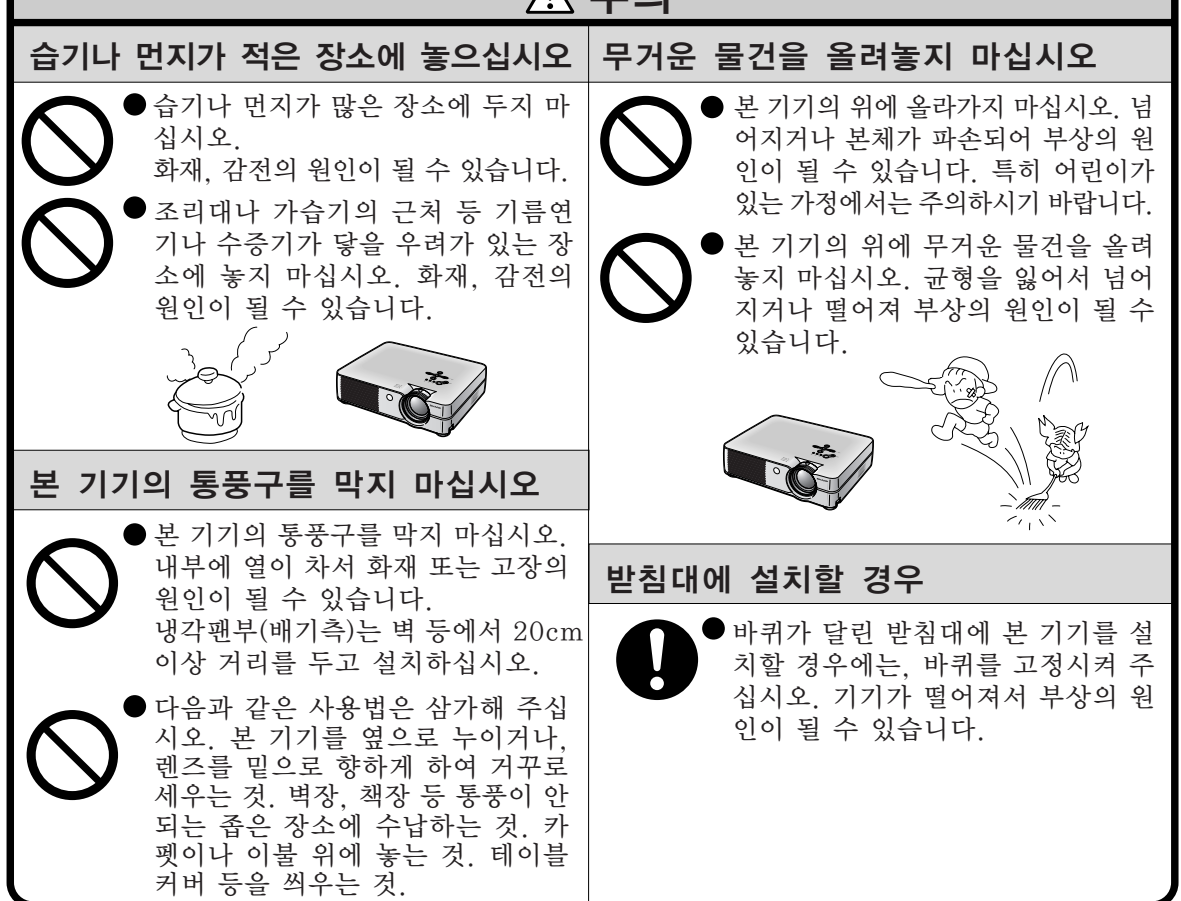

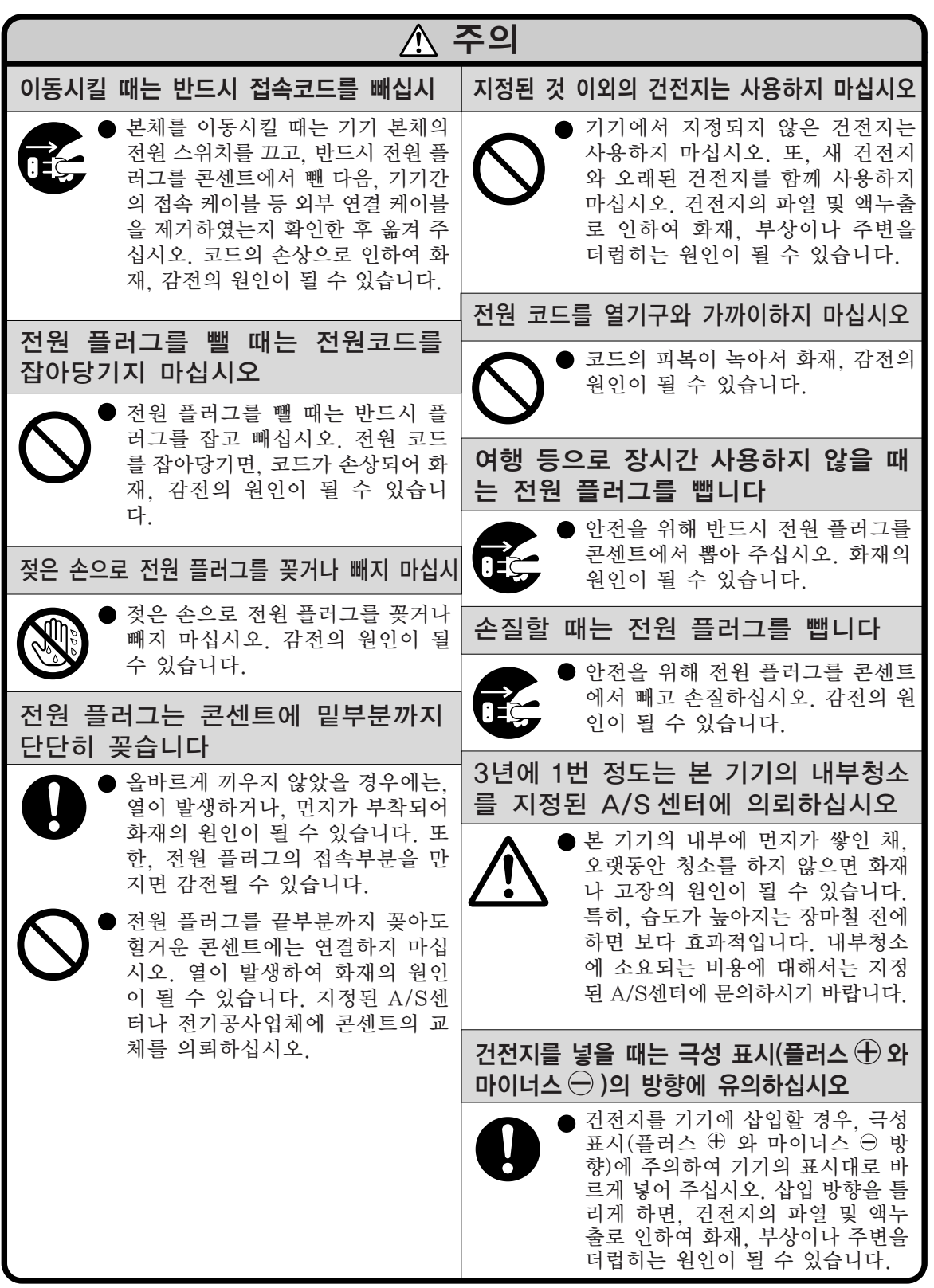

시작하기

# <span id="page-12-0"></span>주요 안전 지침

### 프로젝터를 설치할 때는 아래의 안전 지침을 숙지하여 주십시오.

#### 램프 유니트에 관한 주의사항

■ 램프가 파열되면 유리 파편으로 다 칠 위험성이 있습니다. 램프가 파열 되었을 경우, 가까운 샤프 공인 판 매점이나 고객지원센터에 램프 교 체를 의뢰하십시오. "램프의 교환"은 [57](#page-61-0)페이지를 참 조하여 주십시오.

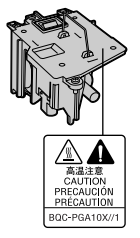

#### 프로젝터 설치시의 주의 사항

■ 본 프로젝터는, 고장 발생을 최소한으로 하고, 고화 질의 이미지를 투사하기 위해, 먼지나 담배연기가 많은 곳을 피하여 설치하시기를 권장합니다. 불가 피하게 이러한 환경에 놓일 경우에는 렌즈 청소를 자주 해 주십시오. 정기적으로 청소를 해 주면 프로 젝터의 전체적인 수명이 감소되지는 않습니다. 프 로젝터의 내부를 청소하고자 할 때는 반드시 샤프 공인 판매점이나 고객지원센터에 의뢰하시기 바랍 니다.

#### 밝은 조명이나 직사광선에 직접 노출되는 장소에 는 프로젝터를 설치하지 마십시오.

■ 스크린은 직사광선 또는 실내 조명이 비추지 않는 곳에 설치하여 주십시오. 스크린에 직사광선이나 조 명 빛이 직접 비추게 되면 화면 색깔이 하얗게 되어 잘 보이지 않습니다. 스크린을 밝은 장소에 설치할 경우에는 커튼을 치거나 조명을 차단하여 주십시 오.

#### 프로젝터는 최대 12도까지 안전하게 기울일 수 있 습니다.

■ 수평 위치 ±12도 이내에서 사용하여 주십시오.

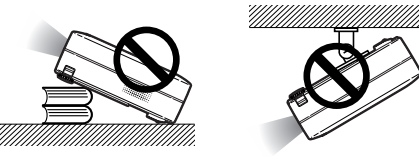

#### 프로젝터에 심한 충격이나 진동을 주지 마십시오.

■ 특히, 렌즈를 두드리거나 렌즈 표면이 손상되지 않 도록 주의하여 주십시오.

#### 극심한 온도환경에 두지 마십시오.

- 장시간 동안 계속해서 스크린을 보면 눈이 피로해지 므로 가끔 휴식을 취하십시오. 장시간에 걸쳐 시청 하면 눈이 피로할 수 있습니다.
- 고온 또는 저온의 장소는 피해 주십시오.
- 적정 사용온도는 41°F ~ 95°F (+5°C~+35°C) 까지 입니다.
- 보관온도는 -4°F ~ 140°F (-20°C~+60°C) 까지입니 다.
- 흡기구나 배기구를 막지 마십시오.
- 배기구 쪽에 벽이나 장애물이 있는 경우, 77/8 인치 (20cm)이상의 공간을 두고 설치하십시오.
- 흡기구와 배기구 부분의 통풍에 방해되지 않도록 설 치하십시오.
- 냉각팬이 고장나면, 보호회로가 작동하여 프로젝터 의 전원이 자동적으로 꺼집니다. 이것은 고장이 아 니므로, 프로젝터 전원코드를 콘센트에서 뽑고나서 최소한 10분을 기다립니다. 그 후, 흡기구와 배기구 를 막지 않도록 다시 설치하신 다음, 전원 코드를 벽 면 콘센트에 다시 꽂고 프로젝터를 켜십시오. 프로 젝터는 정상 상태로 되돌아갑니다.

#### 프로젝터 운반시의 주의사항

■ 프로젝터 운반시 심한 충격이나 진동을 받으면 고장 의 원인이 됩니다. 특히 렌즈를 주의하여 주십시오. 또한, 프로젝터를 옮기기 전에 먼저, 벽면 콘센트에 서 전원 코드를 뽑고, 외부 접속 케이블이 모두 분해 되어 있는지 확인하여 주십시오.

#### 접속 기기에 대하여

- 프로젝터에 컴퓨터나 AV기기를 접속할 때는, 반드 시 프로젝터 및 접속하는 각 기기의 전원을 끈 후, 접속하십시오.
- 접속 방법에 대해서는 프로젝터 및 접속하는 각 기 기의 사용설명서를 참고하십시오.

#### 해외에서 프로젝터를 사용할 경우

■ 국가와 지역에 따라 전원 전압과 플러그의 형상이 다릅니다. 해외에서 사용하실 때는 그 나라에 맞는 전원 코드를 사용하여 주십시오.

#### 온도 모니터 기능

■ 설치 환경이나 통풍구의 막 힘 등으로 인하여, 프로젝터 내부의 온도가 고온이 되면 "※ " 와 " <mark>온도 모니터</mark> "표

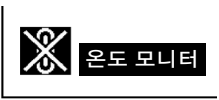

시가 화면 좌측 하단에서 점 멸합니다. 또한 온도가 계속 올라가면 램프가 꺼지 고 프로젝터의 온도 경고 표시등이 점멸하며, 90초 동안 프로젝터를 냉각시킨 후, 전원이 꺼집니다. 자 세한 사항은, **[55](#page-59-0)**페이지의 "유지 보수 표시등"항 목을 참조하시기 바랍니다.

#### ■ 알아두기

- 냉각팬은 프로젝터의 내부 온도를 일정하게 유지시 키는데, 그 기능이 자동으로 제어되고 있습니다. 프 로젝터를 조작하는 도중에 냉각팬의 소리가 변하는 경우가 있으나, 팬의 회전속도를 변환시키는 것이 므로, 고장은 아닙니다.
- 프로젝션 및 냉각팬이 작동되는 도중에 전원 플러그 를 빼지 마십시오. 냉각팬도 함께 멈추기 때문에, 온도가 상승되어 고장의 원인이 됩니다.

## <span id="page-13-0"></span>)F 조작매뉴얼의 사용법

여러 언어의 PDF 사용설명서가 CD-ROM에 포함되어 있으므로, 본 매뉴얼이 없어도 프로젝 터를 사용할 수 있습니다. 이러한 매뉴얼을 효율적으로 사용하기 위해서는 사용자의 PC(Windows 또는 Macintosh)에 Adobe Acrobat Reader를 설치할 필요가 있습니다. Acrobat Reader 를 아직 설치하지 않은 경우, CD-ROM으로 설치할 수 있습니다.

> $\bigcap$  $(2)$ 3  $\circled{4}$

5

#### CD-ROM에서 Acrobat Reader를 설치하는 방법

#### Windows의 경우:

- CD-ROM 드라이버에 CD-ROM을 넣는다.  $\bigcirc$
- "내 컴퓨터"아이콘을 더블 클릭한다.  $(2)$
- "CD-ROM"드라이버를 더블 클릭한다. 3
- "ACROBAT"폴더를 더블 클릭한다.  $(4)$
- 원하는 화면표시 언어(폴더명)를 더블클릭합 니다.  $\circ$
- 설치프로그램을 더블클릭하고 화면의 지시를 따릅니다. 6

#### 다른 OS를 이용할 경우:

인터넷 (http://www.adobe.com)에서 Acrobat Reader를 다운로드해 주십시오.

#### 다른 언어인 경우:

CD-ROM에 포함되어 있지 않은 언어로 Acrobat Reader를 사용하고자 할 경우에는 인터넷에서 적절한 버전을 다운로드해 주십시오.

#### PDF 매뉴얼의 사용

#### Windows의 경우:

- CD-ROM 드라이버에 CD-ROM을 넣는다.  $\bigcap$
- "내 컴퓨터"아이콘을 더블 클릭한다.  $(2)$
- "CD-ROM"드라이버를 더블 클릭한다.  $\circled{3}$
- "MANUALS"폴더를 더블 클릭한다.  $\circled{4}$
- 원하는 화면표시 언어(폴더명)를 더블클릭합 5 니다.
- "A10"pdf파일을 더블클릭해서 프로젝터 매 뉴얼에 억세스합니다. 6

#### Macintosh의 경우:

Macintosh의 경우:

니다.

따릅니다.

CD-ROM 드라이버에 CD-ROM을 넣는다.  $\bigcirc$ 

CD-ROM 드라이버에 CD-ROM을 넣는다. " $CD-ROM$ " 아이콘을 더블 클릭한다. "ACROBAT"폴더를 더블 클릭한다. 원하는 화면표시 언어(폴더명)를 더블클릭합

설치프로그램을 더블클릭하고 화면의 지시를

- " $CD-ROM"$  아이콘을 더블 클릭한다.  $\circled{2}$
- "MANUALS"폴더를 더블 클릭한다.  $\circled{3}$
- 원하는 화면표시 언어(폴더명)를 더블클릭합 니다.  $\circled{4}$
- "A10"pdf파일을 더블클릭해서 프로젝터 매 뉴얼에 억세스합니다.  $\circ$

### ℕ

- PDF 파일이 마우스의 더블 클릭으로 열리지 않을 경우에는, 먼저 Acrobat Reader를 기동시킨 다음 "파 일","열기"메뉴를 사용하여 원하는 파일을 지정해 주십시오.
- 본 사용설명서에 포함되지 않은 중요정보는 CD-ROM에 수록된 "readme.txt"를 참조하십시오.

시작하기

<span id="page-14-0"></span>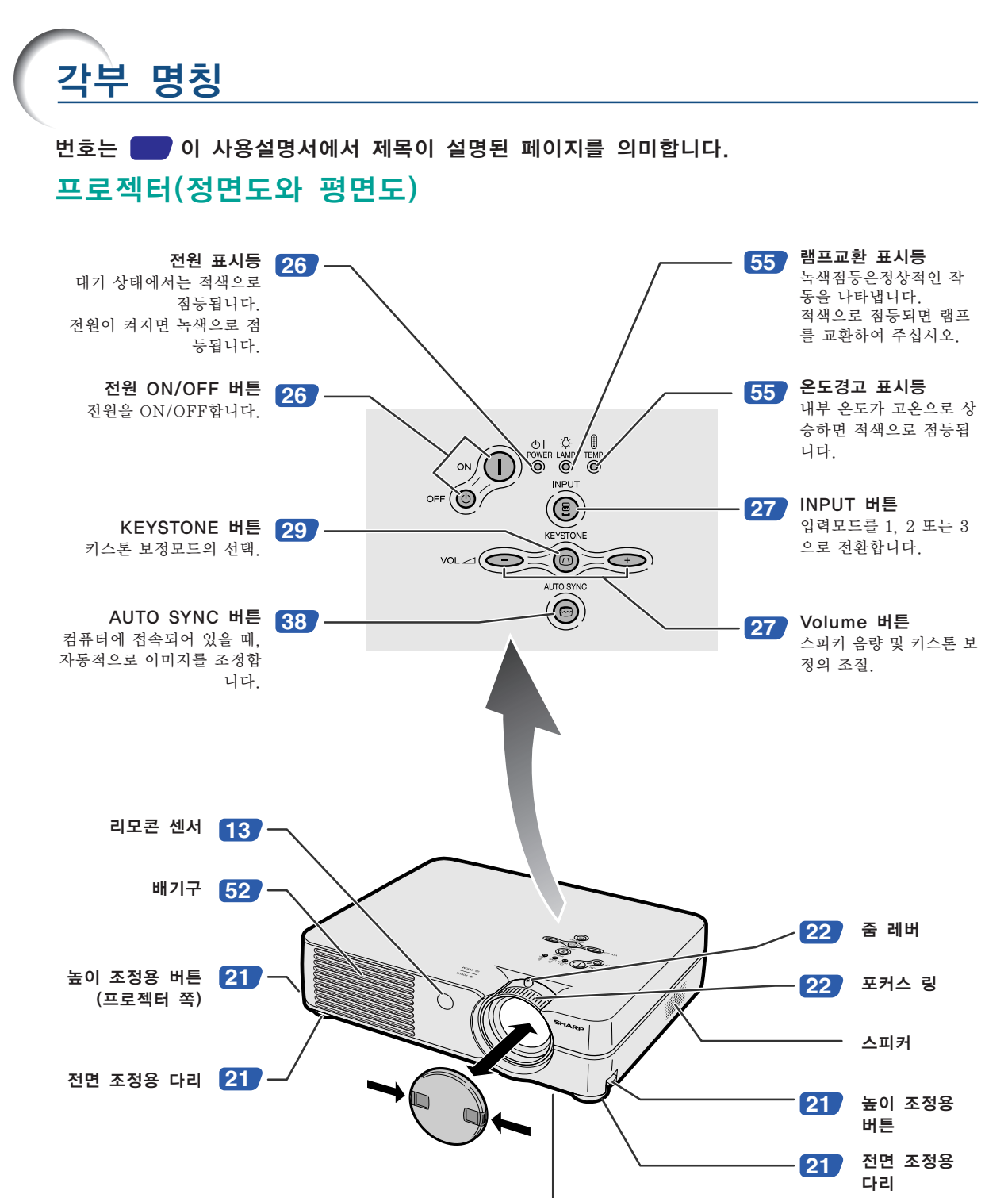

**[53](#page-57-0)**

공기 필터/냉각 팬( 통풍구) (프 로젝터의 바닥)

#### 렌즈 캡 장착 및 제거

- 렌즈 캡의 두 버튼을 눌러서 렌즈에 장착합니 다. 그리고나서 버튼을 놓아서 제자리에 맞춰 끼웁니다.
- 렌즈 캡의 두 버튼을 눌러서 렌즈에서 제거합니 다.

<span id="page-15-0"></span>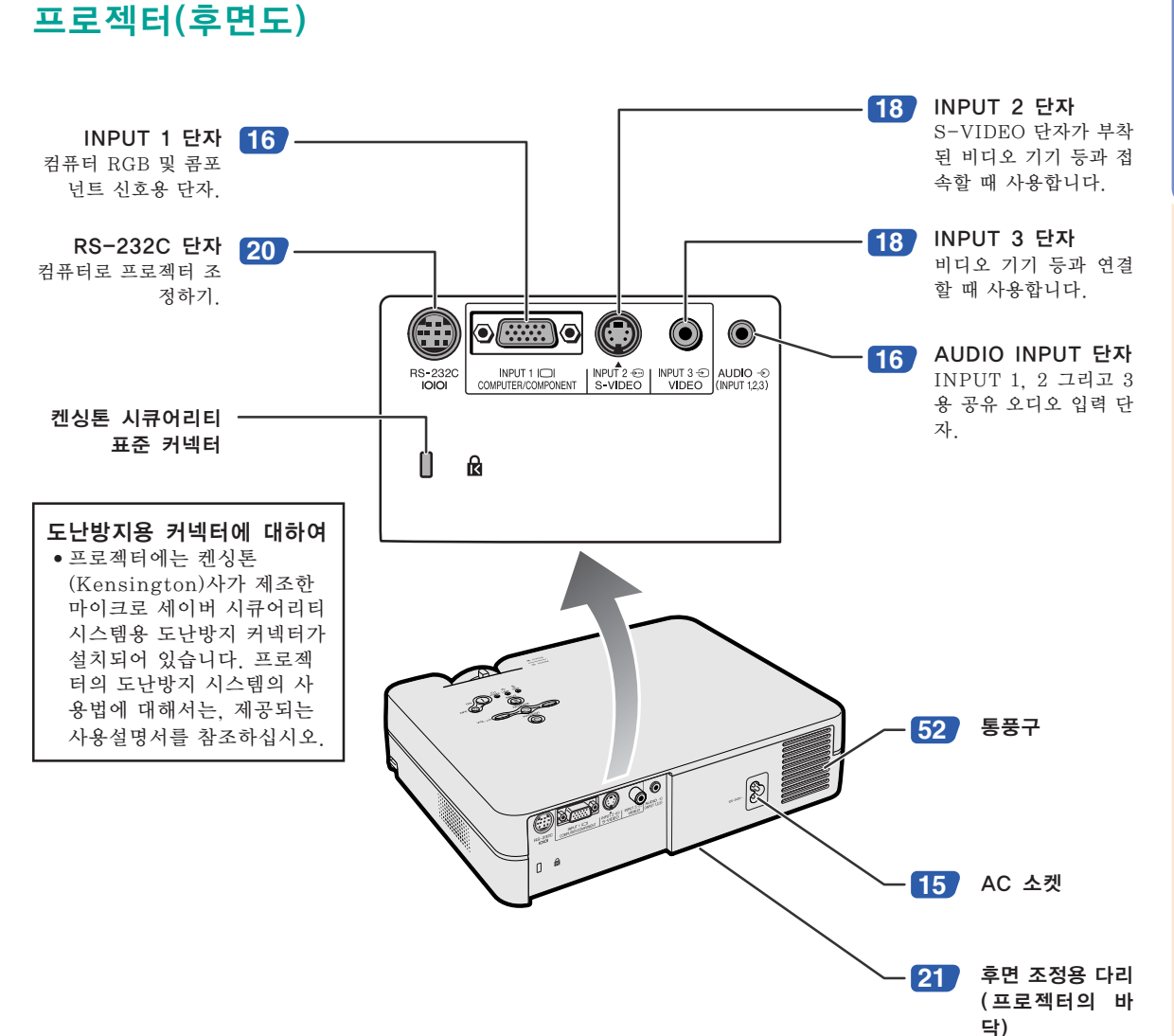

시작하기

### <span id="page-16-0"></span>각부 명칭

리모콘(정면도)

번호는 이 사용설명서에서 제목이 설명된 페이지를 의미합니다.

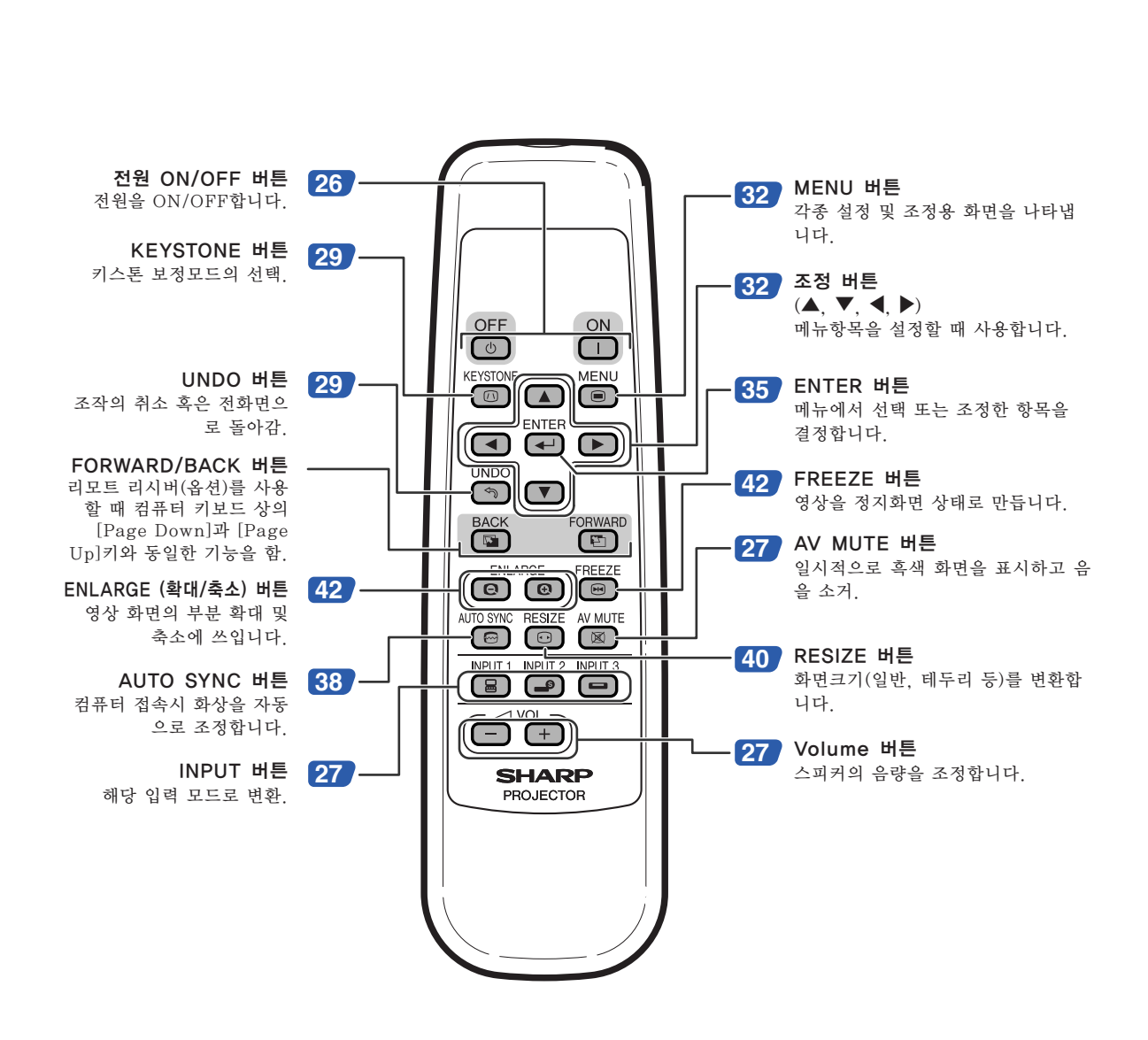

### <span id="page-17-0"></span>사용가능한 범위

■ 프로젝터를 콘트롤하는 데에 사용하는 리모 콘의 사용 범위는 그림과 같습니다.

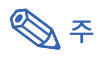

• 리모콘을 스크린에 반사시켜서, 리모콘 신호를 수신할 수 있는데, 신호의 유효 거리는 스크린 의 재질에 따라 다릅니다.

#### 리모콘 사용상의 주의:

- 충격을 주지 않도록 유의하시고, 물기가 있는 곳 또는 고온의 장소에 두지 마십시오.
- 형광등 아래에서는 리모콘이 잘 작동되지 않는 경우도 있습니다. 이 때에는 본체를 형광등에서 멀리 떨어진 곳에서 사용하여 주십시오.

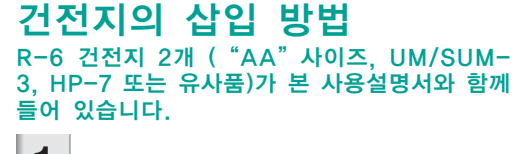

- $\textsf{1}$  커버의  $\textsf{A}$ 마크를 눌러 화살표 방 향으로 가볍게 밀어 주십시오.
- $2$  건전지를 넣습니다. ●건전지 삽입부의 안쪽에 표시된 (+) 와  $\bigcap$  의 극성에 맞게 넣어 주십시오.
- $3$  커버를 덮고 딸깍소리가 날 때까 지 밀어서 제자리로 되돌리십시 오.

 $23'$  (7 m) 30° 45° 리모컨 신호 전송기 리모콘

리모콘 센서

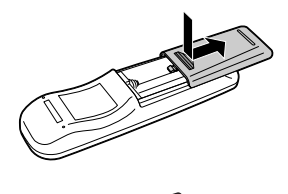

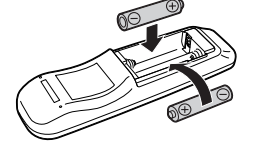

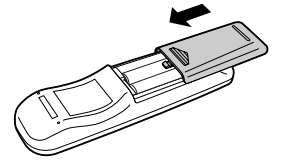

#### 건전지를 잘못 사용하면 건전지 내부의 액이 새거나 파열될 수 있으므로, 특히 다음 사항에 유의하여 주 십시오.

### ∄ 주의

- $\bullet$  건전지는, 삽입부 안쪽에 표시된  $\overline{(\cdot)}$  와  $\overline{(\cdot)}$  의 극성에 맞추어 바르게 넣어 주십시오.
- 건전지는 종류에 따라 특성이 다르므로 종류가 다른 건전지를 함께 사용하지 마십시오.
- 새 건전지와 오래된 건전지를 함께 사용하지 마십시오.
- 새 건전지의 수명이 짧아지거나 오래된 건전지에서 액체가 새어 나올 우려가 있습니다. • 다 사용한 건전지를 방치하면 액이 새어 나와 고장의 원인이 될 우려가 있으므로 바로 꺼내 주십시오. 또한 누
- 출된 액체는 피부에 매우 해롭습니다. 피부에 닿았을 경우에는, 헝겊으로 깨끗이 닦아 내십시오.
- 부속된 건전지는 보관 상태에 따라 단기간 내에 소모될 수도 있으니, 가능한 한 새로운 건전지로 교환하여 주 십시오.
- 장기간 사용하지 않을 때는 리모콘에서 건전지를 빼내어 보관하여 주십시오.

<span id="page-18-0"></span>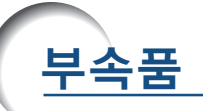

제공되는 부속품

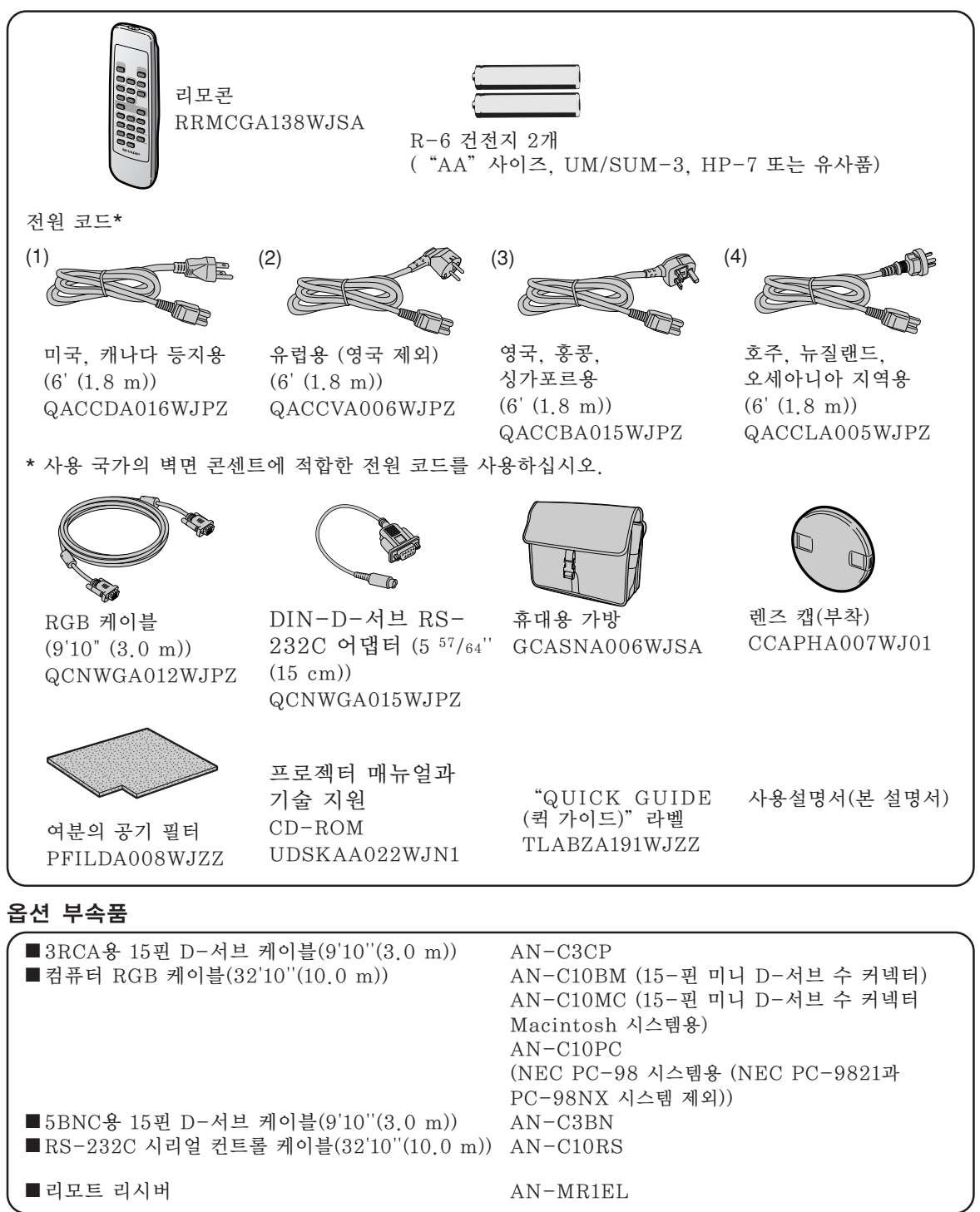

주

• 지역에따라서는 일부 케이블을 이용하실 수 없을 수도 있습니다. 지역에 따라서는 일부 케이블을 이용할 수 없을 수도 있습니다.

# <span id="page-19-0"></span>다른 기기와의 접속 방법

### 접속하기 전에

### < < <

- 접속하기 전에 프로젝터와 연결할 기기의 전원을 꺼 주십시오. 모든 연결이 완료되면, 프로젝터의 전원을 켠 다음, 다른 기기의 전원을 넣으십시오. 컴퓨터와 접속할 경우, 컴퓨터의 전원은 언제나 마지막에 켜 주십시오.
- 접속하기 전에 연결하려는 기기의 사용설명서를 주의 깊게 읽어 주십시오.

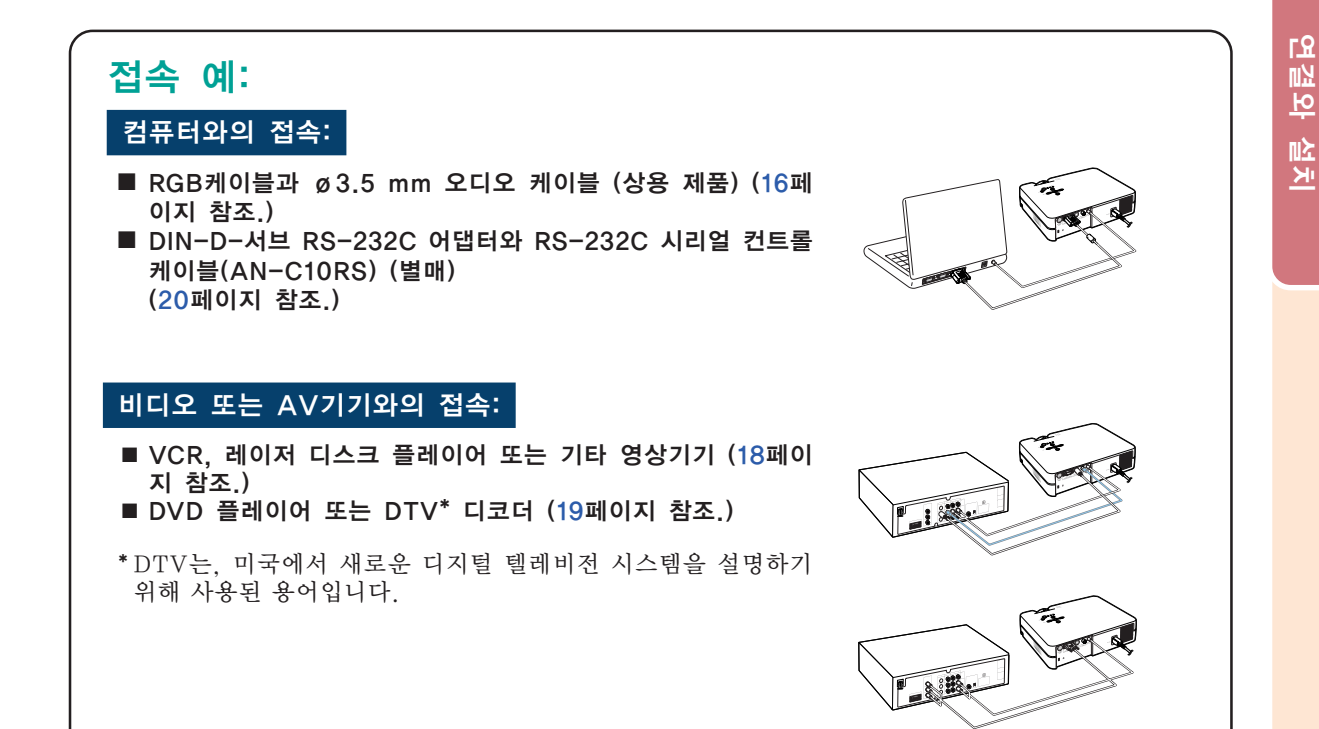

### 전원 코드 연결

부속 전원 코드를 프로젝터의 후면 에 있는 AC 소켓에 연결합니다.

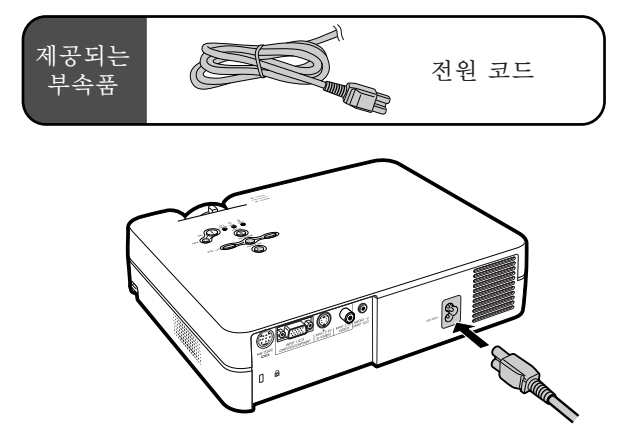

K **-15**

### <span id="page-20-0"></span>컴퓨터와의 접속

### RGB 케이블을 사용하여 컴퓨 터에 연결합니다

 $\mathsf 1$  제공되는 RGB 케이블을 사용하 여 컴퓨터에 프로젝터를 연결합 니다.

• 커넥터의 고정용 스크류로 단단히 연 결하십시오.

 $2$  오디오 신호를 입력하기 위해서, 제 공되는 ø3.5 mm 오디오 케이블 을 사용하여 프로젝터를 컴퓨터에 연결하십시오. (상용 제품이나 샤프 서비스 부품 QCNWGA013WJPZ 를 사용할 수 있음.)

ℕ

- 컴퓨터에 프로젝터를 접속할 때, "화상" 메뉴에서 "신호종류"를 "RGB"로 선택 하여 주십시오. [37페](#page-41-0)이지를 참조하십시오.
- 프로젝터와 호환되는 컴퓨터 신호 리스트 에 대해서는 [62](#page-66-0)페이지 "컴퓨터 호환성 차 트"를 참조하십시오. 리스트에 없는 컴퓨 터 신호를 사용할 경우, 프로젝터의 일부 기능이 작동하지 않을 수도 있습니다.
- 매킨토시 컴퓨터를 사용할 경우에는 매킨 토시용 어댑터가 필요합니다. 가까운 샤프 공인 프로젝터 판매점 또는 고객지원센터 에 문의하십시오.
- 컴퓨터의 신호출력 설정이 외부 출력으로 전환되어 있지 않으면 사용하시는 컴퓨터 에 따라 이미지가 투사되지 않을 수도 있 습니다. 컴퓨터의 신호출력 설정을 전환하 는 방법에 관해서는 컴퓨터의 사용설명서 를 참조하십시오.

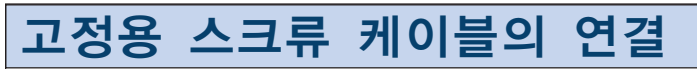

- 단자에 맞는지 확인하면서 고정용 스크류 케이블을 연결합 니다. 그리고나서, 플러그 양단의 스크류를 조여서 커넥터 를 단단히 고정하십시오.
- ■RGB 케이블에 부착된 페라이트 코어를 제거하지 마십시 오.

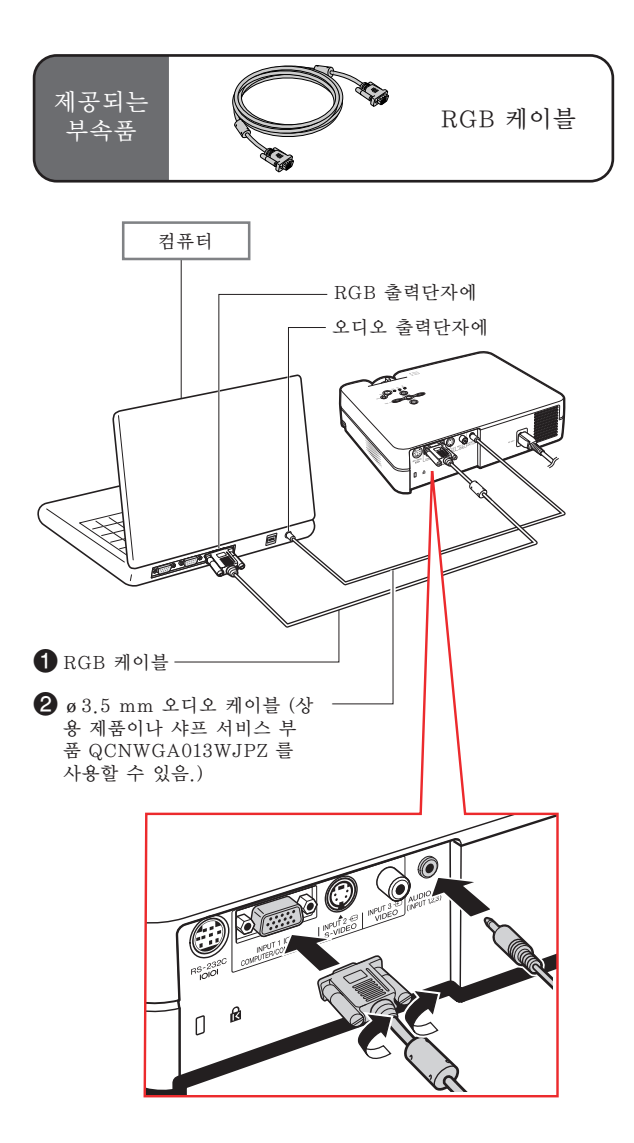

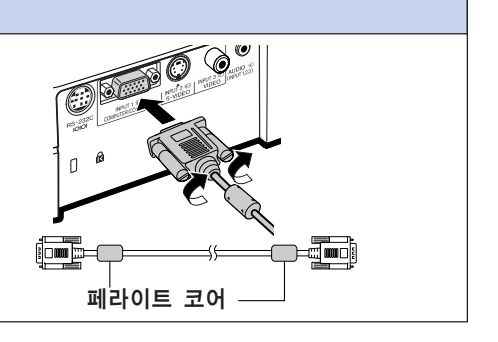

### $" =$ 러그 앤드 플레이" 기능(15핀 단자에 연결될 때)

■ 본 프로젝터는 VESA 표준 DDC 1/DDC 2B의 기준을 따릅니다. 본 프로젝터와 VESA DDC 기준을 따 른 컴퓨터에서는 설정 내용을 서로 교환하기 때문에 빠르고 간단하게 설정할 수 있습니다. ■ "플러그 앤드 플레이" 기능을 사용하기 전에, 우선 프로젝터의 전원을 ON으로 하고 나서 접속된 컴 퓨터의 전원을 켭니다.

### ℕ

• 본 프로젝터의 DDC "플러그 앤드 플레이"기능은 VESA DDC에 준거한 컴퓨터와 접속할 경우에만 작동됩니다.

### <span id="page-22-0"></span>다른 기기와의 접속 방법

### 비디오 기기에 연결하기

### S-VIDEO, 복합비디오 또는 오디오 케이블로 영상기기에 접속하기

S-VIDEO, 비디오 또는 오디오 케이블 등을 사 용하여 VCR, 레이저 디스크 플레이어 또는 기 타 시청각기기를 INPUT 2, INPUT 3, 그리고 오디오 입력 단자에 접속할 수 있습니다.

- 1 시판되는 S-VIDEO 케이블 또 는 복합비디오 케이블(시판 제품) 을 사용하여 프로젝터와 영상기 기를 연결합니다.
- 2 RCA 오디오 케이블(시판 제품) 에 **ø**3.5 mm 미니잭을 사용하여 비디오 기기에 프로젝터를 연결 합니다.

### **<br />**

- 입력 2(S-VIDEO)단자는 화상이 컬러와 명 도신호로 분리되어 있으므로 고화질의 이 미지를 실현한 비디오 신호 시스템을 사용 합니다. 고화질의 이미지를 보기 위해서는, 프로젝터의 입력 2단자와 비디오 기기의 S-비디오 출력 단자를 시판의 S-비디오 케이 블을 사용하여 연결하십시오.
- 오디오 입력을 위해서는 RCA용 ø3.5 mm 미니잭 오디오 케이블(별도판매)이 필요합 니다.

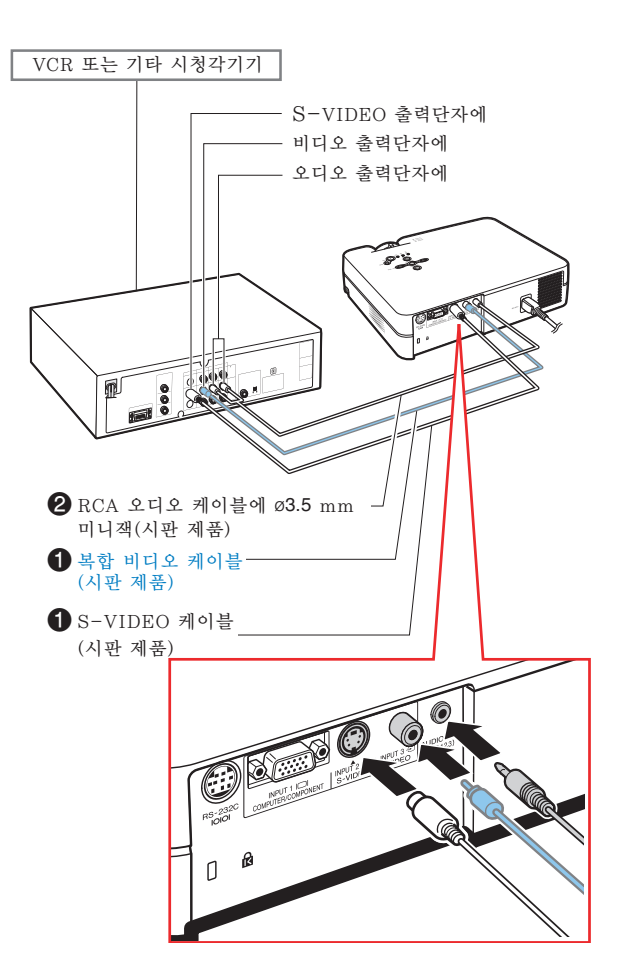

### <span id="page-23-0"></span>콤포넌트 영상기기에 접속하 기

DVD 플레이어나 DTV\*디코더 같은 콤포넌트 비디오 기기를 입력 1단자에 접속할 때에는 15- 핀 D-서브 케이블에 3개의 RCA 케이블을 사용 합니다.

\*DTV는, 미국에서 새로운 디지털 텔레비전 시 스템을 설명하기 위해 사용된 용어입니다.

1 15-핀 D-서브 케이블에 3개의 RCA 케이블을 사용하여 비디오 기기에 프로젝터를 연결합니다.

2 RCA 오디오 케이블(시판 제품) 에 ø3.5 mm 미니잭을 사용하 여 비디오 기기에 프로젝터를 연 결합니다.

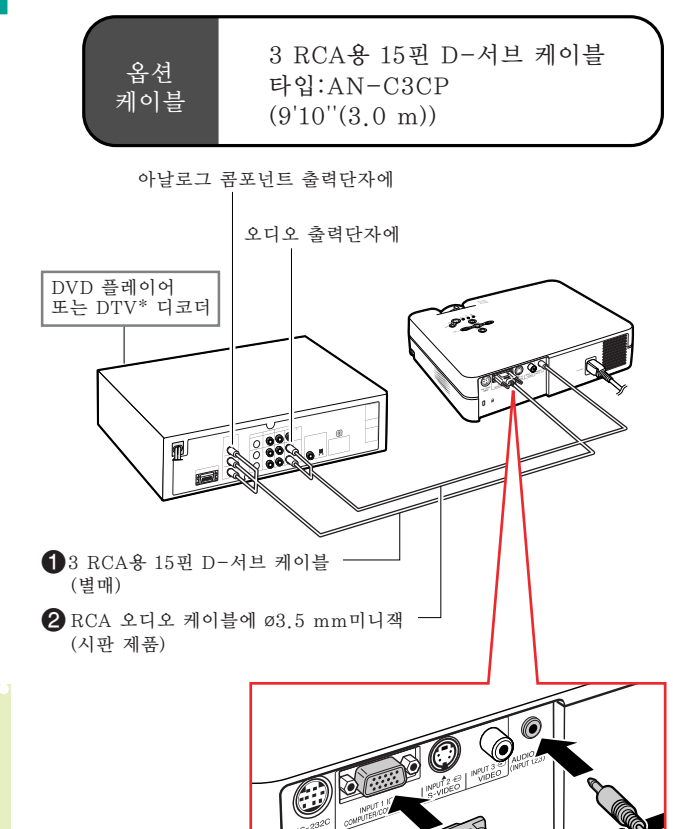

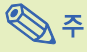

- 이러한 방법으로 프로젝터를 영상기기에 접속할 경우에는 "화상"메뉴에서 "신 호종류"을 "콩포넌트 신호"로 선택하 여 주십시오. [37페](#page-41-0)이지를 참조하십시오.
- 음성 입력을 위해서는 ø3.5 mm 미니잭의 RCA 오디오 케이블(시판 제품) 사용을 권 장합니다.

K **-19**

### <span id="page-24-0"></span>다른 기기와의 접속 방법

### 컴퓨터를 사용한 프로젝터의 제어

### DIN-D-서브 RS-232C 어 댑터와 RS-232C 시리얼 컨 트롤 케이블을 사용해서 컴퓨 터에 연결하기

프로젝터의 RS-232C 단자가 DIN-D-서브 RS-232C 어댑터와 RS-232C 시리얼 컨트롤 케이 블(교차형, 별매)로 컴퓨터에 연결되어 있는 경 우, 컴퓨터로 프로젝터를 제어할 수 있으며 프로 젝터의 상태를 확인할 수 있습니다. 상세한 내용 은 [61페](#page-65-0)이지를 참조하십시오.

- 1 제공되는 D IN-D-서브 RS-232C 어댑터를 RS-232C 시리 얼 컨트롤 케이블(별매)에 연결합 니다.
- $2$  프로젝터와 컴퓨터를 연결하기 위 해서는 위의 케이블을 사용합니 다.

### $\mathscr{F}$

- 전원이 켜져 있는 동안에는 절대로 RS-232C 시리얼 컨트롤 케이블을 컴퓨터에 접 속하거나 접속을 해제하지 마십시오.
- RS-232C 기능은 컴퓨터 단자가 올바르게 설정되어 있지 않으면 작동하지 않을 수도 있습니다. 상세한 내용은 컴퓨터의 사용설 명서를 참조하십시오.
- RS-232C 시리얼 컨트롤 케이블의 접속은 [60](#page-64-0)페이지를 참조하십시오.

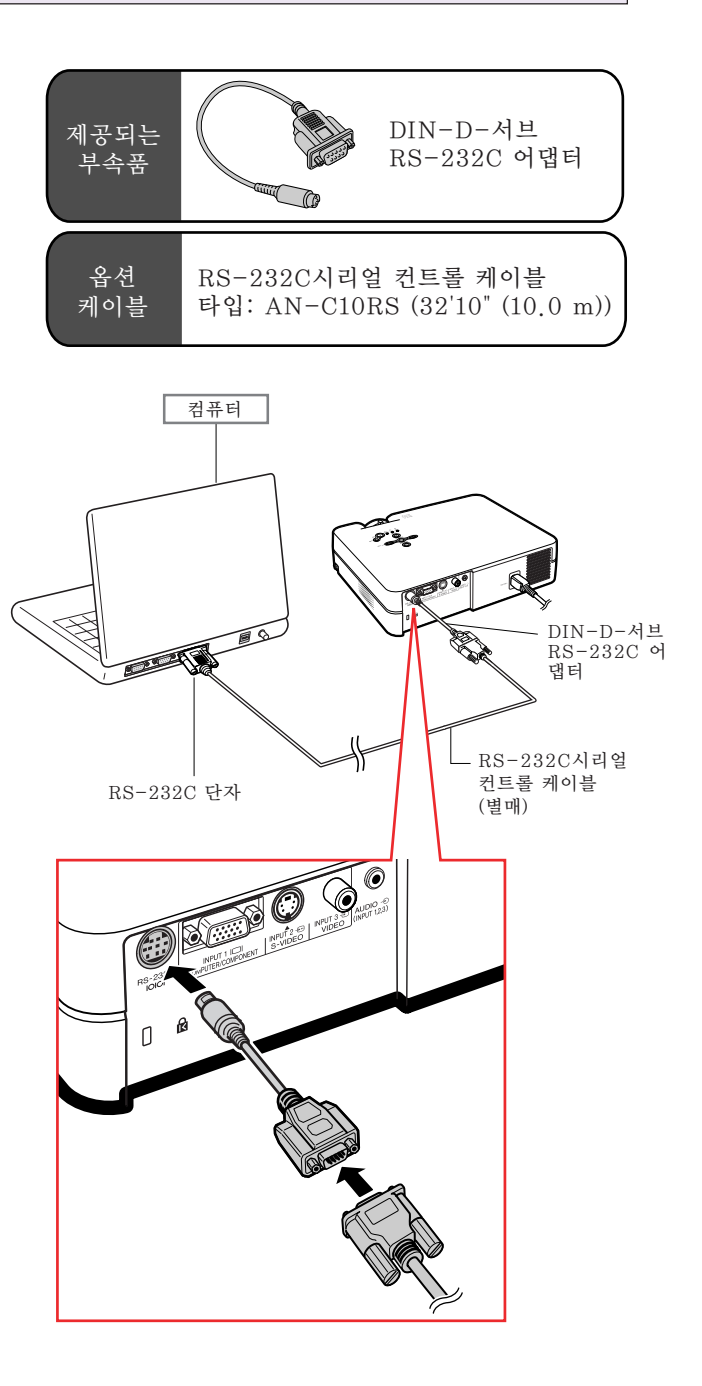

### <span id="page-25-0"></span>조정용 다리의 사용법

프로젝터가 놓여진 표면이 고르지 않거나 화면 이 기울어져 있을 때, 프로젝터 정면 및 후면의 조정용 다리를 사용하여 프로젝터의 높이를 조 절할 수 있습니다. 스크린보다 프로젝터가 낮을 경우에는 비스듬하 게 함으로써 투영되는 이미지의 위치를 높일 수 있습니다.

- 1 양쪽의 높이 조정용 버튼을 누르 면서 프로젝터를 들어올려 높이 를 조정한 다음, 높이 조정용 버 튼에서 손을 뗍니다.
- $2$  미세조정을 위해서 프로젝터의 정 면부의 조정용 다리를 돌립니다. • 프로젝터가 스크린보다 높은 위치에 있 을 때는 프로젝터의 하부에 있는 후면 조 정용 다리를 사용하여 화상투사 상태를 조정할 수 있습니다.

### $\mathscr{F}$

- •프로젝터를 원래의 위치로 되돌릴 때, 프로 젝터를 잘 잡고 높이 조정용 버튼을 누른 후 살며시 내려놓습니다.
- •프로젝터는 표준 위치로부터 최대 정면부 로 12도, 후면부로 3도까지 조정할 수 있습 니다.

### ■ 알아두기

- •프로젝터를 잘 잡지 않은 상태에서 조정용 다리가 펼쳐져 있을 경우에는 높이 조정용 버튼을 누르지 마십시오.
- •프로젝터를 올리거나 내릴 때, 렌즈를 잡지 마십시오.
- •프로젝터를 낮출 경우에는, 조정용 다리와 프로젝터 사이에 손가락이 끼이지 않도록 유의하십시오.

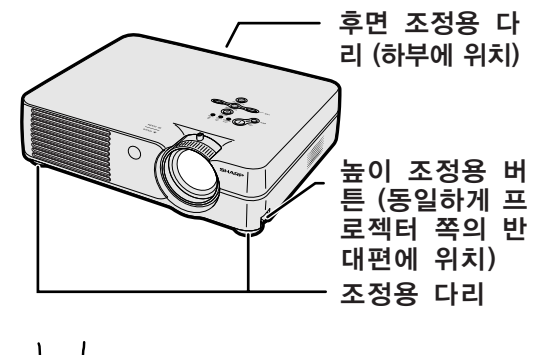

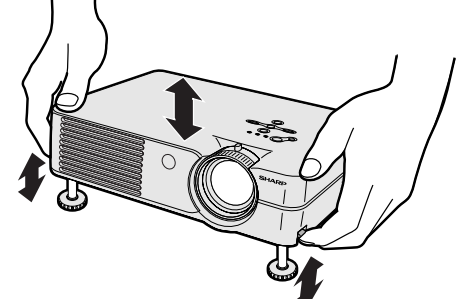

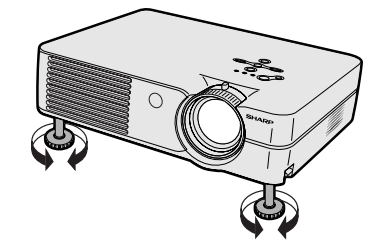

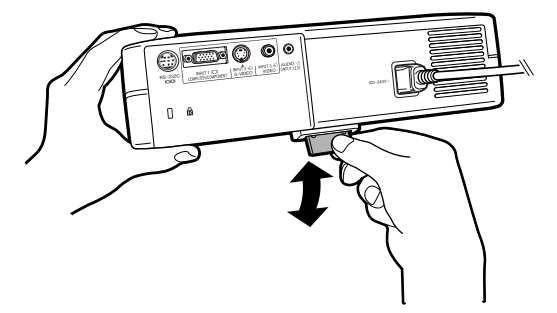

프로젝터의 포커스 링 또는 줌 레버를 사용하여 이미지의 초점을 맞추거나 원하는 크기로 줌 조 작을 할 수 있습니다.

<span id="page-26-0"></span>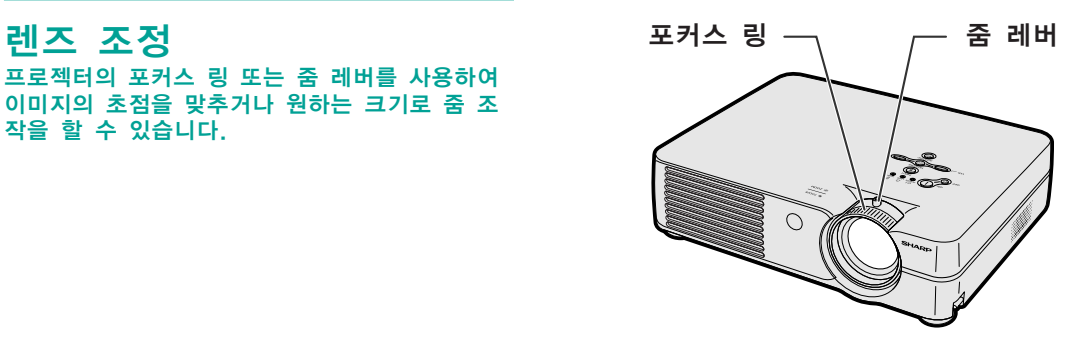

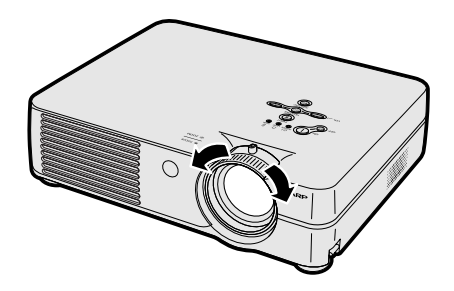

 $1$  초점은 포커스 링을 돌려서 조정 합니다.

 $2$  줌 조작은 줌 레버를 좌우로 움 직여서 조정합니다.

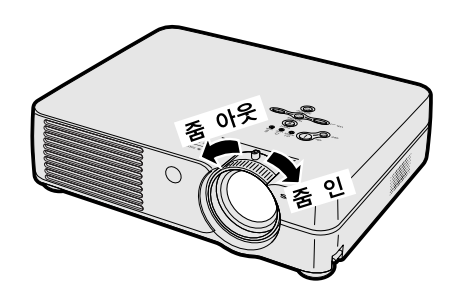

### <span id="page-27-0"></span>스크린 설치

최적의 화면을 실현하기 위하여 프로젝터의 높이 조정용 다리가 수평인 상태에서 스크린과 수직이 되는 위치에 설치하여 주십시오.

### **DF**

- •프로젝터의 렌즈는 스크린의 정중앙에 맞추어 주십시오. 렌즈의 중심을 지나는 수평 라인이 스크린과 수직 으로 설치되어 있지 않으면, 화면이 찌그러지거나 선명하지 않을 수 있습니다.
- 최적의 이미지 투사를 위해, 스크린을 직사광선 또는 실내 조명이 비추지 않는 곳에 설치하여 주십시오. 스 크린에 직사광선이나 조명 빛이 비추면 화면의 색깔이 하얗게 되어 잘 보이지 않습니다. 스크린을 밝은 장소 에 설치할 경우에는 커튼을 치거나 조명을 차단하여 주십시오.
- 본 프로젝터에서는 편광 스크린을 사용할 수 없습니다.

### 표준 설치(전면 투사)

■ 투사하고자 하는 화상의 크기에 따라 스크린과 적정한 거리 를 두고 프로젝터를 설치합니다. ([24](#page-28-0)페이지 참조.)

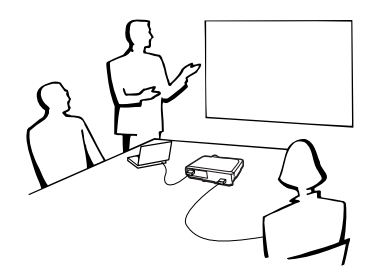

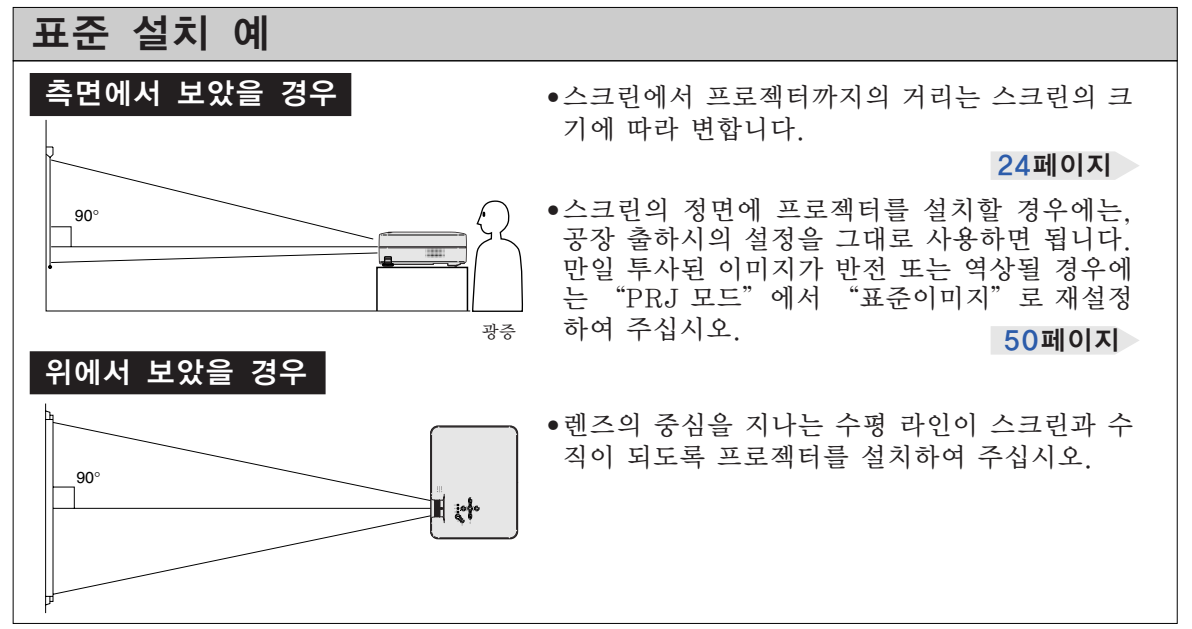

### <span id="page-28-0"></span>스크린 크기와 투사 거리

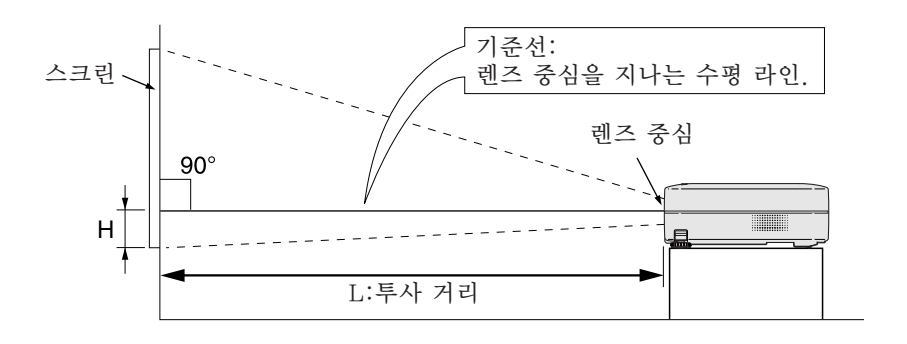

#### 일반모드(4:3)

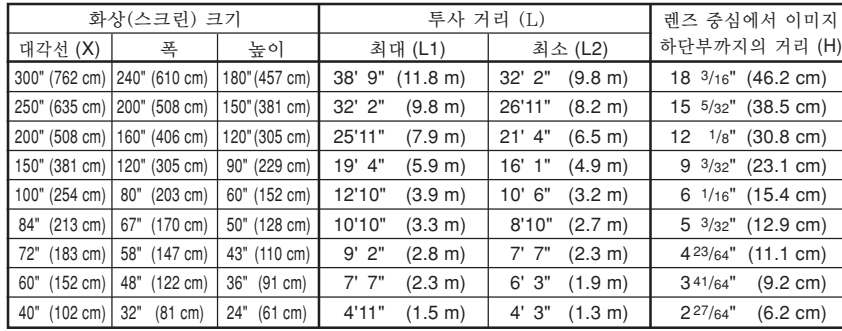

화상 크기와 투사 거리에 대한 근사식 X : 화상 크기(대각선) (인치)

#### [피트/인치]

L1 (ft) =  $(0.0396\chi - 0.0546) / 0.3048$ L2 (ft) =  $(0.0330X - 0.0546)$  / 0.3048  $H (in) = 0.0606X$ 

#### **[m/cm]**

L1 (m) =  $0.0396X - 0.0546$ L2 (m) =  $0.0330X - 0.0546$  $H$  (cm) = 0.0606 $X \times 2.54$ 

#### 스트레치 모드(16:9)

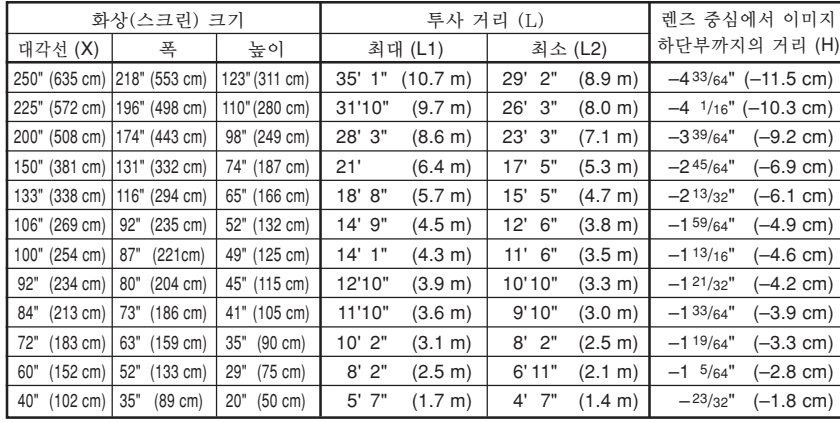

화상 크기와 투사 거리에 대한 근사식 X : 화상 크기(대각선) (인치)

#### [피트/인치]

L1 (ft) =  $(0.04314X - 0.0546) / 0.3048$ L2  $(t) = (0.03595X - 0.0546) / 0.3048$  $H (in) = -0.01807$ 

#### **[m/cm]**

L1 (m) =  $0.04314X - 0.0546$ L2 (m) =  $0.03595\% - 0.0546$ H (cm) =  $-0.01807\chi \times 2.54$ 

### **DE**

• 상기의 값은 ±3%의 오차가 있을 수 있습니다.

• (-)부호의 값은 렌즈 중심에서 이미지의 하단부까지의 거리를 나타냅니다.

### <span id="page-29-0"></span>반전/역상이미지의 투사

### 스크린 후면에서의 투사

■ 프로젝터와 청중 사이에 반투명의 스크린을 설치하십시오.

■ "PRJ 모드"에서 "반전이미지"를 설정하여 이미지를 반 전시키십시오. 이 기능의 사용 방법에 대해서는 [50](#page-54-0)페이지를 참조하십시오.

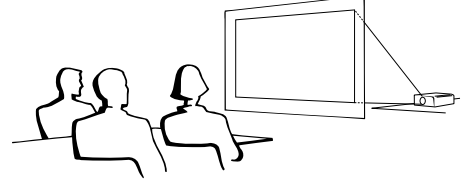

### 거울을 이용한 투사

■ 렌즈의 전면에 거울(일반 평면형)을 설치하십시오.

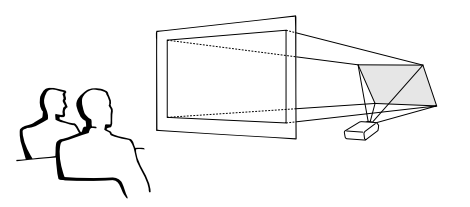

#### ■ 알아두기

• 거울을 사용할 경우에는, 거울에 반사되는 빛이 청중의 눈에 비추이지 않는 위치에 프로젝터와 거울을 설치하십시오.

### 천정에 설치할 경우

- 천정에 프로젝터를 설치할 경우, 옵션으로 판매되는 샤프의 천정 설치용 유니트를 사용할 것을 권장합니다. 프로젝터를 설치하기 전에 가까운 샤프 공인 프로젝터 판매점 이나 고객지원센터에서 샤프가 추천하는 천정 설치용 유니트 (별매)를 구입하십시오.
	- AN-PGCM95 천정 설치 브래킷, AN-EP101B 확장튜브 AN-JT299 유니버셜 브래킷 천정 설치용 어댑터(미국의 경우).
	- BB-A10T 천정 어댑터, BB-NVHOLDER280, BB-NVHOLDER550, BB-NVHOLDER900 천정 설치 시스 템(독일의 경우).
	- AN-A10T 천정 설치 브래킷, AN-TK201과 AN-TK202 확장튜브(미국 이외의 국가인 경우).
- 프로젝터를 천정에 설치할 때는, 렌즈 중심 위치([24](#page-28-0)페이지 참조)에서 이미지 최하단부까지의 거리 (H)를 맞추어서 프 로젝터의 설치 위치를 조정하여 주십시오.
- "PRJ 모드"에서 "역상이미지"로 설 정하여 이미지를 역상시키십시오. 이 기능의 사용 방법에 대해서는 [50](#page-54-0) 페이지를 참조하십시오.

공장 출하시의 설정을 그대로 사용할 경우.

▼ 화면표시

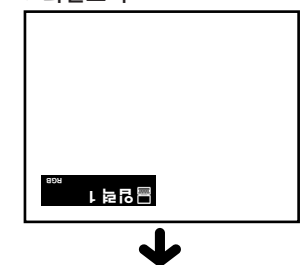

이미지가 반전됩니다.

공장 출하시의 설정을 그대로 사용할 경우. ▼ 화면표시

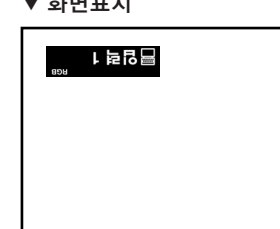

이미지가 역상으로 됩니다.

<span id="page-30-0"></span>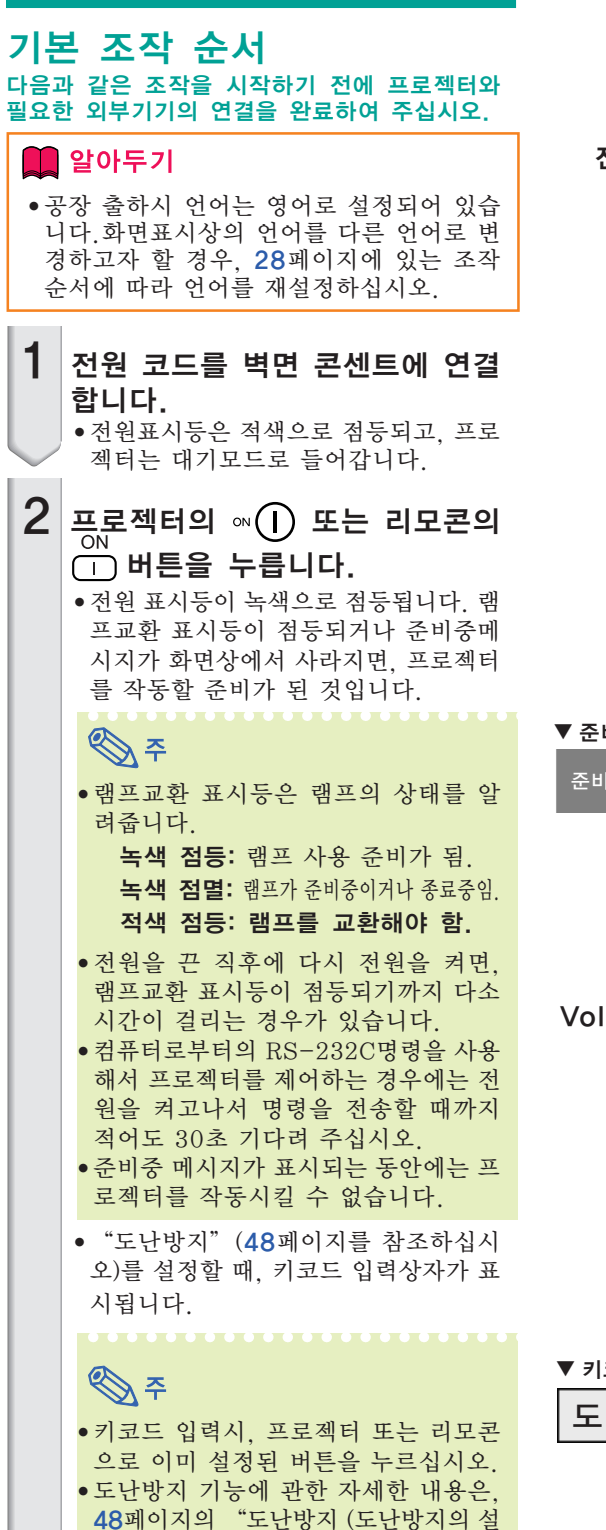

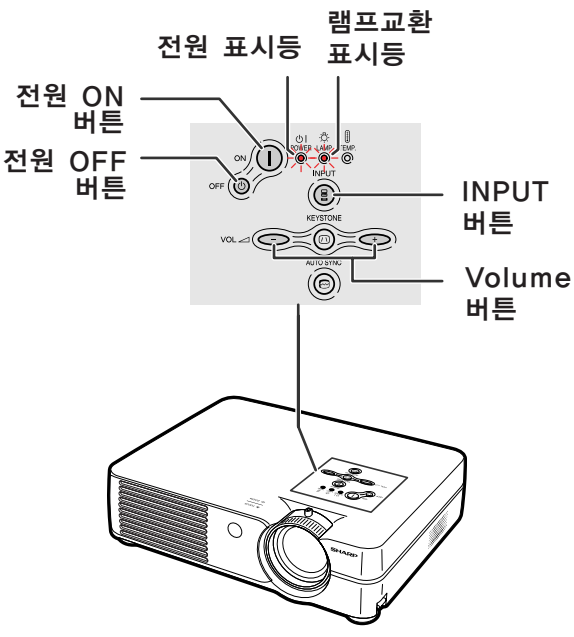

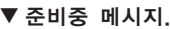

준비중,기다림

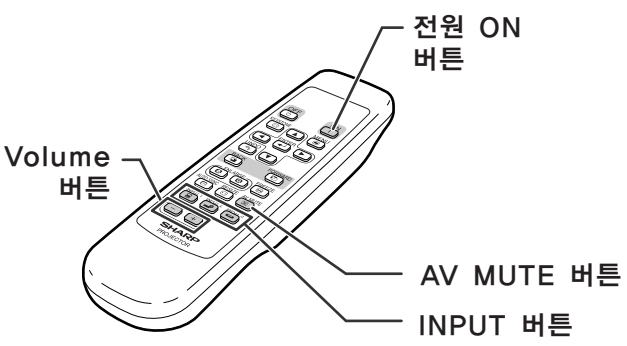

▼ 키코드 입력상자자

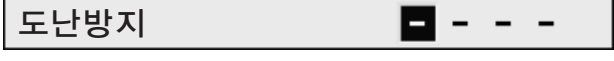

정)"을 참조하십시오.

<span id="page-31-0"></span>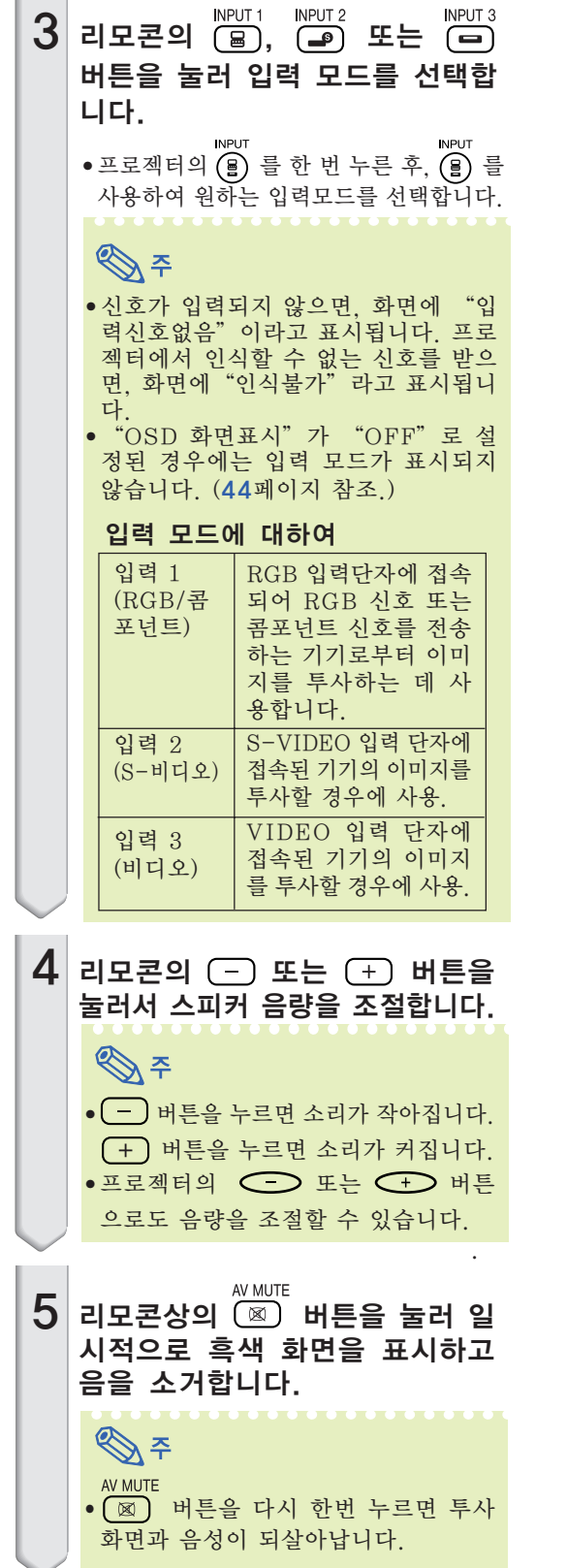

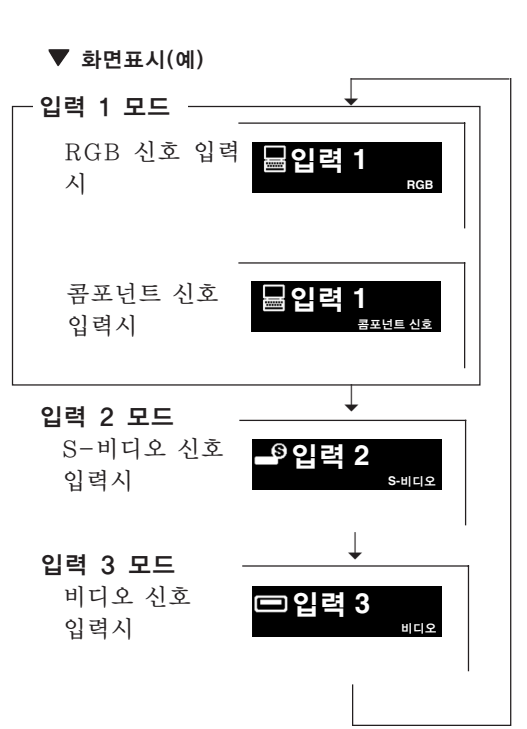

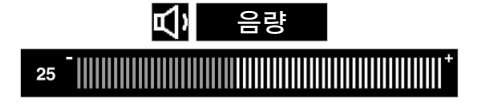

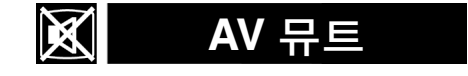

### <span id="page-32-0"></span>이미지 투사

 $6$  프로젝터의 전원을 끄려면, 프로 젝터상의 **야Fⓒ 버튼이나 리모콘**<br>..... <sup>OFF</sup> ...ㅡ\_ 상의  $\overline{_{(0)}}$  버튼을 누르고 나서 확 인메시지가 표시될 때 동일한 버 튼을 다시 한번 누릅니다.

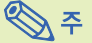

- 전원을 끄고 싶지 않을 때 실수로 oFF ⓒ 또는 o 버튼을 눌렀을 경우 에는 확인메시지가 사라질 때까지 기 다려 주십시오.
- "종료중, 잠시 기다려 주십시오." 라는 메시지가 표시되는 동안에는 프 로젝터를 조작할 수 없습니다.

#### ▇▌알아두기

• 투사 중이거나 냉각팬이 작동 중일 때 는 전원 코드를 빼지 마십시오. 냉각 팬도 동시에 멈추기 때문에 온도상승 으로 인한 고장의 원인이 될 수 있습 니다.

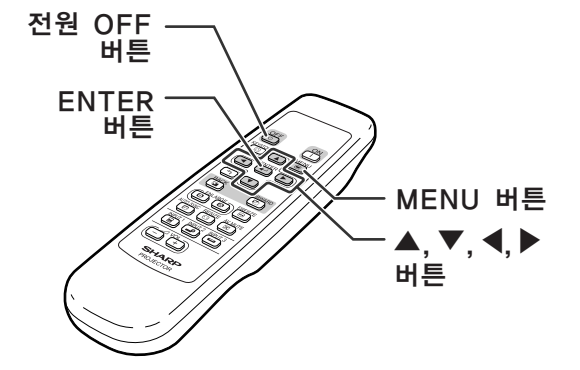

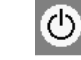

전원을 오프 합니까? 예:한번더눌러주세요. 아니오:기다려주세요.

종료중, 잠시 기다려 주십시오.

### 화면표시 언어 선택

화면표시상의 언어를 영어, 독일어, 스페인어, 네덜란드어, 프랑스어, 이탈리아어, 스웨덴어, 포르투갈어, 중국어, 한국어 또는 일본어로 설 정할 수 있습니다. 메뉴화면을 조작하시려면, 32[에서](#page-36-0) 35페이지를 참조하십시오.

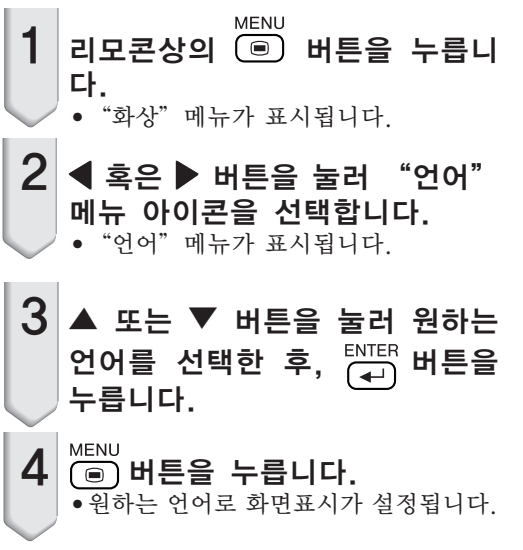

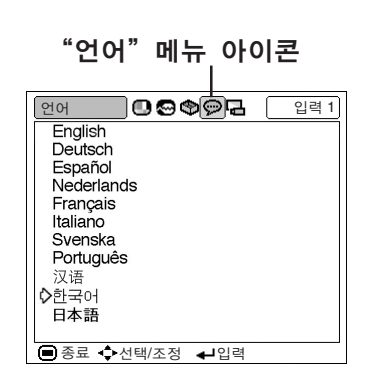

### <span id="page-33-0"></span>[키스톤 보정\(](#page-72-0)화면의 사다리꼴 왜곡 보정)

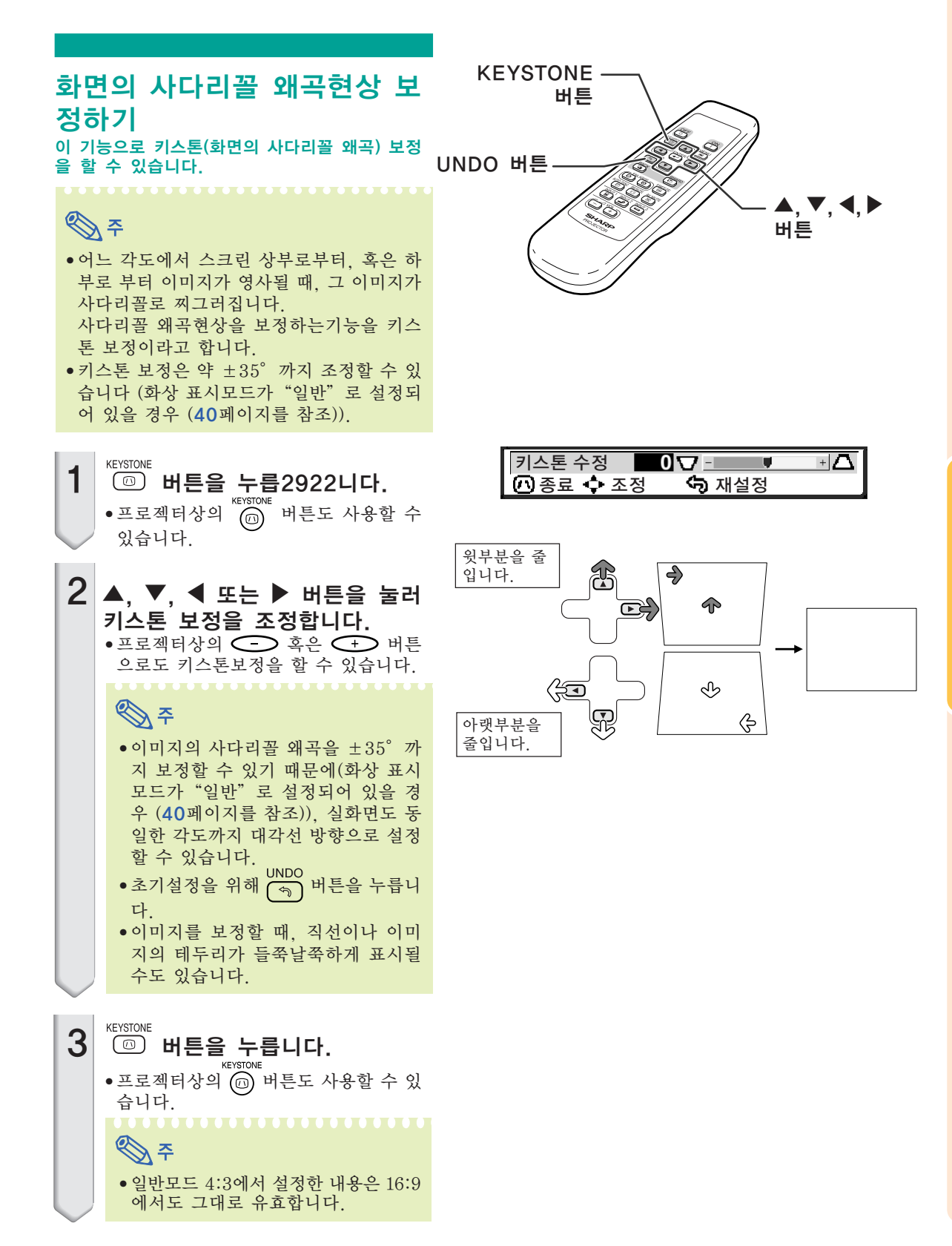

# <span id="page-34-0"></span>메뉴 항목

프로젝터에서 설정할 수 있는 항목의 리스트입니다.

#### ■ 입력 1 모드

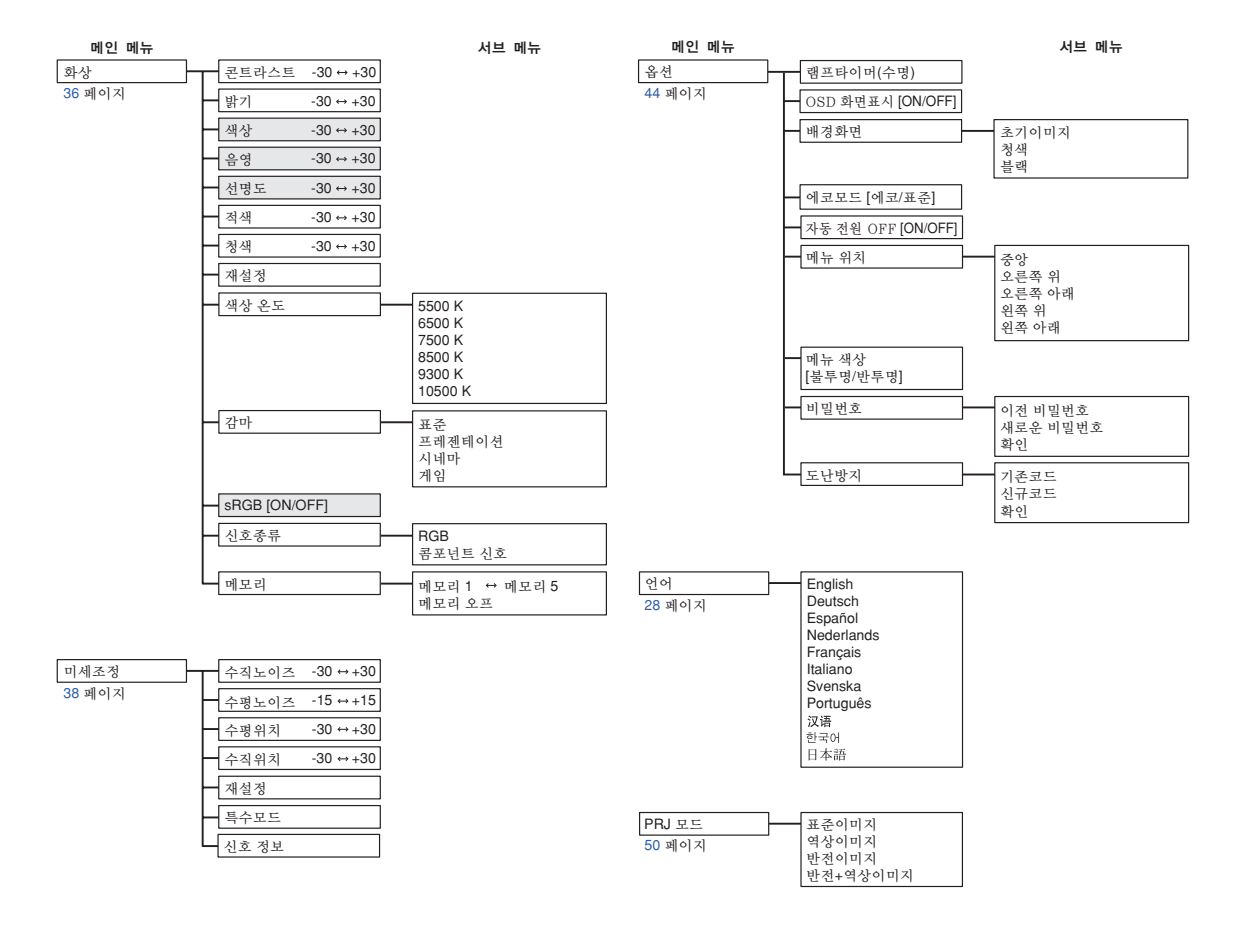

$$
\bigotimes\tilde{\tau}
$$

● 입력 1의 "화상"메뉴에서, "색상", "음영", "선명도"는 "신호종류"가 "콤포넌트 신호"로 설정되 었을 때만 표시됩니다.

• 입력 1의 "화상"메뉴에서, "sRGB"는 "신호종류"가 "RGB"로 설정되었을 때만 표시됩니다.

#### ■ 입력 2/3 모드

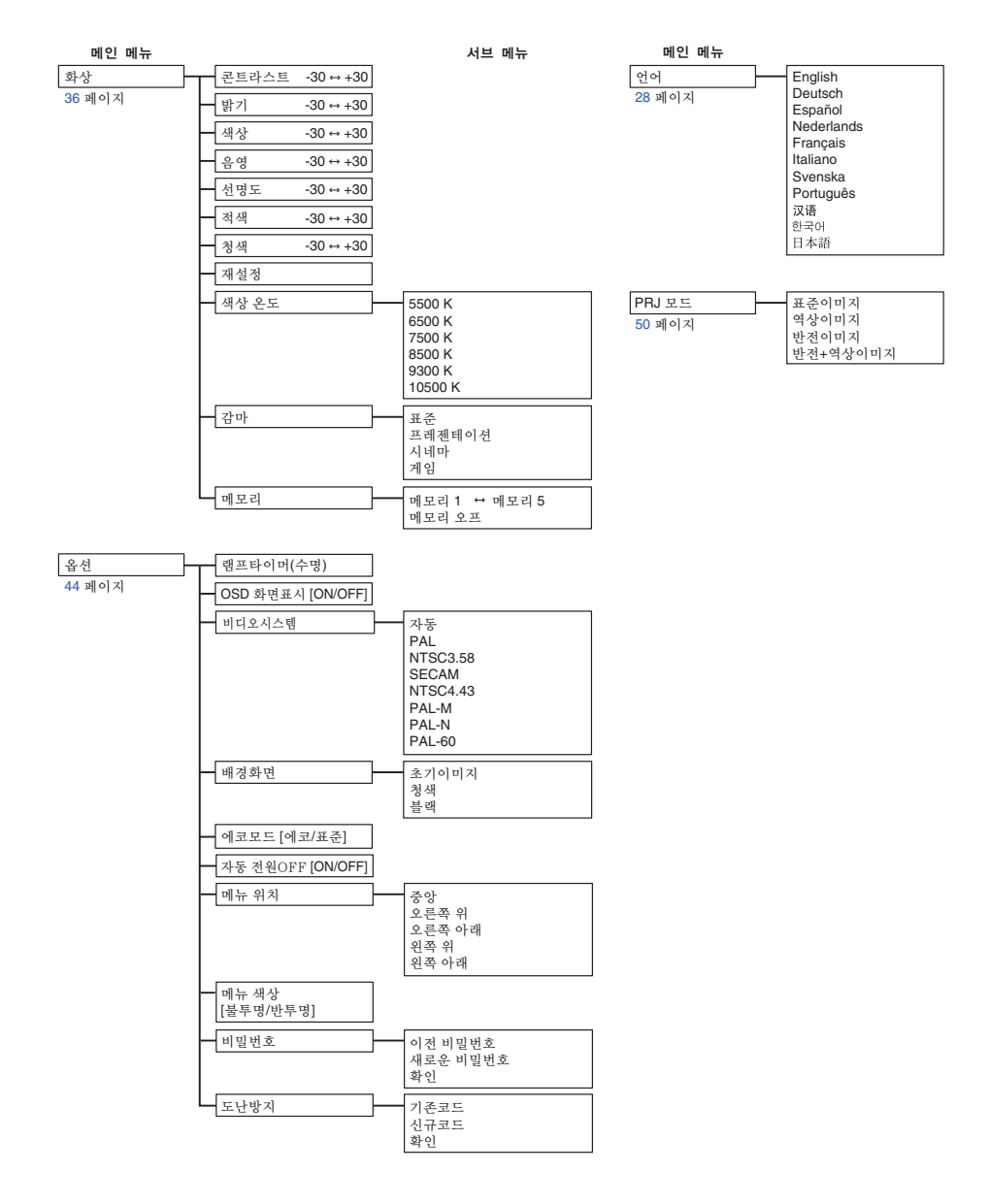
# <span id="page-36-0"></span>메뉴화면 사용법

메뉴 화면으로 이미지와 다양한 프로젝터의 설정을 조정합니다. 다음과 같은 순서에 따라 리모콘으로 메뉴를 조작할 수 있습니다.

예: 입력 1(RGB) 모드의 "화상"메뉴 화면

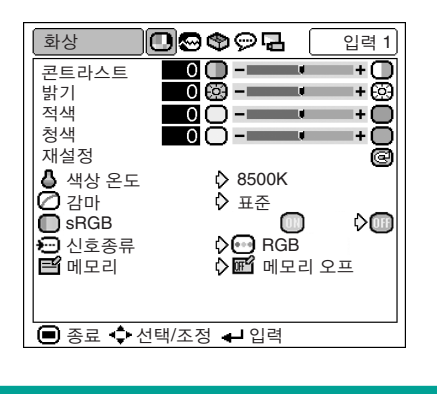

# 메뉴 선택(조정)

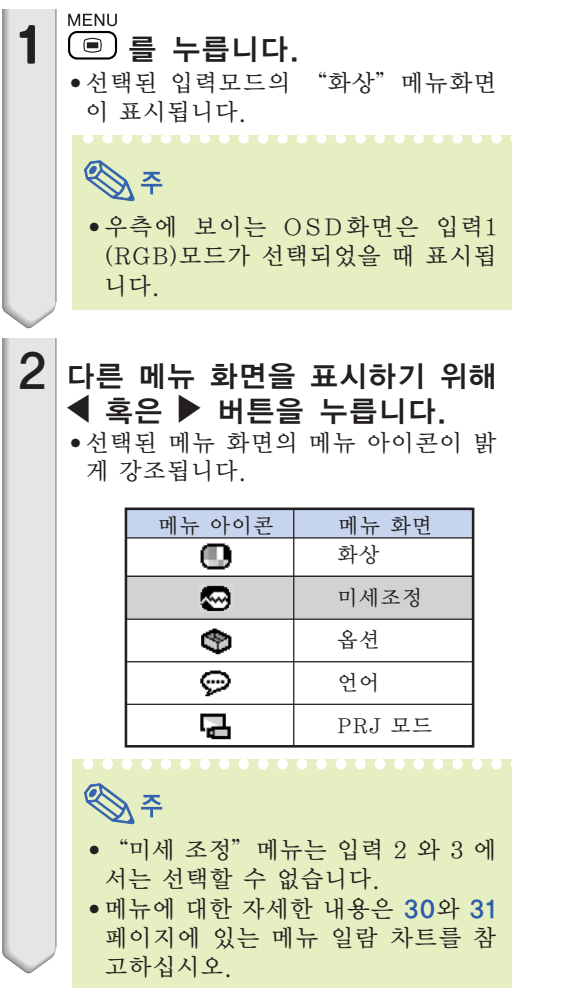

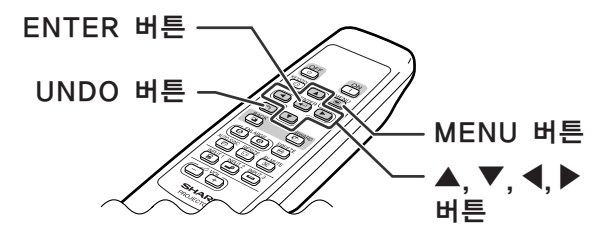

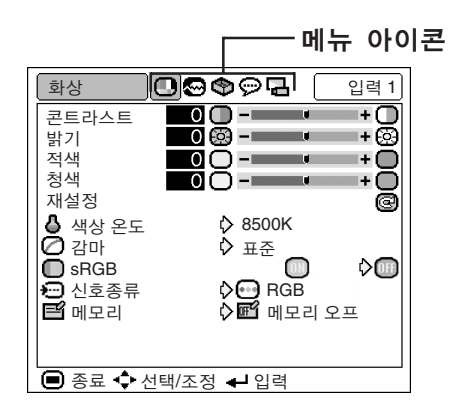

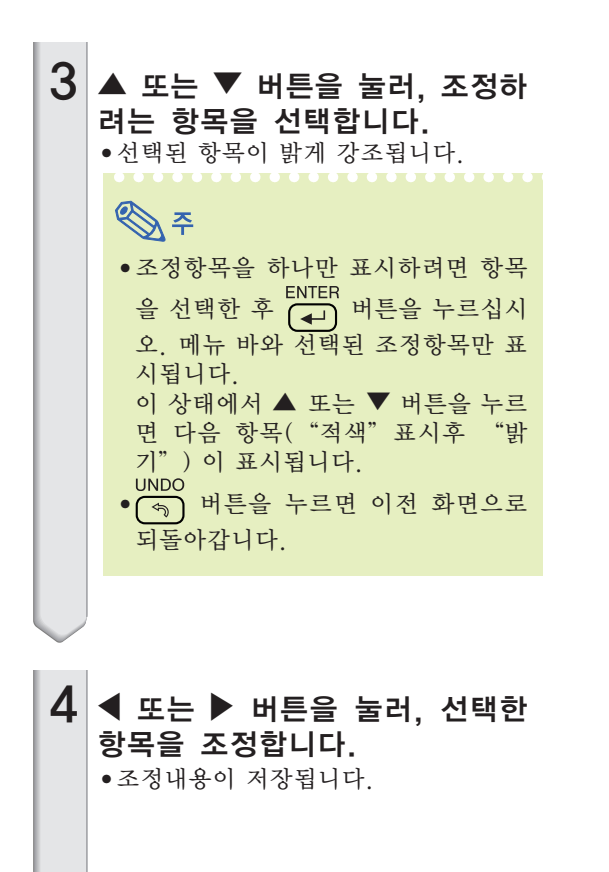

 $5$   $\overline{6}$   $\overline{6}$   $\overline{9}$  버튼을 누릅니다. • 메뉴화면이 사라집니다.

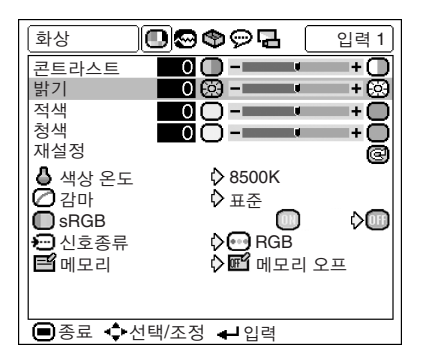

밝기— ப

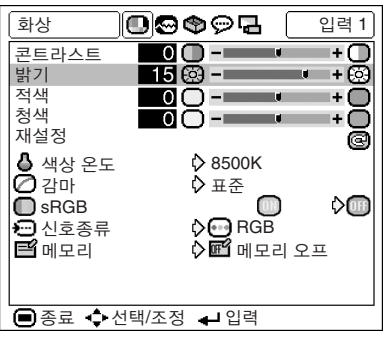

기본 조작

# 메뉴화면 사용법

메뉴 선택(설정)

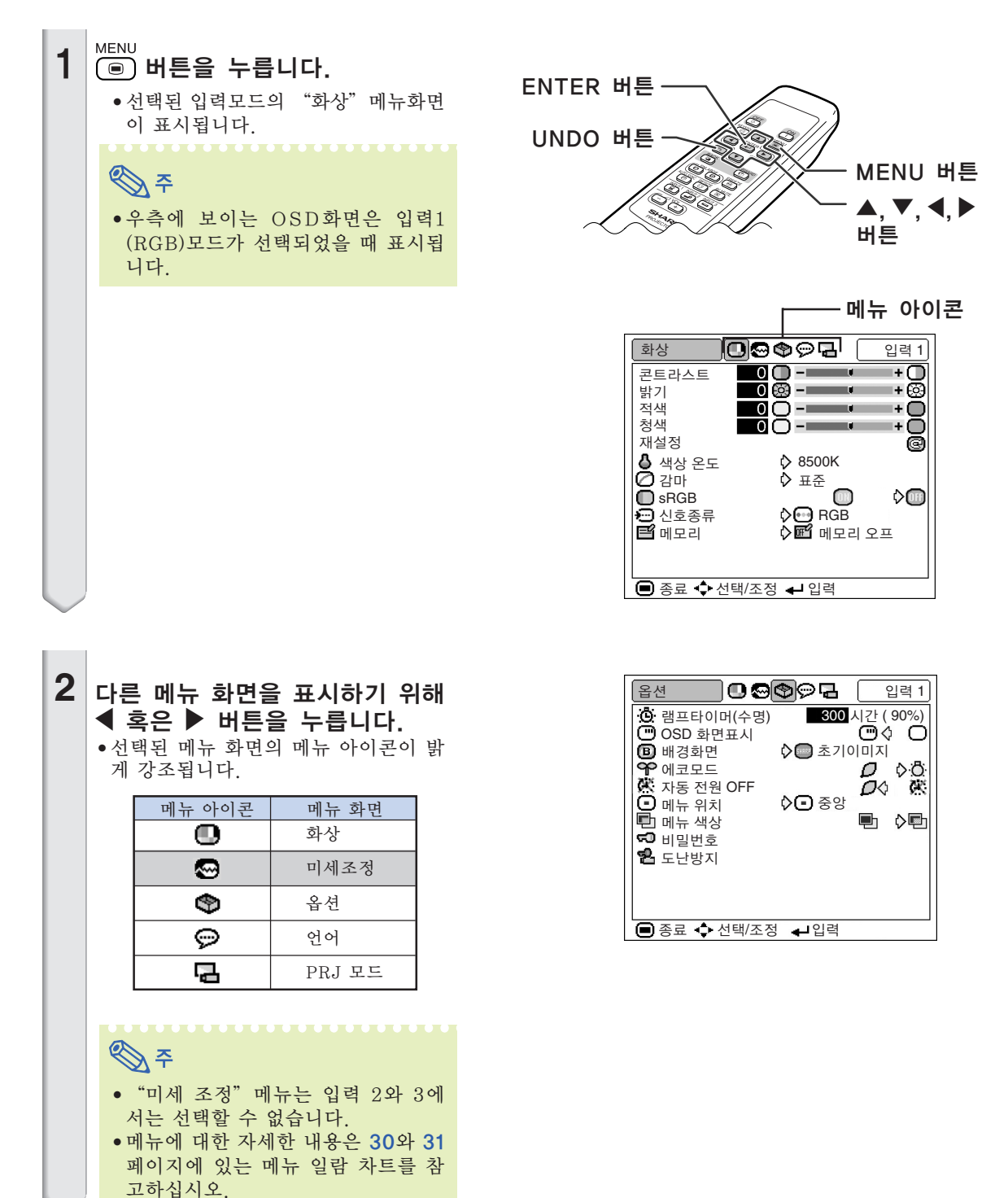

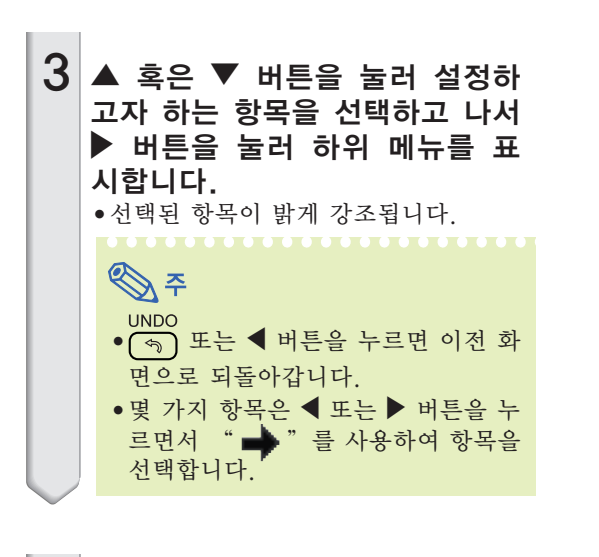

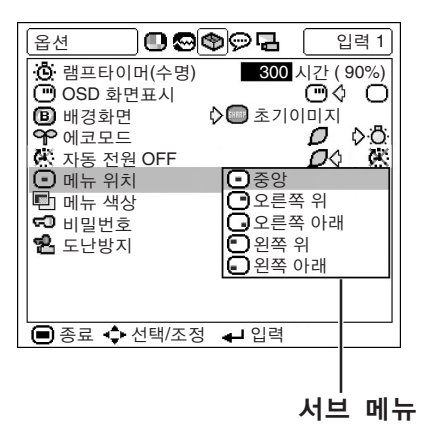

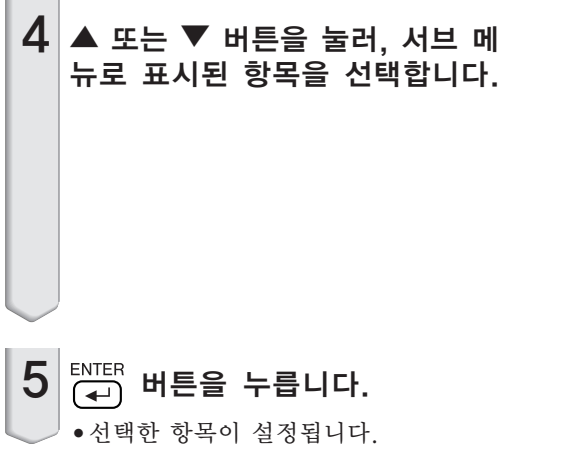

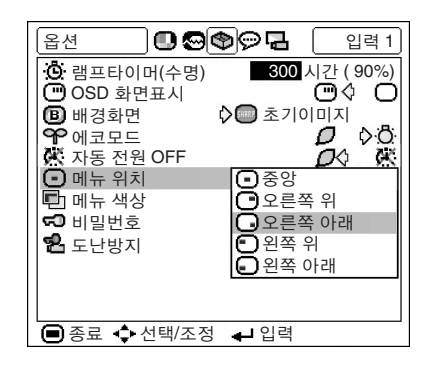

 $6\frac{\text{MENU}}{\text{e}}$  버튼을 누릅니다.

● 메뉴화면이 사라집니다.

# <span id="page-40-0"></span>화상 조정

프로젝터의 화상은 "화상" 메뉴를 사용하여 개인적인 취향에 맞게 조정할 수 있습니다. 메뉴 화 면의 조작에 관해서는, [32에서 35페](#page-36-0)이지를 참조하십시오.

예: 입력 1(RGB) 모드의 "화상"메뉴 화면

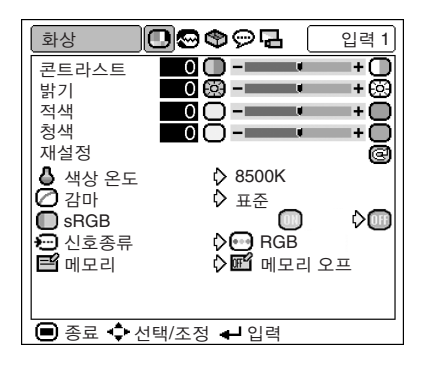

# 이미지의 조정

"화상"메뉴상의 항목을 선택하여 이미지를 조정합니다.

#### 항목 조정의 설명

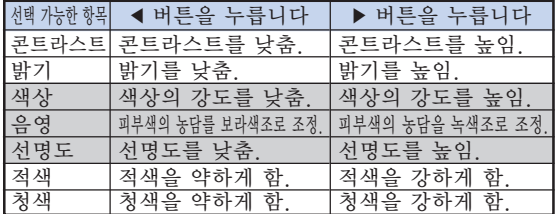

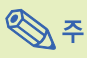

- "색상", "음영", "선명도"는 입력 1을 선 택했을 때나 "신호종류"가 "RGB"로 설정 되어 있을 때는 표시되지 않습니다.
- "선명도"는 입력 1의 "신호종류"가 "콤포 넌트 신호"로 설정되어 있는 상태에서 480I, 480P, 540P, 580I, 580P, 720P, 1035I, 1080I신호가 인식되었을 때 조정할 수 있습니 다.
- 모든 설정항목을 초기화하고자 할 때는 "재설 정"를 선택하고  $\overline{(-)}$  버튼을 누르십시오.

## [색상 온도](#page-72-0) (색상 온도를 조정함)

"화상"메뉴상의 "색상 온도"를 선택하여 원하는 색상 온도 설정을 합니다.

#### 색상 온도 설정의 설명

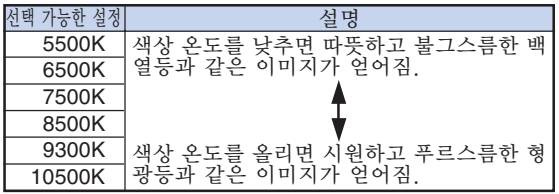

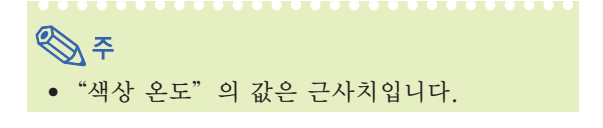

## <span id="page-41-0"></span>◯ [감마](#page-72-0) (감마 보정)

감마는 이미지의 화질을 향상시키는 기능으로 밝은 부분의 밝기를 바꾸지 않고서도 이미지의 어두운 부 분만을 밝게 하여, 보다 풍부한 이미지를 표현할 수 있게 해줍니다.

사용자가 영화나 콘서트와 같은 주로 어두운 장면들 로 이루어진 이미지를 상영하거나 밝은 방에서 이미 지를 투사할 경우, 이 기능을 사용하여 어두운 장면 을 보다 보기 쉽게함으로써 더욱 깊이 있고 인상적인 이미지를 연출할 수 있습니다.

"화상"메뉴상의 "감마"에서 원하는 감마 모드를 선택합니다.

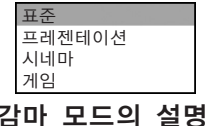

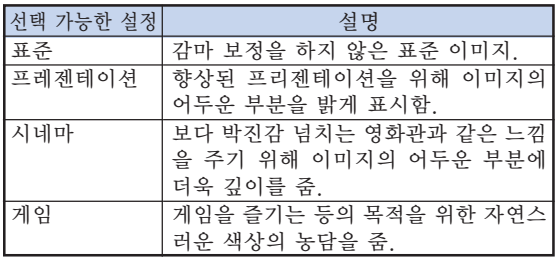

ৣ৴

● "화상" 메뉴상의 "sRGB"가 "ON"으로 설 정되었을 때는 입력 1의 감마는 사용할 수 없습 니다.

# **□ SRGB (SRGB 설정)**

원래의 이미지를 기준으로한 자연스러운 음영 의 이미지를 표시하고자 할 경우에는 "화 상" 메뉴상의 " SRGB" 를 선택하여 (ON)으로 설정하십시오.

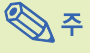

- "sRGB"가 "ON"으로 설정되었을 때;  $\bullet$ 감마는 사용할 수 없습니다.
	- ●"화상"메뉴상의 "적색","청색","색상 온도"는 조정할 수 없습니다.
- sRGB기능에 대한 추가 정보를 원하시면 "http:/ /www.srgb.com/"을 방문해 주십시오.

#### $\blacksquare$  알아두기

● "sRGB" 가 "ON" 으로 설정되었을 때, 투 사된 이미지가 어두워지는 경우가 있으나, 이 는 오작동을 의미하는 것이 아닙니다.

# 신호종류 (신호종류 설정)

"화상"메뉴상의 "신호종류"를 선택하고 "RGB" 또는 "콤포넌트 신호"를 입력1 로 설정합니다.

#### 신호 종류 설정에 대한 설명

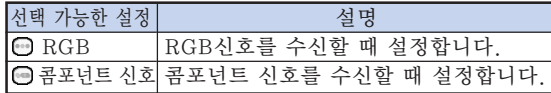

## $\mathbb{E}$  메모리 (설정 조정을 저장하고 선택)

"화상"메뉴상에서 조정한 설정을 저장하기 위해 사용하는 기능입니다. 선택한 입력 모드와 신호 종류에 상관없이 사용자는 메모리 위치에 저장해 둔 설정을 선택하고 적용할 수 있습니다.

"화상"메뉴에서 설정 항목을 조정합니다. 그 리고 "화상"메뉴상의 "메모리"에서 설정 을 저장하려는 메모리 위치를 선택합니다.

메모리 위치의 설명

| 선택 가능한 설정       | 설명                      |
|-----------------|-------------------------|
| ㎡ 메모리 1         | "화상"메뉴상의 모든 항목의 설정을 메   |
| ☎ 메모리 2         | 모리 위치에 저장할 수 있음. 저장된 설정 |
| <b>ਭ9</b> 메모리 3 | 은 어떠한 입력 모드에서도 선택할 수 있  |
| FE 메모리 4        | 음.                      |
| <b>54</b> 메모리 5 |                         |
| ■ 메모리 오프        | "메모리 5"이 외에도 "화상"메뉴상의   |
|                 | 다른 설정들을 각각의 입력모드에서 저장   |
|                 | 할 수 있음. "메모리 오프"에 저장된 설 |
|                 | 정들은 다른 종류의 입력 모드가 선택되었  |
|                 | 을 경우에는 적용되지 않음.         |

저장된 "화상"메뉴상의 설정을 적용하고자 할 때는, "화상"메뉴상의 "메모리"에서 설 정이 저장되어 있는 메모리 위치를 선택하십 시오.

☜

● 여러 설정들의 메모리 위치를 선택한 다음에도 저장된 설정을 변경할 수 있습니다.

# <span id="page-42-0"></span>컴퓨터 이미지 조정

"미세조정"메뉴를 사용하여 컴퓨터 이미지의 조정, 컴퓨터 화면 표시 모드의 선택, 입력 신호 의 확인 등을 할 수 있습니다. 메뉴 화면의 조작에 관한 내용은 [32에서 35페](#page-36-0)이지를 참조하십시 오.

#### 예: 입력 1 모드의 "미세조정"메뉴 화면

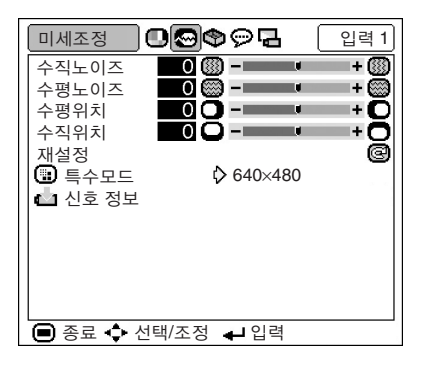

# 컴퓨터 이미지의 조정

화면상에 수직 방향으로 스트라이프가 나타나거나 어떤 부분이 깜빡거리는 등 화면이 고르지 못할 경<br>우. "수직노이즈", "수평노이즈", "수평위치" . \_\_ . \_\_ . \_\_ . \_\_ .\_\_ \_\_ .<br>우. "수직노이즈", "수평노이즈" 또는 "수직위치"를 조정하여 최적의 컴퓨터 이미 지를 구현 합니다.

"미세조정"메뉴상의 항목을 선택하여 컴퓨 터 이미지를 조정합니다.

조정 항목의 설명

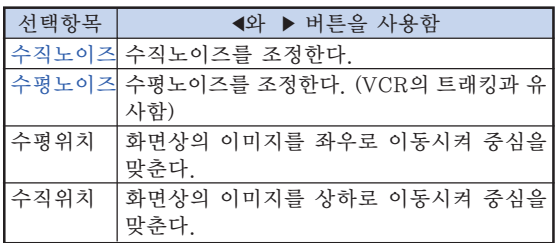

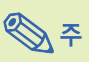

- •프로젝터상의 버튼 또는 리모콘상의 버튼을 눌러 컴퓨터 이미지의 조정을 자 동으로 할 수 있습니다.
- 모든 설정항목을 초기화하고자 할 때는 "재설<br>ENTER 정"를 선택하고 (→) 버튼을 누르십시오.

#### 특수모드 (특수모드 설정)

일반적으로 입력신호 종류가 감지되면, 적절한 해상 도 모드가 자동적으로 선택됩니다. 그러나, 일부 신 호에 대해 "미세조정"메뉴 화면의 "특수모드"에서, 최적의 해상도 모드는 컴퓨터 디스플레이 모드와 일 치되도록 선택해야 합니다.

"미세조정"메뉴상의 "특수모드"에서 적절 한 해상도를 선택합니다.

# $\mathscr{D}$

• 컴퓨터 화면에 1줄 간격으로 반복되는 패턴(수 평 스트라이프)을 나타내는 일은 삼가해 주십 시오.

(깜빡거림이 발생하여 이미지 보기가 어려워집 니다.)

- DVD 플레이어나 디지털 비디오가 접속되어 있 을 때는 입력 신호로서 480P를 선택하십시오.
- 현재 선택된 입력 신호에 관한 정보는 다음 페 이지의 "신호 정보 (입력신호 확인)"를 참조 하십시오.

# 신호 정보 (입력신호 확인)

"미세조정"메뉴상의 "신호 정보"를 선택 하여 현재의 입력 신호 정보를 확인합니다.

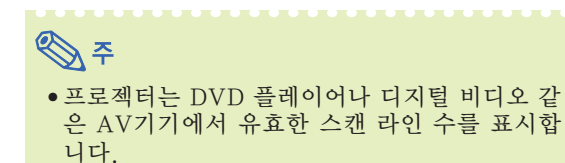

# 화상 표시 모드

기능은 입력 이미지를 향상시키기 위해 화상표시 모드를 수정하거나 유저선택을 할 수 있도록 합 니다. 입력신호의 영상 종류에 따라"일반","실화면","테두리"또는"스트레치"이미지를 선택할 수 있습니다.

# 화상 표시 모드의 전환

RESIZE

#### $\textcircled{\tiny{\textcircled{\tiny{1}}}}$  버튼을 누릅니다.

- RESIZE<br>• ۞ 버튼을 눌러 40페이지와 [41](#page-45-0)페이지에 나타 낸 바와 같이 화면 표시를 변환시킵니다.
- 표준이미지로 되돌아가려면 화면상에 ["화면조정"](#page-72-0) 이 표시되어 있을 때, 버튼을 누르십시오.

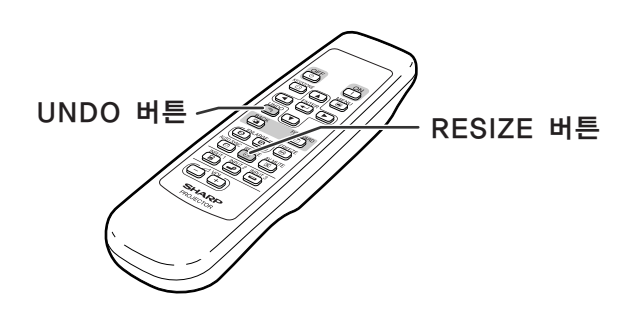

#### 컴퓨터

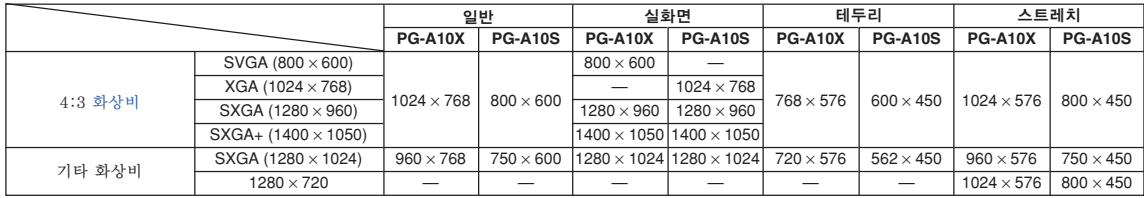

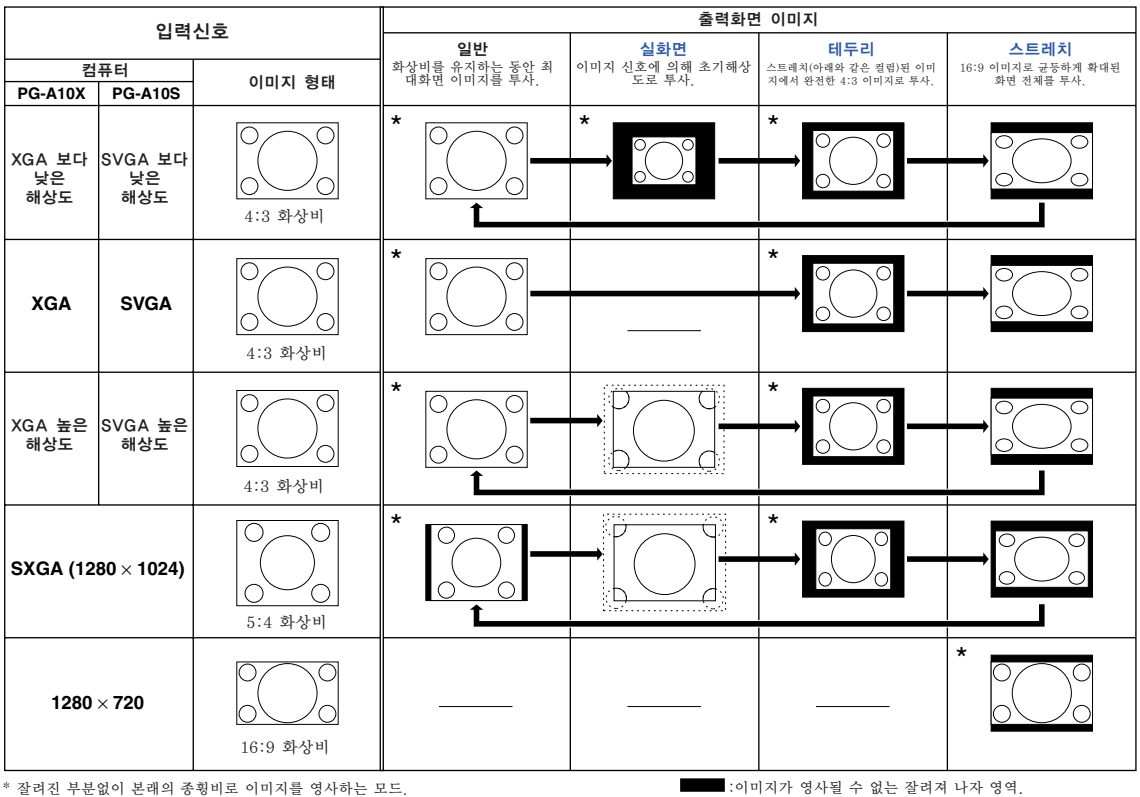

----------<br>---------: 화면에서 신호가 꺼진 영역.

<span id="page-45-0"></span>비디오

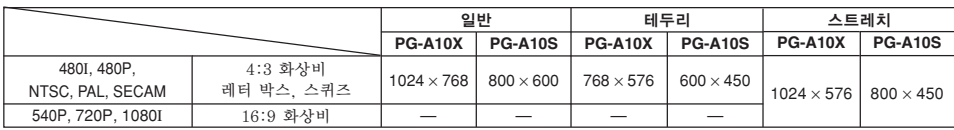

• 영상신호가 540P, 720P 나 1080I로 입력되면 "스트레치" 로 고정됩니다.

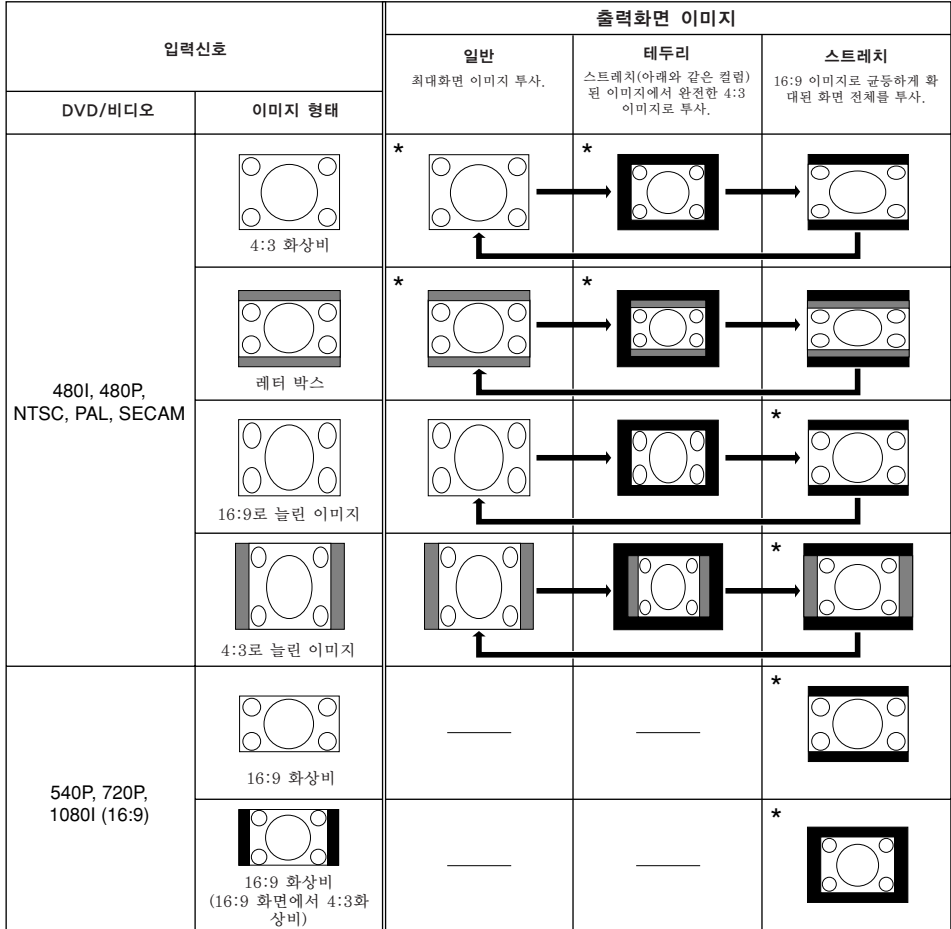

\* 잘려진 부분없이 본래의 종휭비로 이미지를 영사하는 모드.

:이미지가 영사될 수 없는 잘려져 나자 영역. :본래의 신호에 해당하지 않는 이미지가 있는 영역.

# 이미지의 정지와 줌

리모콘을 사용하여 순간적으로 동영상을 정지시키거나 이미지의 어느 특정부분만을 확대시킬 수 있습니다. 이러한 기능을 사용하면, 청중에게 보다 효과적으로 이미지를 설명할 수 있게 됩니다.

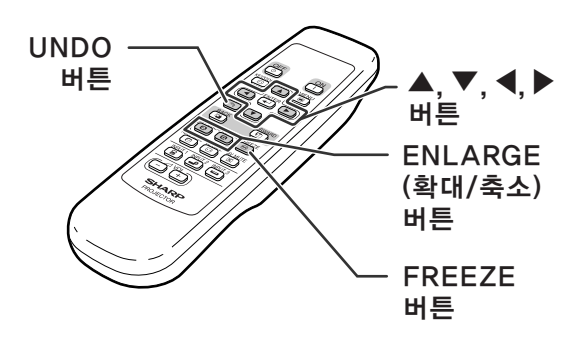

# 동화상 정지시키기

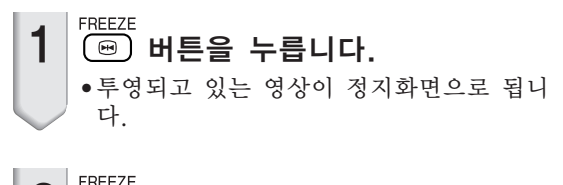

 $2$  FREEZE 하면 더 누르면, 현재 접속된 기기의 동화상 화면으로 돌 아갑니다.

# 이미지 일부의 확대 표시

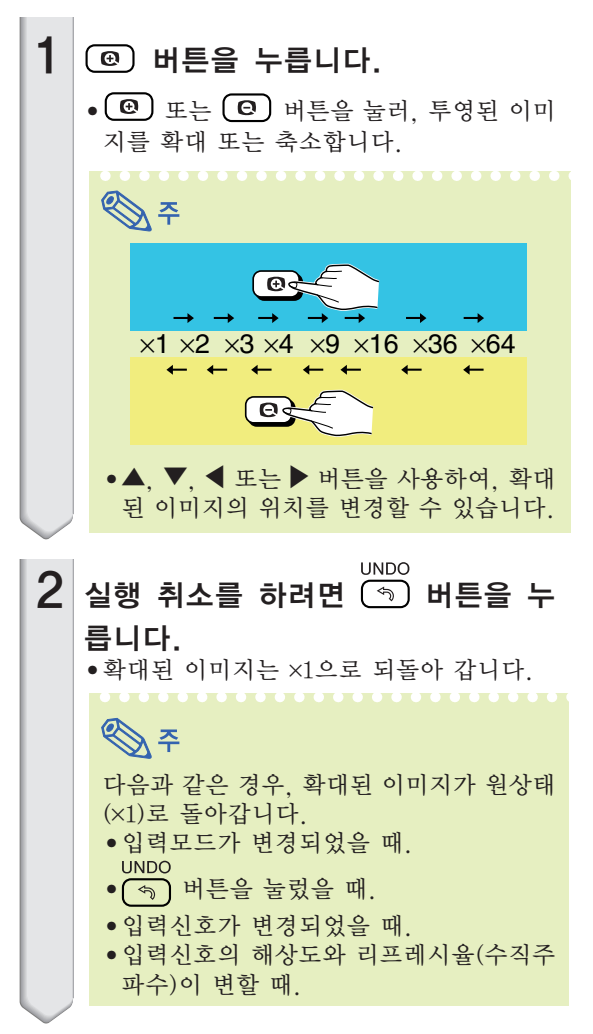

<span id="page-47-0"></span>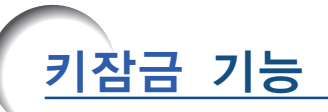

이 기능을 사용하여 프로젝터상의 조작 버튼들을 잠급니다.

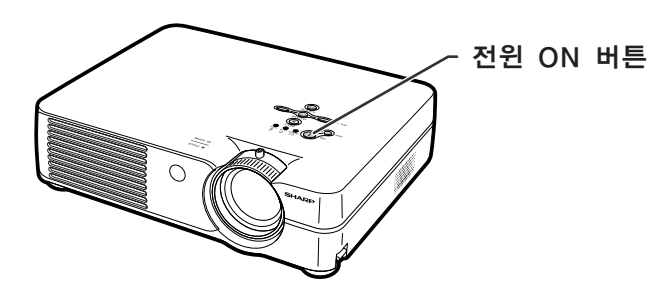

# 조작 버튼의 잠금

프로젝터의 전원이 들어온 상태에서 약 3초간 프로젝터상의 ∾(Ⅰ) 버튼을 누릅니다.

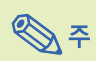

- 키잠금 시스템은 리모콘 버튼의 조작에는 영향 을 미치지 않습니다.
- •프로젝터가 기동중인 상태에서는 키잠금 기능 을 사용할 수 없습니다.

# 키잠금의 해제

프로젝터의 전원이 들어온 상태에서 약 3초간 프로젝터상의 애(Ⅰ) 버튼을 누릅니다.

•프로젝터의 대기 모드상태에서 약 3초간 프로젝 터상의 <sub>ov</sub> $\bigcap$  버튼을 눌러 키잠금을 해제합니다.

#### 키잠금 기능ON 키잠금 기능OFF

<span id="page-48-0"></span>"옵션"메뉴의 사용

"옵션"메뉴로 프로젝터를 보다 유용하게 활용할 수 있습니다. 메뉴 화면의 조작에 관한 내용 은 [32에서 35페](#page-36-0)이지를 참조하십시오.

예: 입력 2 (S-비디오) 모드의 "옵션"메뉴 화면

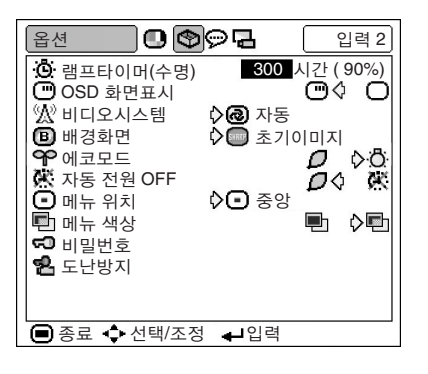

램프타이머(수명) (램프 수명 상

태의 확인) 누적된 램프의 사용 시간과 남은 램프 수명(퍼센트) 을 확인할 수 있습니다.

"옵션"메뉴를 표시하여 램프 수명 상태를 확인합니다.

램프 수명의 설명

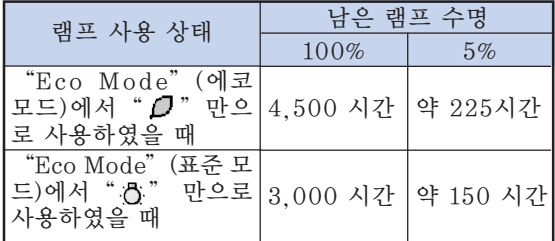

# **৾**

- 남은 램프수명이 5%가 되면, 램프를 교환할 것 을 권장합니다. 램프 교환에 관해서는 가까운 샤프 공인 프로젝 터 대리점이나 고객지원센터에 연락하십시오.
- 상기 표는 표시된 각각의 모드에서만 사용했을 경우의 대략적인 추정값을 나타냅니다.남은 램 프 수명은 "에코모드"이 " $\Box$ " (에코모드) 과 " "( 표준모드)으로 변환되는 빈도에 따 라 보여지는 값의 범위에서 변화합니다. ([45](#page-49-0)페 이지를 참조하세요.)

## OSD 화면표시 (화면표시의 설 정)

화면상의 메시지를 나타내거나 보이지 않도록 하는 기능입니다.

"옵션"메뉴상의 "OSD 화면표시"에서 (ON) 또는 "[ ]" (OFF)를 선택합 니다.

"OSD 화면표시"설정의 설명

| 선택 가능한 설정               | 설명                                                                                                    |
|-------------------------|----------------------------------------------------------------------------------------------------|
| I⊡on                    | OSD화면표시가 모두 표시됨.                                                                                       |
| $\overline{\bigcap$ OFF | 입력/음량/AV 뮤트/정지 화면/자동 화상<br>조정/확대/ "사용할 수 없는 버튼을 눌렀<br>습니다." / "프로젝터상의 모든 버튼이 잠<br> 겼습니다."등은 표시되지 않습니다. |

# <span id="page-49-0"></span> $\mathbb{Z}$  비디오시스템 (비디오 시스템 설 정하기)

비디오 시스템 모드는 공장 출하시 "자동"으로 설정 되어 있습니다. 하지만 "자동"에서는 비디오 신호 방식의 차이로 인하여 접속되어 있는 AV기기의 화면 이 선명하지 않을 수도 있습니다. 이러한 경우, 적정 한 비디오 신호 방식으로 전환시켜 주십시오.

"옵션"메뉴상의 "비디오시스템"에서 적절 한 비디오 시스템을 선택합니다.

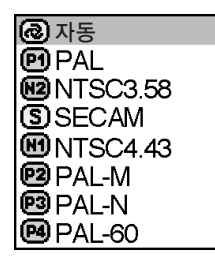

#### 비디오 시스템의 설명

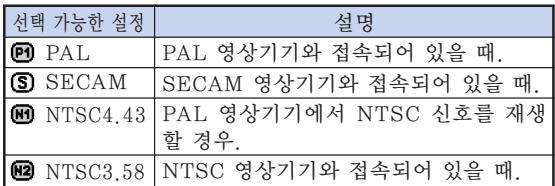

≪ ≥

- 비디오 신호는 입력 2 또는 입력 3 모드에서만 설정할 수 있습니다.
- "자동" 에서는 입력신호를 PAL-N 또는 PAL-M으로 입력하여도 PAL로 표시됩니다.

# $\bm{\mathsf{B}}$  [배경화면](#page-72-0) (시작 및 배경 이미지의 선 택)

"옵션"메뉴상의 "배경화면"에서는 프로젝 터의 기동시나 프로젝터에 수신되는 신호가 없을 경우 표시되는 이미지를 선택합니다.

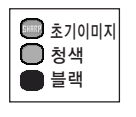

배경화면의 설명

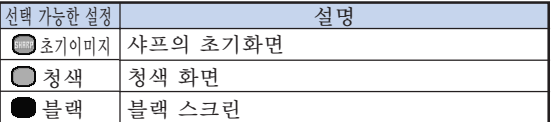

# ▧

● 입력 신호에 간섭이 있으면, 본 화면이 표시됩 니다.

## $\mathbf{\hat{P}}$  에코모드 (에코모드의 설정)

 $"$ 옵션" 메뉴상의  $"$ 에코모드"에서  $"$ (에코 모드)또는 " "(표준 모드)를 선택합니 다.

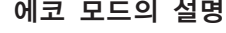

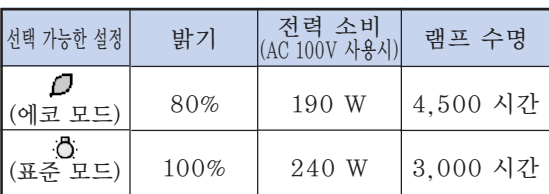

ℕ ● "에코 모드"가 " ( 7" (에코 모드)로 설정되 면, 램프의 수명 연장과 소음 감소 등이 개선되 지만, 밝기는 20% 정도 감소됩니다. ● "에코 모드"는 공장출하시 ".◘"(표준 모 드)로 미리 설정되어 있습니다.

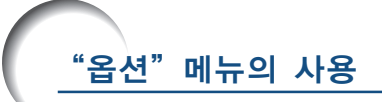

예: 입력 2 (S-비디오) 모드의 "옵션" 메뉴 화면

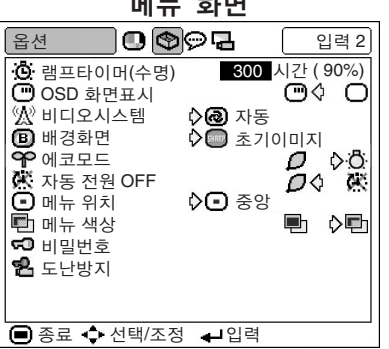

# **※ 자동 전원 OFF (자동 전원**

OFF 기능)

"ON"으로 설정했을 때, 입력신호가 15분간 이상 감지되지 않으면, 프로젝터의 전원이 자동적으로 차 단됩니다.

"OFF"으로 설정되어 있을 때는 자동 전원 OFF 기능을 사용할 수 없습니다.

"옵션"메뉴상의 "자동 전원 OFF"에서  $"D"$  (ON)또는 "<\* (OFF)을 선택합니

## 다.

# $\mathbb{Q}$

● 자동 전원 OFF 기능이 "ON" 으로 되어있을 때는, 전원이 꺼지기 5분 전에 "X분 후 전원 꺼 짐"이라는 메시지가 화면에 나타나며 전원이 꺼지기까지의 남은 시간을 표시하게 됩니다.

# $\bigodot$  메뉴 위치 (메뉴 스크린 위치 선택)

"옵션"메뉴상의 "메뉴 위치"에서 메뉴 화 면을 원하는 위치로 설정합니다.

| 중앙       |  |
|----------|--|
| 위<br>2르쪼 |  |
| 오른쪽 아래   |  |
| 왼쪽 위     |  |
| 왼쪽 아래    |  |
|          |  |

메뉴 위치의 설명

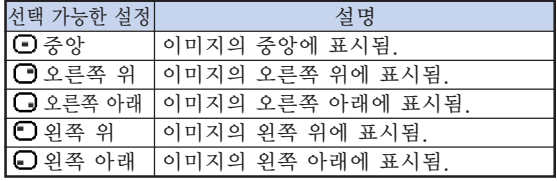

# 메뉴 색상 (메뉴 색상 선택)

"옵션" 메뉴상의 "메뉴 색상" 에서 " $\blacksquare$ " (불투명)또는 "<sup>[</sup> " (반투명)을 선택합니다.

#### 메뉴 색상의 설명

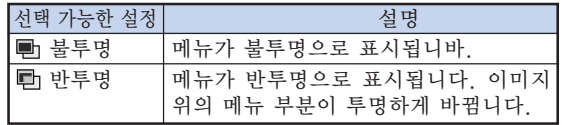

## <span id="page-51-0"></span>[비밀번호](#page-72-0) (비밀번호의 설정)

비밀번호는 "도난방지"기능을 위해 반드시 설정해 야 합니다. [\(48페](#page-52-0)이지) 비밀번호나 "도난방지"기능 등은 공장 출하시 미리 설정되어 있지 않습니다. 따라서, 누구든지 자유롭게 새로운 비밀 번호와 "도난방지"기능을 설정할 수 있으므로 사용자가 "도난방지"기능사용을 원하지 않을 경우에도, 다른 사용자가 "도난방지"기능을 무단으로 설정하는 것을 방지하기 위해 최소한 비밀 번호 만은 설정하여 주십시오. 비밀번호는 리모콘 조작으로만 설정할 수 있습니다.

. "옵션"메뉴상의 "비밀번호"를 선택하고<br>ENTER 버튼을 누른 다음, 아래의 조작 순서에 따 라 비밀번호를 입력합니다.

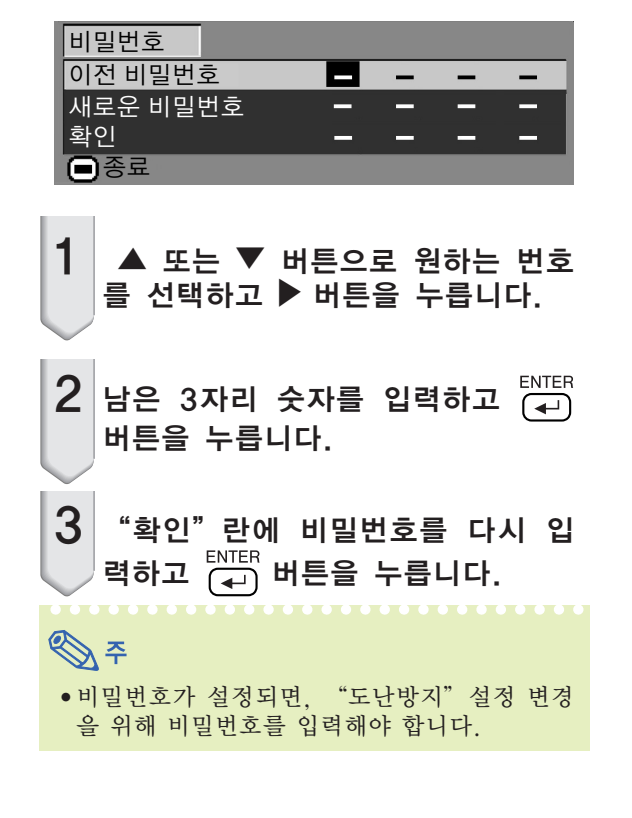

비밀번호를 변경하고자 할 경우, 아래의 조작 순서를 따르십시오.

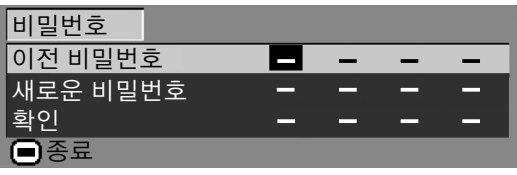

 $\overline{\mathbf{1}}$   $\overline{\mathbf{A}}$ ,  $\overline{\mathbf{v}}$  와  $\overline{\mathbf{v}}$  버튼을 사용하여 "이전 비밀번호"란에 비밀번호를 입력하 고 ට 이 버튼을 누릅니다.

- $2 \blacktriangle$ ,  $\blacktriangledown$  와  $\blacktriangleright$  버튼을 사용하여 새로운 비밀번호를 설정하고  $\Gamma$  버튼을 누 릅니다.
- 3 새로운 4자리의 비밀번호를 "확<br>- AT THE ALTITY ENTER LIFE 인"란에 입력하고 (수) 버튼을 누 릅니다.

ষ্ঠি ∻

● 비밀번호를 설정하지 않고 사용할 경우에는, 2 와 3에서 비밀번호를 공란으로 하고 FNTER 버튼 을 누르십시오. **UNDO** ● 비밀번호 설정을 취소하려면 (5) 버튼을 누 르십시오.

#### 비밀번호를 잊어버렸을 경우 비밀번호를 잊어버렸을 때는, 다음과 같은 순서로 삭 제하고 새로운 비밀번호를 설정합니다.

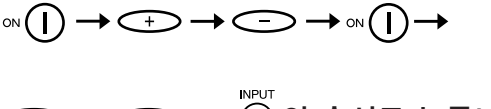

 $\bullet$   $\**\Longrightarrow**$  (  $\odot$  ) 의 순서로 누릅니다.

֍ \*

- 비밀번호의 삭제는 프로젝터상의 버튼으로만 가 능합니다.
- "도난방지" 기능이 설정되어 있으면, 위에서 언급한 조작 방법으로는 비밀번호를 삭제할 수 없습니다. 따라서, "도난방지"기능이 작동되 고 있는 상태에서 비밀번호를 잊어버렸을 경우 에는 가까운 샤프 공인 프로젝터 판매점이나 고객지원센터에 문의하시기 바랍니다([65](#page-69-0)페이 지 참조). 또한, 공장출하시의 원래상태로 되 돌리기 위해서 프로젝터를 고객지원센터로 직 접 가지고 가야 할 경우도 있습니다 (비밀번호 와 키코드의 초기화).

<span id="page-52-0"></span>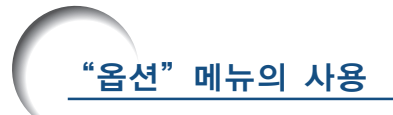

예: 입력 2 (S-비디오) 모드의 "옵션"메뉴 화면

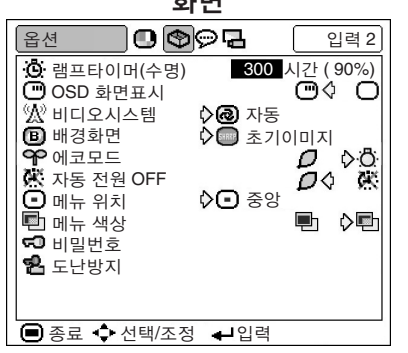

# [도난방지](#page-72-0) (시스템 도난방지 설정)

도난방지 기능은 프로젝터의 무단 사용을 방지합니다. 사용자는 이 기능에 대한 사용 여부를 선택할 수 있습 니다. 이 기능을 사용하지 않고자 할 경우에는 키코드 를 입력하지 마십시오. 일단 도난방지 기능이 작동되 면, 프로젝터를 기동할 때마다 올바른 키코드를 입력해 야 합니다. 잘못된 키코드를 입력하면 이미지가 투사되 지 않습니다, 이 기능의 사용 방법은 다음 순서와 같습 니다.

"옵션"메뉴상의 "도난방지"를 선택한 후, 버튼을 눌러 아래의 조작 순서에 따라 키 코드를 입력합니다.

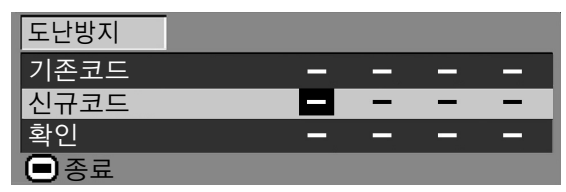

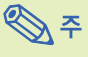

- "비밀번호"가 설정되어 있지 않으면 "도난방 지"를 선택할 수 없습니다.([47](#page-51-0)페이지 참조.)
- "도난방지" 를 선택하면, 비밀번호 입력상자 가 표시됩니다. 비밀번호를 올바로 입력한 후, 키코드를 입력하십시오.

#### ■ 알아두기

●일단 이 기능을 사용하면 사용자는 반드시 올바 른 키코드를 기억하고 있어야 합니다. 사용권 한을 가진 사람만 알 수 있도록 안전한 장소에 기록해 둘 것을 권합니다. 만약, 키코드를 잊어 버렸을 경우에는 가까운 샤프 공인 프로젝터 판 매점이나 고객지원센터([65](#page-69-0)페이지 참조)에 문 의하십시오. 직접 프로젝터를 가지고 방문하면 프로젝터를 공장 출하시의 본래 상태(비밀번호 및 키코드의 초기화)로 복구할 수 있습니다.

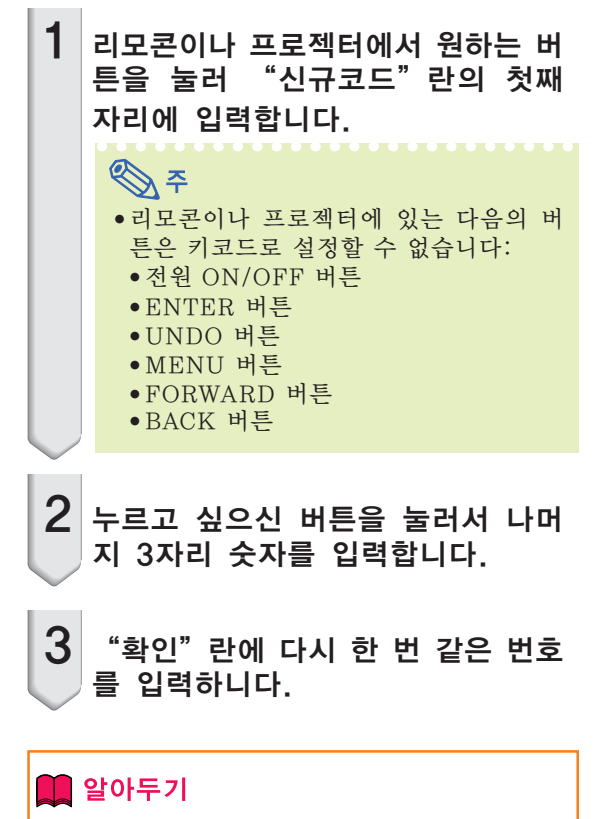

"도난방지"가 설정되어 있을 때, 전원이 켜지면 키코드 입력상자가 나타납니다. 입 력상자가 나타나면, 올바른 키코드를 입력 합니다.

● 키코드 설정을 위해 리모콘 버튼상의 버튼이 사 용되었으면 리모콘 버튼을 누르십시오. 같은 방 법으로 키코드 설정을 위해 프로젝터상의 버튼 이 사용되었으면 프로젝터 버튼을 누르십시오.

#### 키코드를 변경하고자 할 경우, 아래의 조작 순 서를 따르십시오.

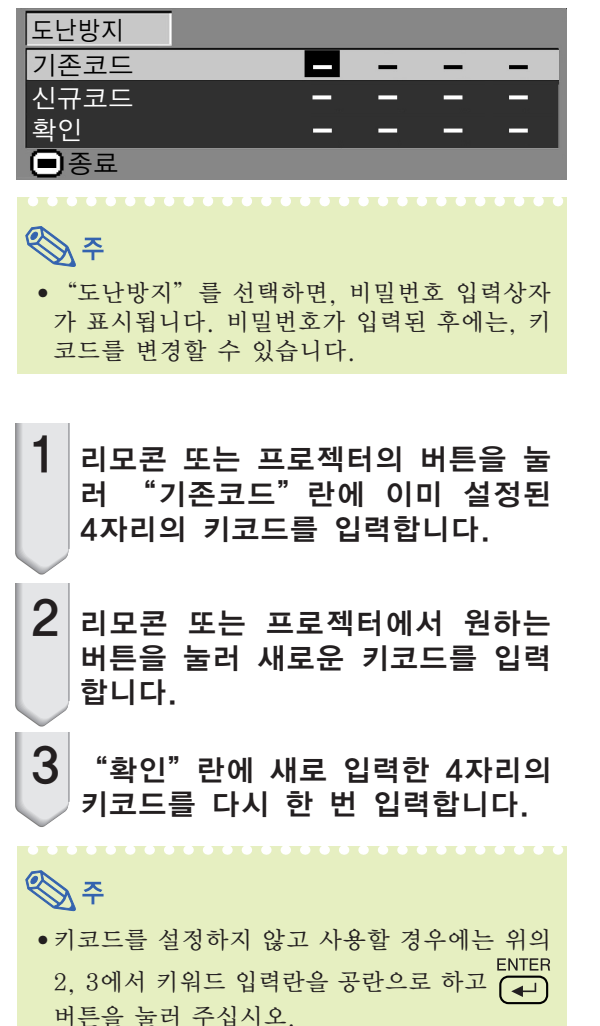

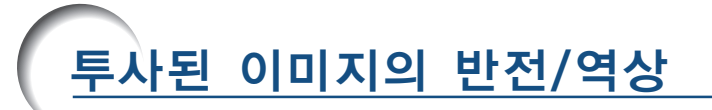

"PRJ 모드"메뉴를 사용하면 다양한 어플리케이션을 위해 투사이미지를 반전 또는 역상시킬 수 있습니다. 메뉴 화면의 조작에 관해서는, [32에서 35페](#page-36-0)이지를 참조하십시오.

예: 입력 1(RGB) 모드의 "PRJ 모드" 메뉴 화면

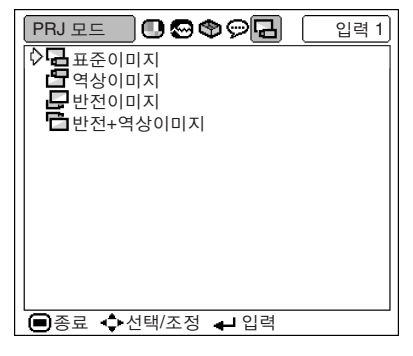

# PRJ 모드 설정

"PRJ 모드"메뉴를 표시하여 원하는 투사 모드를 선택합니다.

#### 투사 모드의 설명

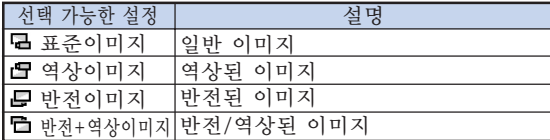

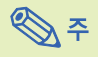

• 이 기능은 반전된 이미지와 프로젝터를 천정에 설치할 경우에 사용됩니다. 이 설정에 대해서 는 [25](#page-29-0)페이지를 참조하십시오.

# 프로젝터의 운반 방법

휴대용 가방 사용법 프로젝터를 운반할 때는, 렌즈 캡을 닫은 다음, 부속된 휴대용 가방에 넣으십시오.

 $1$  휴대용 가방의 커버를 엽니다.

 $2$  휴대용 가방에서 내부 패딩을 꺼 내 화살표 방향으로 접습니다.

 $3$  내부 패딩을 다시 휴대용 가방에 넣습니다.

#### ■ 알아두기

• 렌즈와 프로젝터의 보호를 위해, 내부 패딩을 반드시 장착하여 주십시오.

 $4$  프로젝터와 부속품을 휴대용 가 방에 넣습니다.

#### ■ 알아두기

- 렌즈 보호를 위해 렌즈 캡을 반드시 닫아 주십시오. •프로젝터를 휴대용 가방에 넣기 전에
- 본체를 충분히 냉각시켜 주십시오.

#### ■ 알아두기

- 이 휴대용 가방은 프로젝터의 보관 및 운반 을 위한 전용 가방입니다.
- 휴대용 가방을 프로젝터의 소포 우편용으 로 사용하면, 기기의 손상이나 고장의 원인 이 될 수 있습니다. 휴대용 가방을 운송용 으로 사용하고자 할 때는, 완충재나 튼튼한 상자를 이용하여 기기가 손상되지 않도록 유의하여 주십시오.
- 직사광선이 직접 비추는 곳, 열기구 근처, 또는 밀폐된 자동차 안에 휴대용 가방이나 프로젝터를 방치하지 마십시오. 휴대용 가 방 및 프로젝터의 변형 또는 변색의 원인이 됩니다.

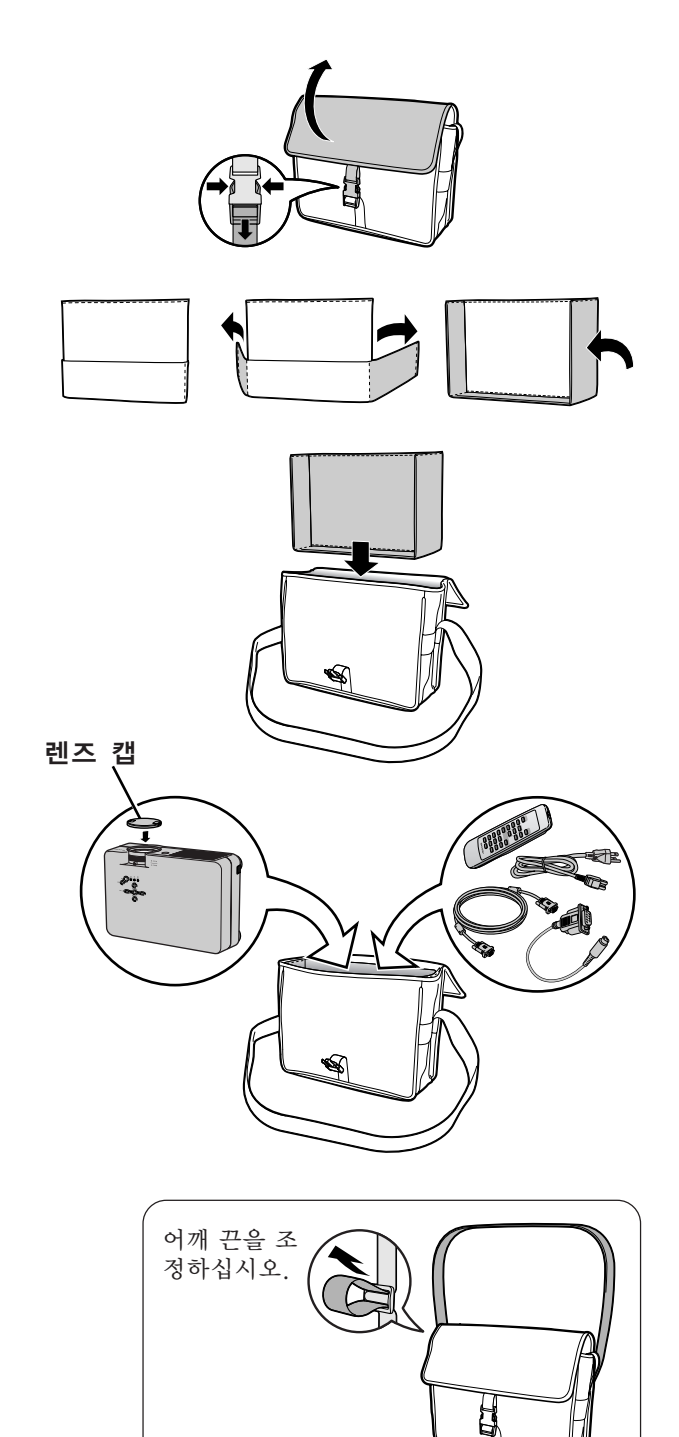

#### 프로젝터의 청소 방법

유지 보수

- 프로젝터를 청소하기 전에 전원 코드가 빠져 있 는지 확인하십시오.
- 본체 케이스나 조작 패널은 플라스틱으로 되어 있습니다. 따라서, 본체 케이스 위의 도장이 벗 겨지거나 손상될 우려가 있는 벤젠이나 시너의 사용을 삼가해 주십시오.
- 살충제와 같은 휘발성 제품은 사용하지 마십시 오.

고무나 플라스틱 제품을 프로젝터에 장시간 접 촉시키지 마십시오.

고무나 플라스틱 제품 안에 함유된 가소제의 작 용으로 프로젝터 본체의 표면이 변질되거나 도 장이 벗겨지는 등, 손상의 원인이 될 수 있습니 다.

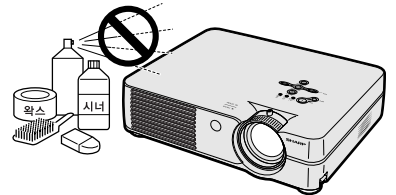

■ 더러워진 부분은 부드러운 플란넬 헝겊으로 가 볍게 닦아 주십시오.

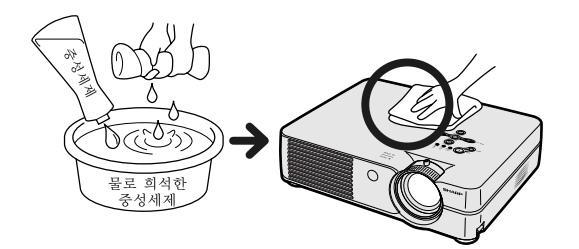

■ 심하게 더러워진 부분은, 물로 희석한 중성세제 에 헝겊을 담근 후 잘 짜서 프로젝터를 닦아주십 시오.

세정력이 강한 세제를 사용하면, 프로젝터 본체 의 코팅막이 손상되거나 변색될 수 있습니다. 사용하기 전에 프로젝터의 작고 눈에 띄지 않는 부분에 반드시 테스트를 해 보십시오.

#### 렌즈 청소 방법

- 렌즈의 청소는 시판되는 블로어나 렌즈 클리닝 페이퍼(안경, 카메라 등의 청소용)를 사용하여 주십시오. 액상의 클리닝 제품은 표면의 코팅 막 이 벗겨지는 원인이 되므로 사용하지 마십시오.
- 표면은 흠집이 생기기 쉬우므로, 문지르거나 두 드리지 마십시오.

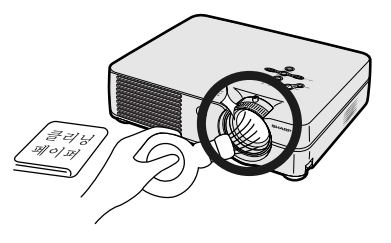

- 흡기구와 배기구의 청소 방법
- 흡기구와 배기구의 먼지는 진공청소기로 제거하 여 주십시오.

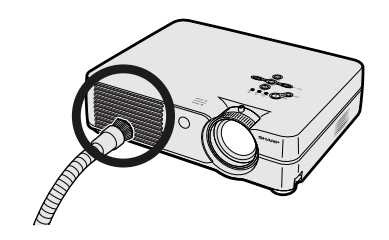

# <span id="page-57-0"></span>공기필터 교체하기

- **•** 본 프로젝터는 프로젝터의 광학 작동 조 건을 보장하기 위해 공기필터를 갖추고 있습니다.
- **•** 공기필터는 100시간 사용할 때마다 청 소를 해 주어야합니다. 프로젝터를 먼지 나 연기가 많은 장소에서 사용한 경우에 는 더 자주 청소를 해 주십시오.
- **•** 필터를 더 이상 청소를 할 수 없는 경우, 필터(PFILDA008WJZZ)를 교환하려면 가까운 샤프 공인 프로젝터 대리점이나 고객지원센터에 연락해 주십시오.

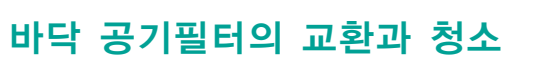

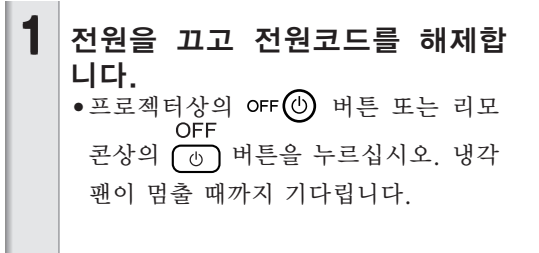

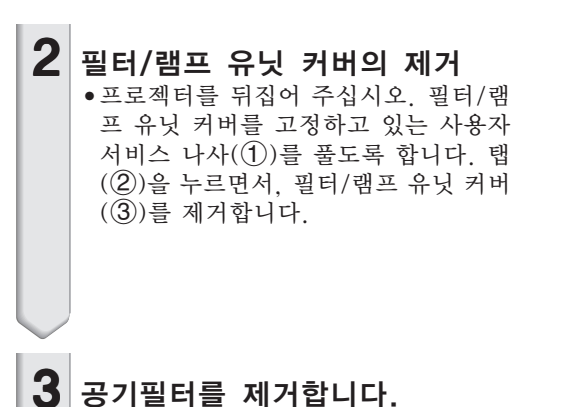

• 손가락으로 공기 필터를 잡아, 필터/램 프 유닛 커버로부터 들어 올리면서 빼 냅니다.

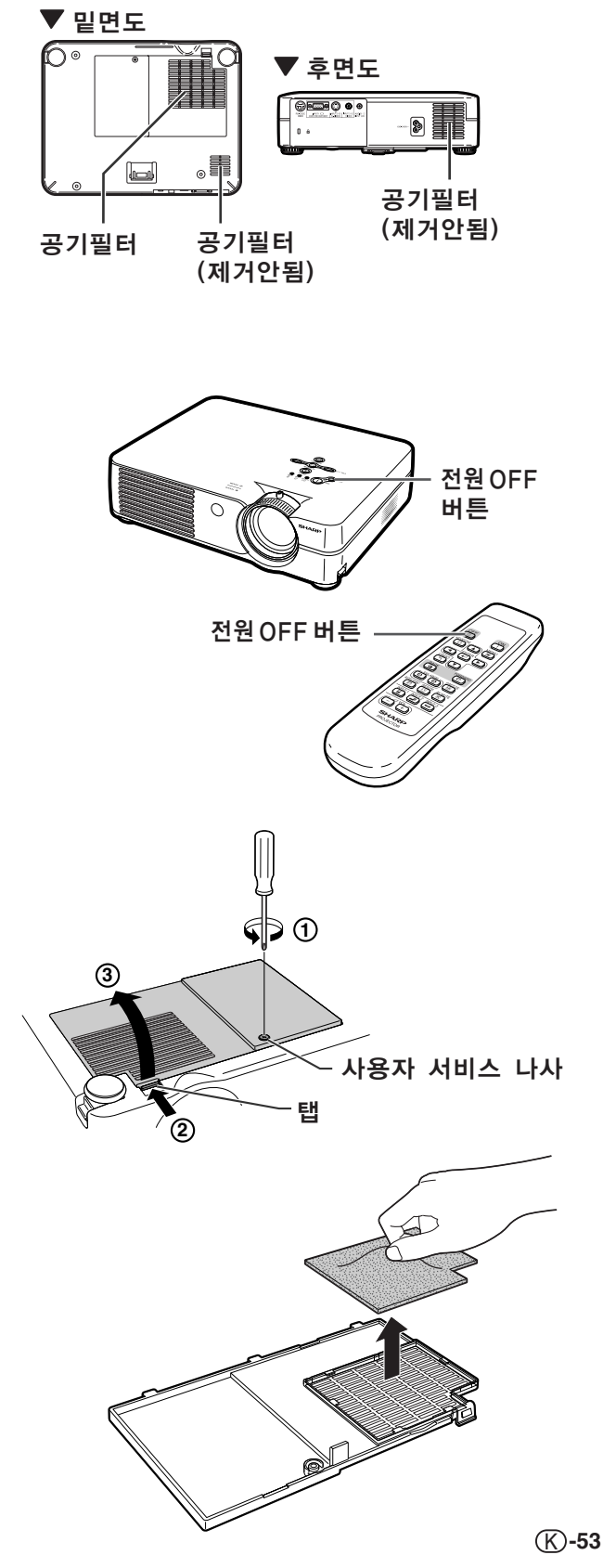

# <span id="page-58-0"></span>공기필터 교체하기

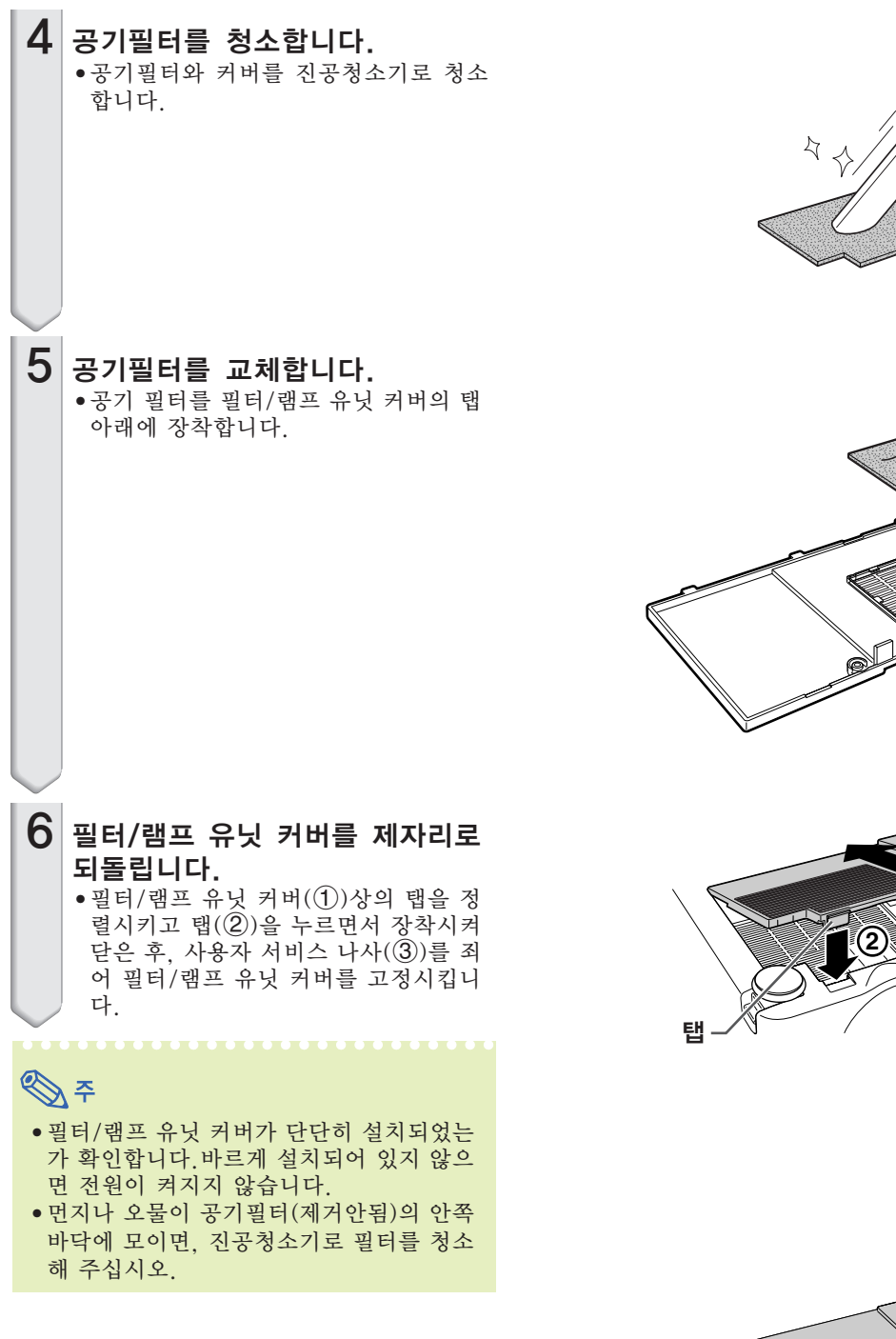

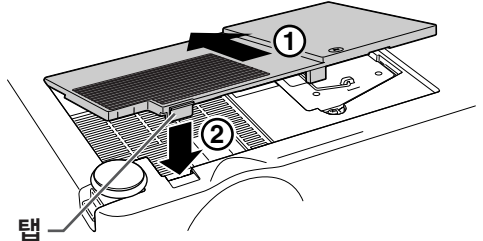

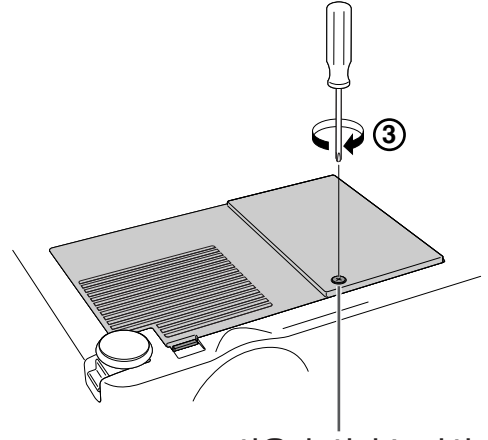

## ■ 프로젝터의 경고등은 기기 내부에 이상이 발생하였음을 알려줍니다.

<span id="page-59-0"></span>유지 보수 표시등

■ 내부에 이상이 생기면, 그 이상 현상에 따라 온도경고 표시등 또는 램프교환 표시등이 적색으로 점등하 고 전원이 꺼집니다. 전원이 꺼지면 다음 순서에 따라 조치를 취해 주십시오.

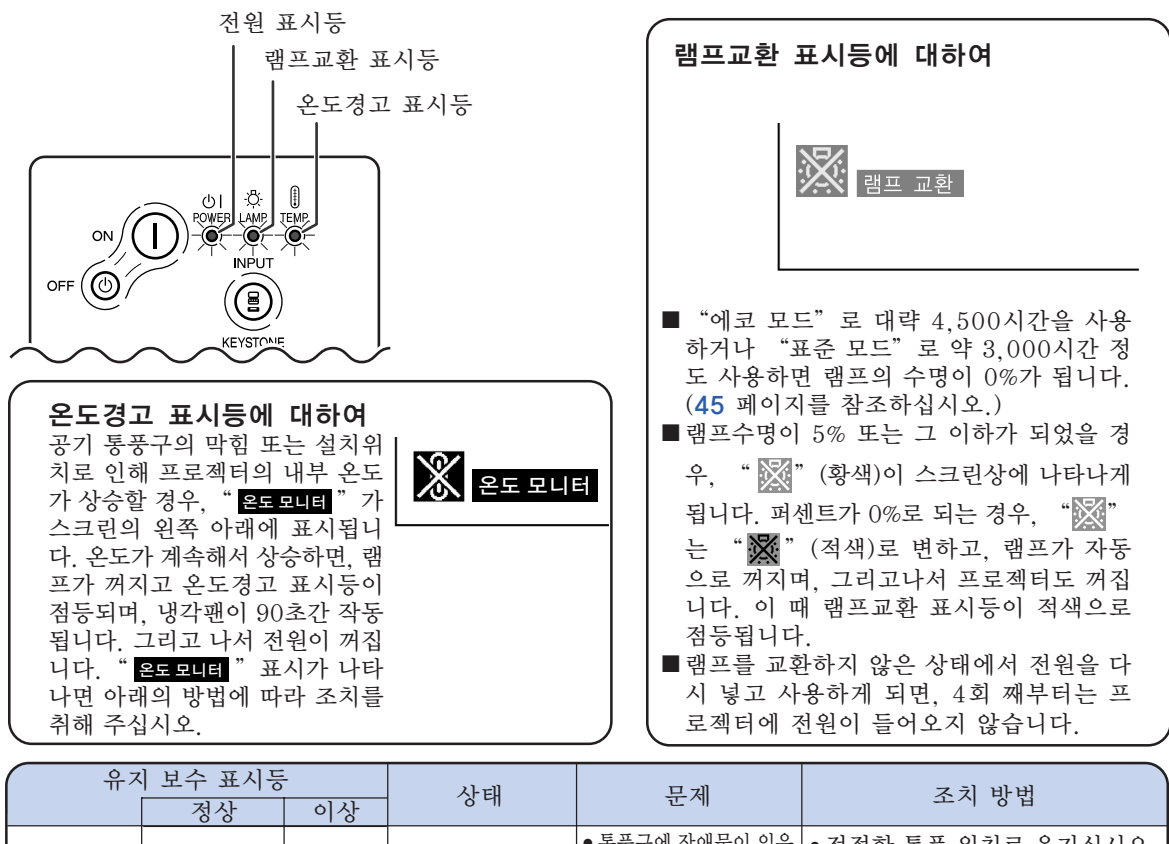

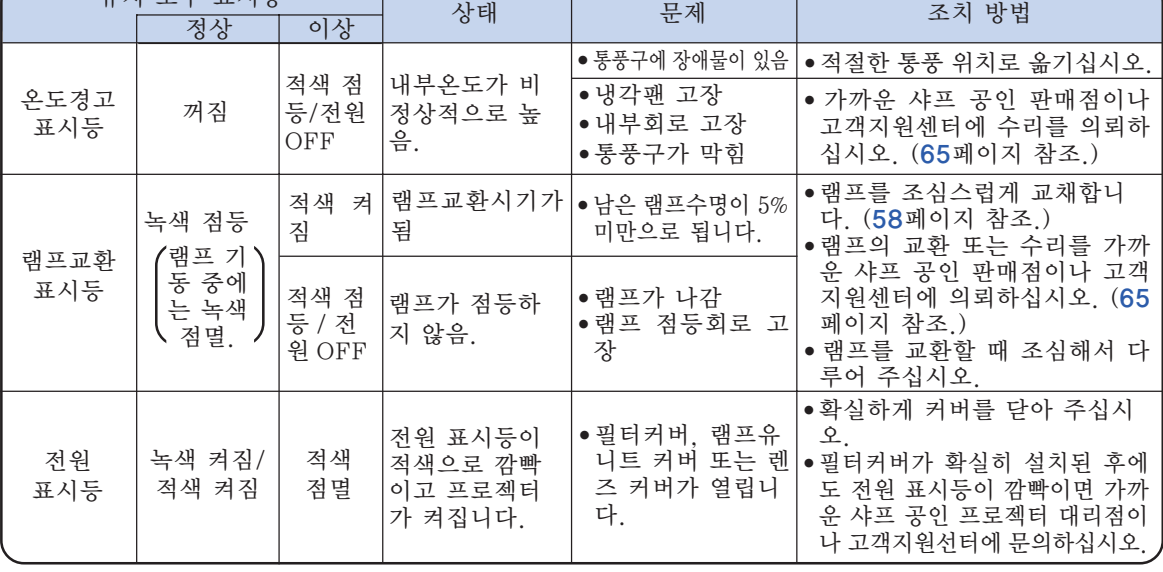

부

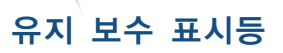

#### ■ 알아두기

- 온도경고 표시등이 켜지면, 전원을 끄고 위의 방법에 따라 조치를 취해 주십시오. 전원을 다시 켤 때는 전 원 코드를 콘센트에 연결하기 전에 프로젝터의 내부온도가 완전히 내려갈 때까지 기다린 후, 전원을 넣으십 시오. (약 5분 이상.)
- 정전으로 전원이 끊어졌다가 바로 전원이 다시 들어온 경우, 램프교환 표시등이 적색으로 점등되고 전원이 들어가지 않게 되는 경우가 있습니다. 이 때는, 일단 전원 코드를 콘센트에서 빼었다가 다시 전원을 넣어 주 십시오.
- ●프로젝터의 작동중에 공기 통풍구를 청소하고자 할 경우, 먼저 프로젝터상의 oFF⑩ 버튼 또는 리모콘상의<br>- OFF 버튼을 누르십시오. 그리고 전원이 꺼지고 냉각팬이 정지하게 되면 통풍구를 청소하십시오.
- 전원을 끊은 후, 냉각팬이 작동하는 동안(약 90초)에는, 전원 코드를 빼는 등의 조작은 하지 마십시오.

#### 램프

■ 램프수명이 5%미만으로 되거나, 화질이나 색상의 감도가 현저하게 떨어지는 경우, 램프(별매)를 교환할 것을 권장합니다. 램프수명(퍼센트)은 화면상표시로 확인할 수 있습니다. [44페](#page-48-0)이지를 참조하십시오. ■ 램프교환에 대해서는 가까운 샤프 공인 판매점이나 고객지원센터와 상담하여 주십시오.

#### 미국 고객에게 알립니다:

본 프로젝터에 장착된 램프는 90일간 부품과 사용 제한보증을 지원합니다. 램프교환을 포함하는 제품보증 하의 본 프로젝터에 대한 모든 서비스는 샤프 공인 프로젝터 판매점 또는 고객지원센터를 통하여 받을수 있 습니다. 최인접 샤프 공인 프로젝터 판매점명 또는 고객지원센터에 대한 문의는 다음의 무료전화를 이용해 주십시오: 1-888-GO-SHARP (1-888-467-4277). 미국에 한함

### 램프 사용상의 주의

- 본 프로젝터는 고압수은램프를 사용하고 있습니다. 큰 소리를 내며 램프의 기능이 정지될 수 있으며, 램 프의 고장은 과도한 충격, 부적절한 냉각, 전구 표면의 손상 또는 사용시간의 경과로 인한 품질 저하 등 과 같이 매우 다양한 원인에 기인합니다. 램프 사용기간은 램프의 사용조건과 주기에 따라 크게 다릅니 다. 램프 고장으로 가끔 전구가 파열되니 특히 이점을 유념하시기 바랍니다.
- 램프교환 표시등과 화면표시 아이콘이 점등되었을 경우, 램프가 정상적으로 작동 되고 있더라도 즉시 새 로운 램프로 교환하여 주십시오.
- 램프가 파열되면, 램프 유니트 내부에 유리 파편이 흩어지고, 램프 안에 충진된 가스가 배기구를 통해 실 내로 유입됩니다. 가스에는 수은 성분이 함유되어 있으므로, 실내를 충분히 환기하고, 가스를 흡입하거 나 눈과 입이 가스에 노출되지 않도록 유의하십시오. 가스에 노출된 경우에는 가능한 한 빨리 의사와 상 담하여 주십시오.
- 램프가 파열되면, 프로젝터 내부에도 유리 파편이 흩어져 있을 가능성이 있습니다. 이러한 경우, 파열된 램프의 제거와 안전 작동의 보증을 위해 가까운 샤프 공인 프로젝터 판매점이나 고객지원센터와 상담하 십시오.

#### 램프의 교환

业务

- 프로젝터 조작 후, 바로 램프를 분해하지 마십시오. 램프가 고온인 상태에서 만지면 화상을 입을 우려가 있 습니다.
- 램프교환 유니트를 분해할 때는 전원 코드를 뽑고 나서, 적어도 1시간 이상, 램프 유니트의 표면이 완전히 냉각될 때까지 기다려 주십시오.
- 새로운 램프와 교환한 후에도, 점등되지 않으면 가까운 샤프 공인 프로젝터 판매점이나 고객지원센터에 프로젝터를 가지고 가서, 수리를 의뢰하거나, BQC-PGA10X//1에 대응하는 램프 유니트를 구입하여 주십시오. 램프는 여기에 설명되어 있는 조작순서에 따라 신중하게 교환하여 주십시오. 고객이 원하시면 판매점이나 고객지원센터에서 램프를 교환할 수 있습니다.

# <span id="page-62-0"></span>램프 유니트의 탈착 방법

#### ■ 알아두기

- 핸들을 단단히 잡은 상태에서 분해하십시 오. 램프 유니트의 유리 표면이나 프로젝터 의 내부는 만지지 마십시오.
- 사용자가 다치거나 램프가 손상되지 않도 록 다음 순서에 따라 신중하게 작업을 해 주십시오.
- 필터/램프 유니트 커버와 램프 유니트 이외 의 다른 나사는 풀지 마십시오.
- 램프 유니트에 동봉된 설치설명서를 참조 하시기 바랍니다.

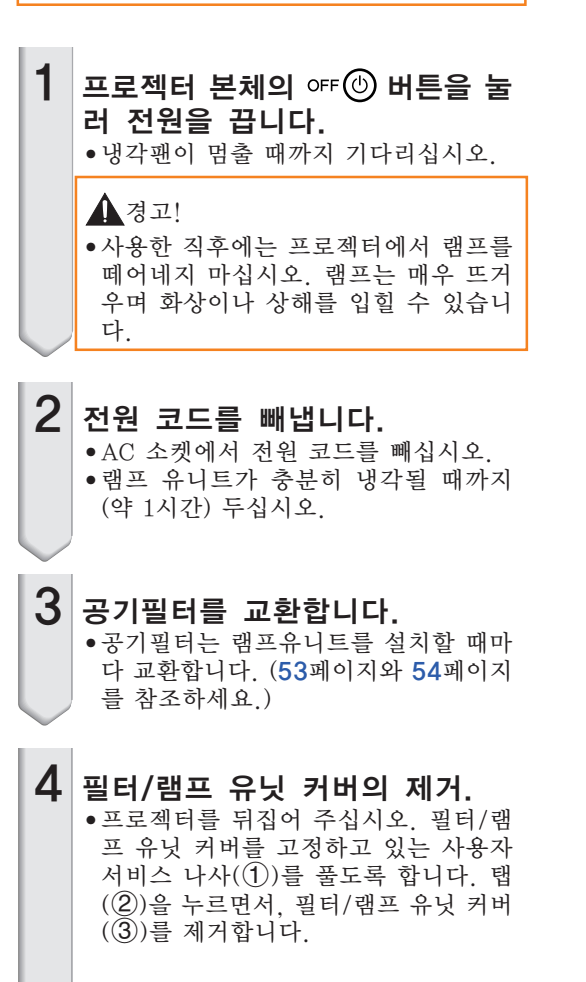

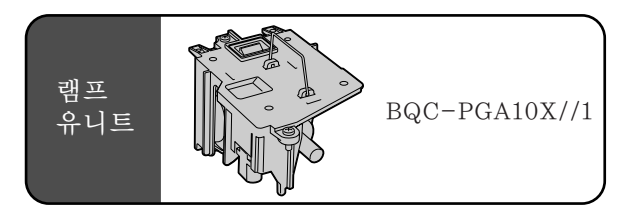

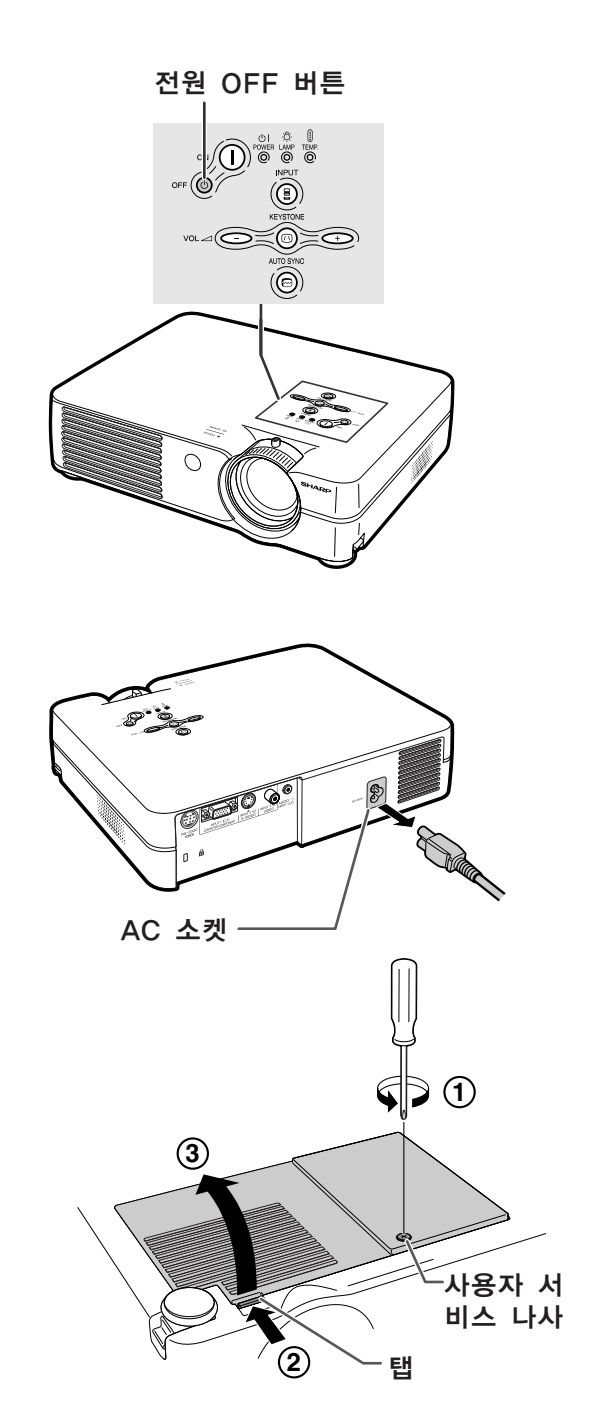

<span id="page-63-0"></span>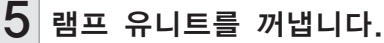

- 램프 유니트의 고정 나사를 풀어줍니 다. 핸들을 단단히 잡고 램프 교환 유니 트를 화살표 방향으로 당겨서 빼십시 오. 이 때, 램프 유닛은 수평으로 유지 하고 기울이지는 마십시오.
- $6$  새로운 램프 유니트를 삽입합니 다.
	- 새로운 램프 유니트를 램프 유니트 수 납부에 눌러 넣고, 고정 나사를 조이십 시오.
- 7 필터/램프 유닛 커버를 제자리로 되돌립니다.

 $\bullet$  필터/램프 유닛 커버 $(1)$ )상의 탭을 정 렬시키고 탭(2)을 누르면서 장착시켜 닫은 후, 사용자 서비스 나사(3)를 죄 어 필터/램프 유닛 커버를 고정시킵니 다.

#### ■ 알아두기

• 램프 유니트 및 필터/램프 커버가 올바르게 설치되어 있지 않으면, 전원케이블이 프로 젝터에 연결되어 있더라도 전원은 들어오 지 않습니다.

# 램프 타이머의 재설정

램프 교환 후, 램프타이머를 다시 설정하여 주십 시오.

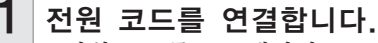

• 전원 코드를 프로젝터의 AC 소켓에 꽂 아 주십시오.

# $2$  램프 타이머를 초기화합니다.

- •프로젝터상의 <>>
그리고 (e) 버튼  $\frac{1}{2}$  동시에 누르면서, 프로젝터의 ow $($  | 그리고 버튼을 누르십시오.
- 램프타이머가 초기화되면"LAMP 0000H" 가 표시됩니다.

#### ■ 알아두기

• 반드시 램프를 교체할 때에만 램프 타이머 를 초기화 해 주십시오. 램프 타이머를 초 기화한 후 그 램프를 그대로 사용하면 램프 에 손상을 주거나 파열할 수 있습니다.

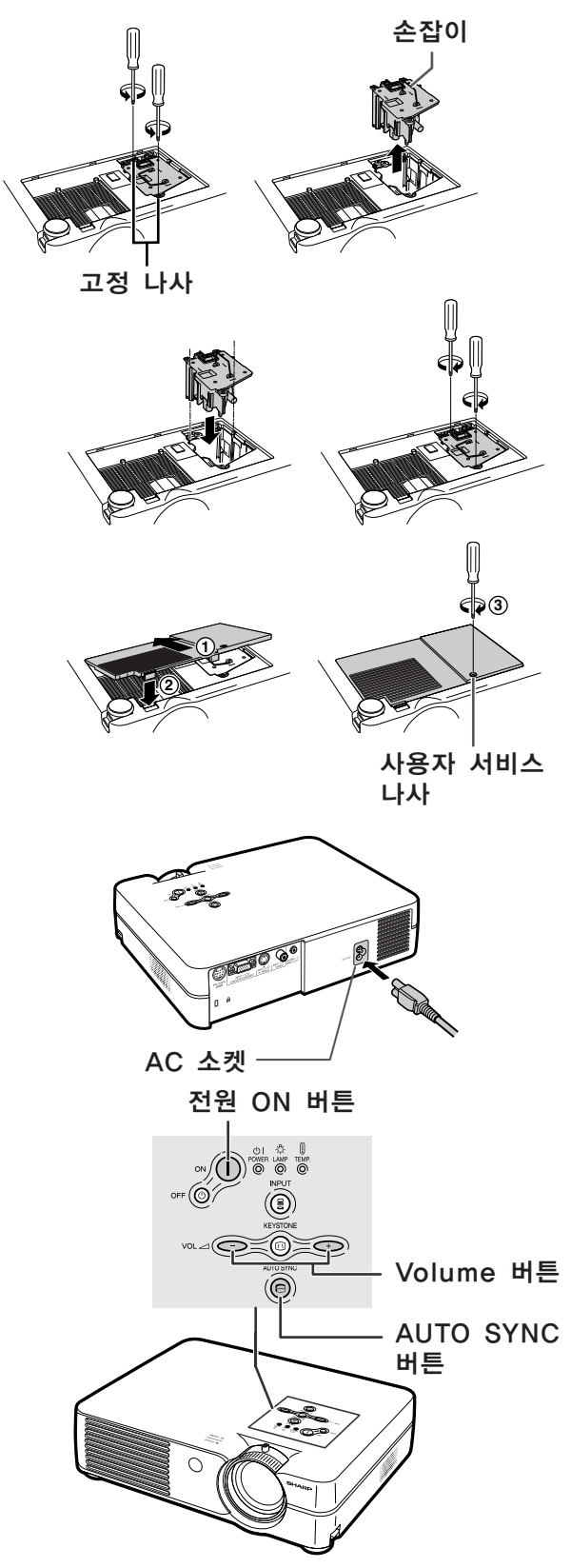

과년<br>매

# 핀 할당 연결하기

#### 입력 1 RGB 신호 단자: 15-핀 미니 D-서브 암커넥터

#### RGB 입력

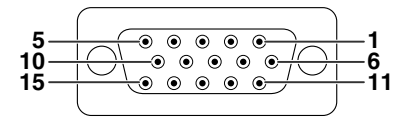

1. 비디오 입력(적색) 2. 비디오 출력(녹색/녹색 화상조정) - -<br>3. 비디오 입력(청색)<br>4. 연결되지 않음 4. 연결되지 않음 5. 연결되지 않음 6. 접지(적색) .<br>7. 접지(녹색/녹색 화상조정))<br>8. 접지(청색) 8. 접지(청색) 9. 연결되지 않음 10. GND 11. 연결되지 않음 12. 양방향 데이터 13. 수평 화상조정 신호 14. 수직 화상조정 신호 15. 데이터 클럭 콤포넌트 입력 1. PR (CR) 2. Y 3. PB (CB)<br>4. 연결되지 연결되지 않음 5. 연결되지 않음 6. 접지 (PR) 7. 접지 (Y) 8. 접지 (PB)<br>9. 연결되지 9. 연결되지 않음<br>10. 연결되지 않음 10. 연결되지 않음 11. 연결되지 않음 12. 연결되지 않음 13. 연결되지 않음 14. 연결되지 않음 15. 연결되지 않음

## RS-232C 단자: 9-핀 미니 DIN 암커넥터

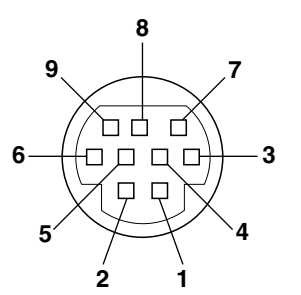

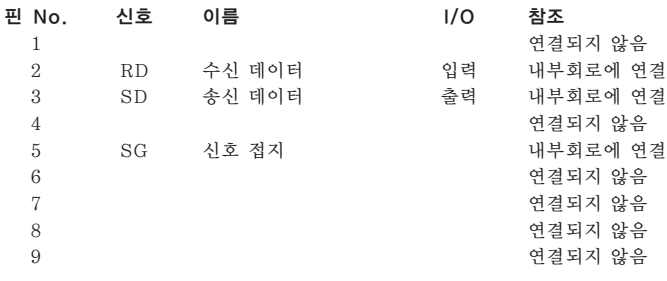

DIN-D-서브 RS-232C 어댑터의 9-핀 D-서브 수커넥터

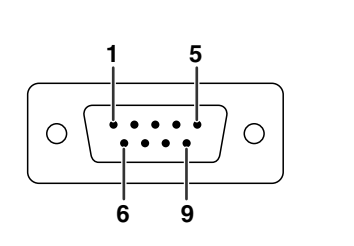

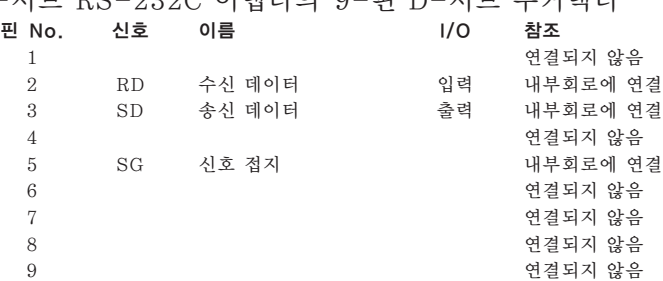

연결에는 RS-232C 케이블을 추천합니다: 9-핀 D-서브 암커넥터

핀 No.

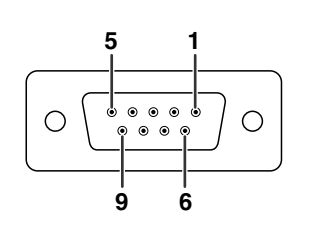

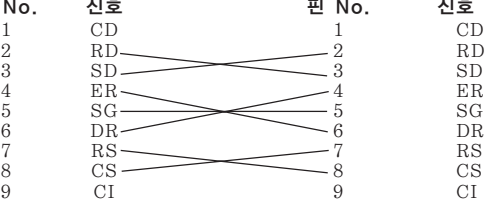

うく

• 사용 중인 제어장치에 따라서는 제어장치의 4번 핀과 6번 핀을 연결할 필요가 있습니다(예 PC).

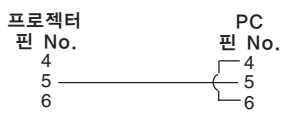

# RS-232C 명세와 명령 설정

## PC 제어

RS-232C 시리얼 컨트롤 케이블(크로스 타입, 별매)을 프로젝터에 연결함으로써 컴퓨터를 사용하여 프로젝터 를 제어할 수 있습니다. (연결에 대해서는 [20](#page-24-0)페이지를 참조하십시오.)

## 통신 조건

테이블과 일치시키기 위해, 컴퓨터의 시리얼 포트 설정사항을 설정합니다. 신호 포맷: RS-232C 표준에 따릅니다. 보드율: 9,600bps 데이터 길이: 8비트 패리티 비트: 없음 스톱 비트: 1비트 플로우 제어: 없음

#### 기본 포맷

컴퓨터로부터의 명령은 다음과 같은 순서로 전송됩니다: 명령, 변수 그리고 반송코드. 프로젝터가 컴퓨터로부터 명령을 처리한 다음, 응답코드를 컴퓨터에 보냅니다.

명령 포맷

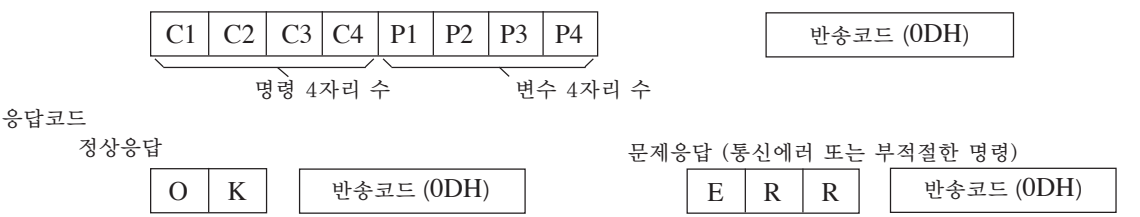

#### ■ 알아두기

• 하나이상의 코드가 전송될 때에는 프로젝터로부터의 이전 명령에 대해 응답코드가 인정된 후에 각각의 명 령을 전송합니다.

⊄

#### 명령

#### 예: 프로젝터를 켤 때, 다음과 같은 설정을 하십시오.

컴퓨터 프로젝터

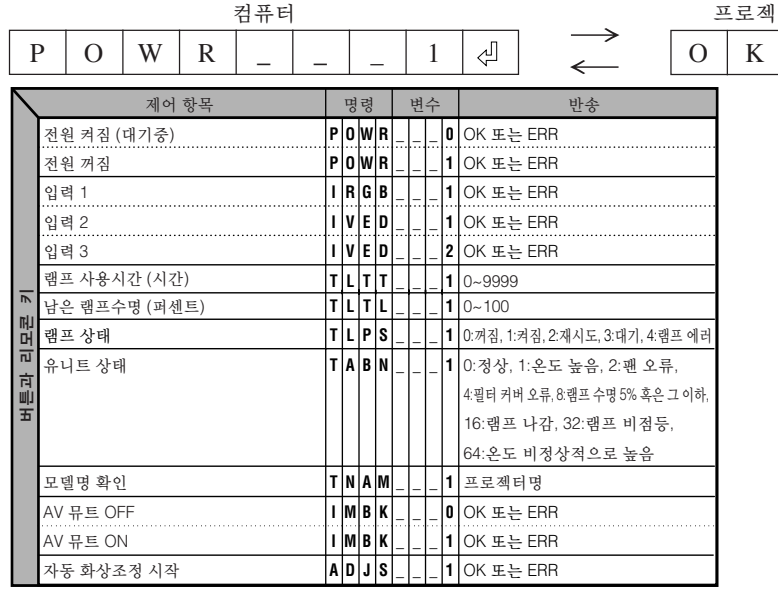

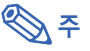

• 언더바(\_)가 변수열에 나타나면, 스페이스를 입력합니다. 별표(\*)가 나타나면, 제어항목 아래의 괄호에 표시된 영역에 값을 입력합니다.

# 컴퓨터 호환성 차트

컴퓨터

- 다중신호 지원
- 수평 주파수:15-70kHz, 수직 주파수:43-85Hz, 픽셀 클럭:12-108MHz
- 녹색 신호의 화상조정과 호환
- [PG-A10X] [인텔리전트 압축에](#page-72-0)서 SXGA+ 와 SXGA와의 호환 [PG-A10S] 인텔리전트 압축에서 SXGA+, SXGA 와 XGA와의 호환
- 인텔리전트 압축과 확장 시스템 화상 크기 조정 기술

아래의 리스트는 VESA 표준모드에 관한 것입니다. 그러나, 본 프로젝터는 VESA 표준모드 이외의 신호 에도 대응할 수 있습니다.

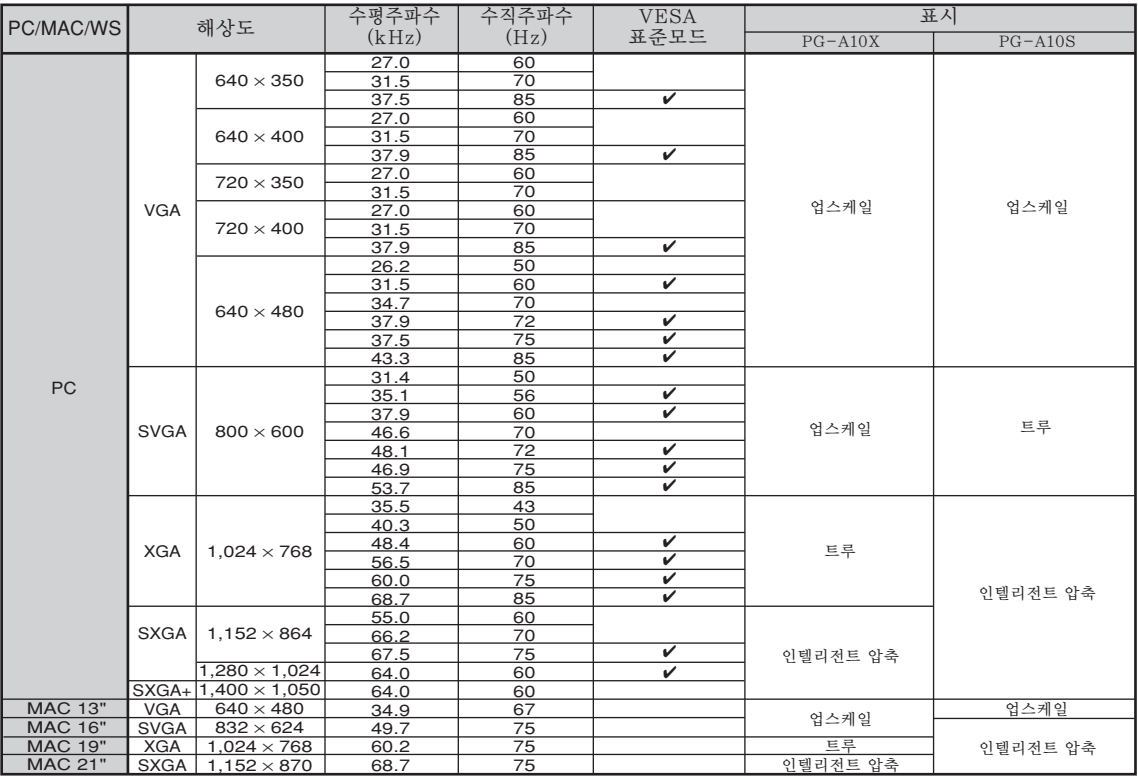

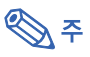

• 이 프로젝터는 노트북 컴퓨터에서의 이미지를 동시(CRT/LCD)모드로 표시할 수 없을 경우가 있습니다. 이 러한 경우, 노트북 컴퓨터의 LCD 화면을 끄고, 표시하려는 데이터를 "CRT에 한함" 모드로 출력하여 주 십시오. 표시 모드의 변경 방법에 대한 자세한 내용은 노트북 컴퓨터의 사용설명서를 참조하십시오. • 본 제품은 640×350 VESA 형식 VGA 신호를 수신할 경우, 화면상에는 "640×400"형식으로 표시됩니다.

#### **DTV**

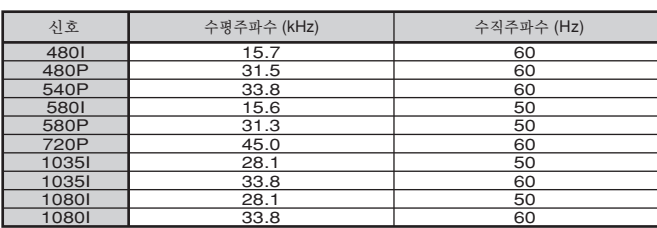

# <span id="page-67-0"></span>A/S를 의뢰하기 전에

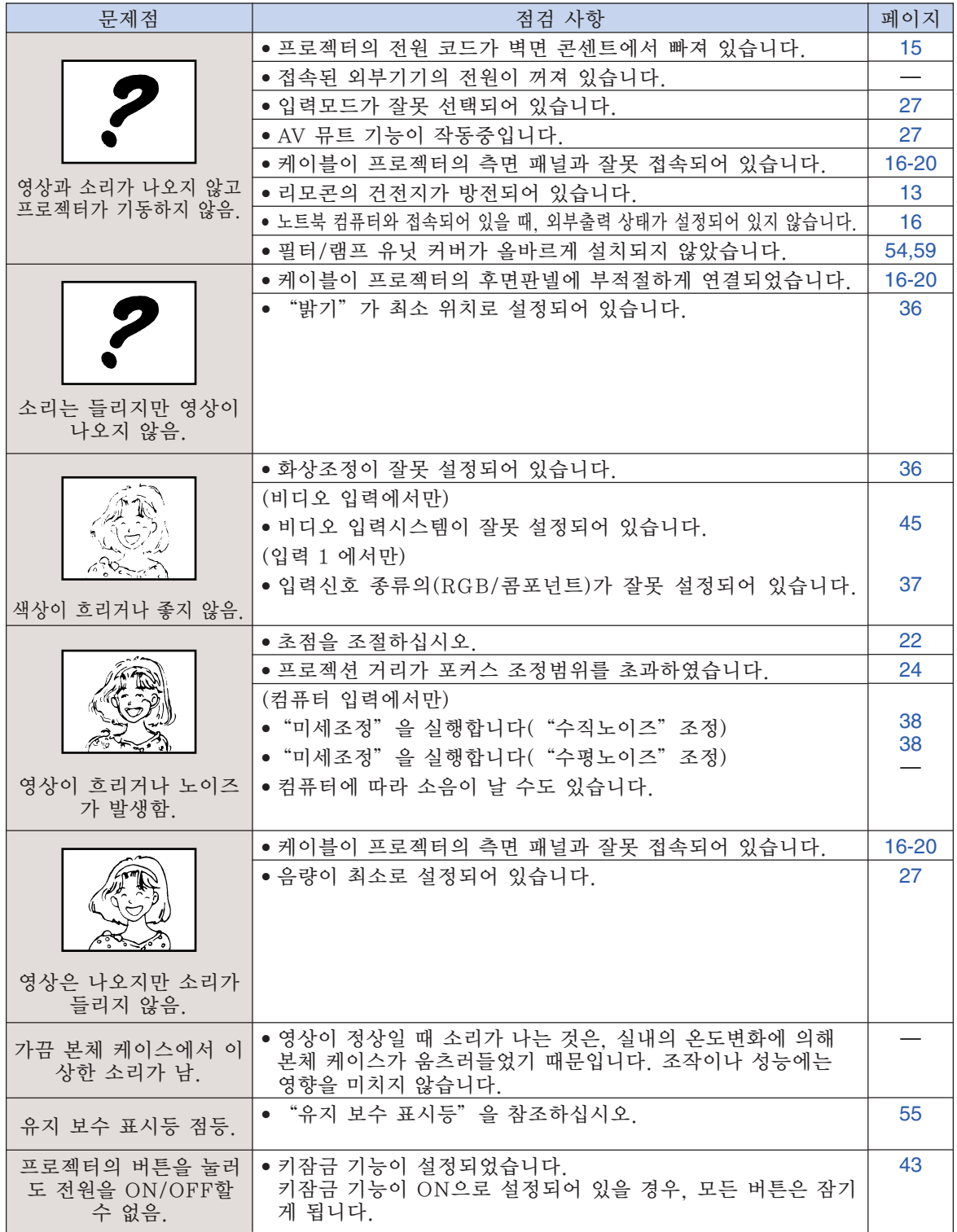

부

# <span id="page-68-0"></span>A/S를 의뢰하기 전에

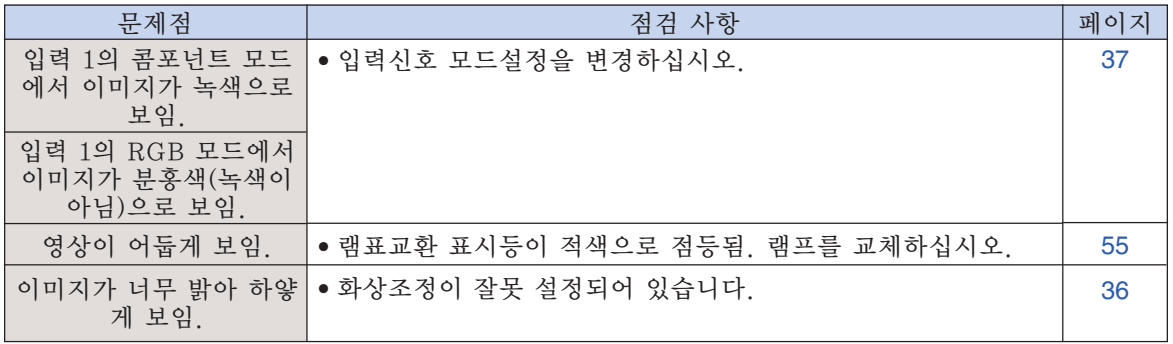

# <span id="page-69-0"></span>샤프의 고객지원센터

본 프로젝터의 설치와 조작시 발생하는 문제에 대해서는, 우선 [63,](#page-67-0) [64페](#page-68-0)이지에 있는 "A/S를 의뢰하기 전에"를 참조하십시오. 발생한 문제점에 대한 해결방안이 본 사용설명서에 없을 경우 에는, 아래의 SHARP 고객지원부서로 문의하십시오.

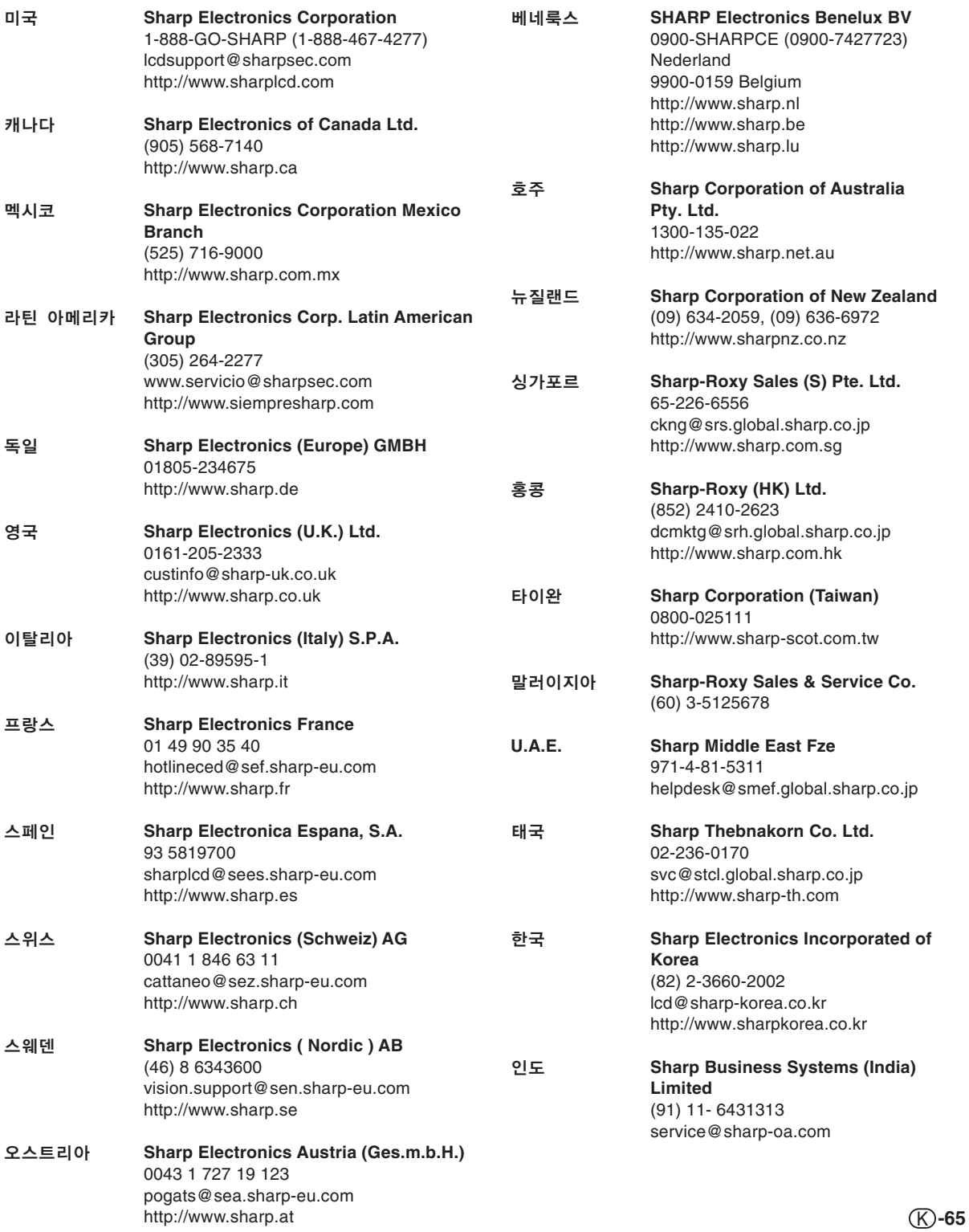

# 사양

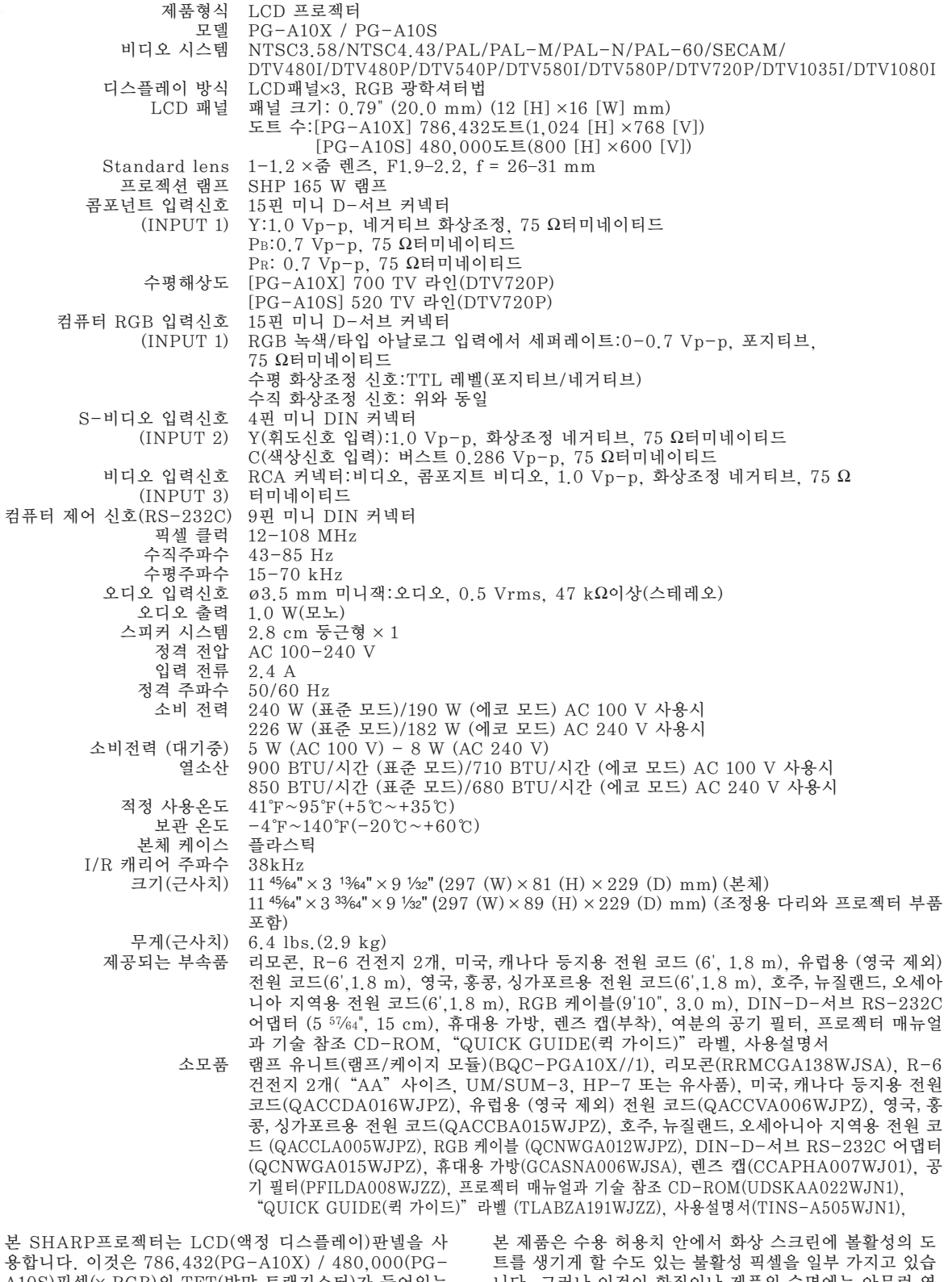

A10S)픽셀(× RGB)의 TFT(박막 트랜지스터)가 들어있는 매우 정교한 판넬입니다. 대형 스크린 TV, 비디오 시스템, 비디오 카메라 등과 같은 어떠한 하이테크 전자기기에서도 기기가 반드시 맞추어야 하는 수용 허용치가 있습니다.

니다. 그러나 이것이 화질이나 제품의 수명에는 아무런 영 향을 미치지 않습니다.

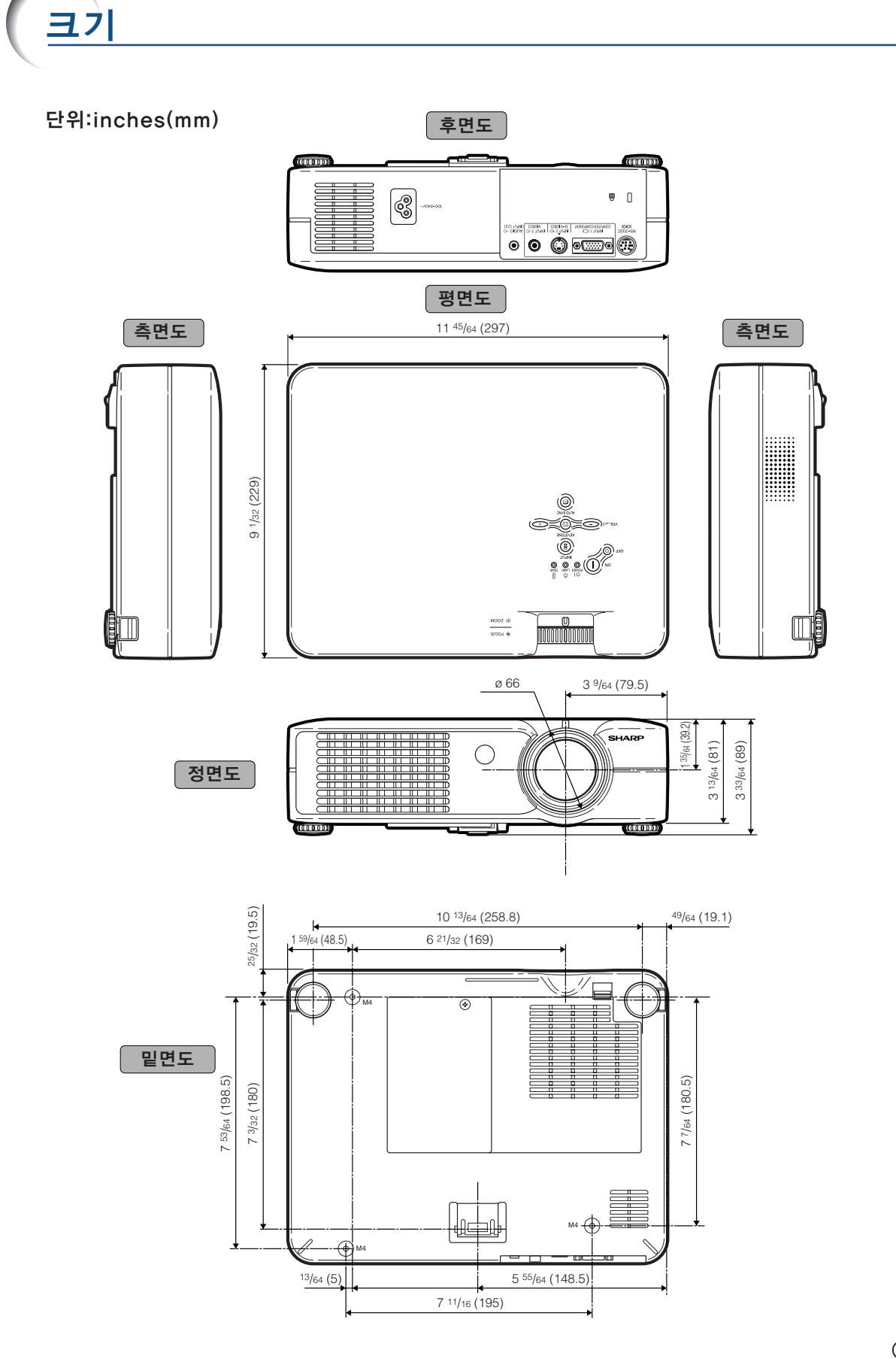
# [CLR 온도 \(색상 온도\)](#page-40-0)

해설

프로젝터로 입력되는 이미지의 종류에 맞는 색 상온도를 조정하기 위해 사용되는 기능. 자연 스러운 색조를 위한 따뜻하고 불그스름한 이미 지를 얻기 위해서는 색상 온도를 낮추고, 밝은 화상을 위한 시원하고 푸르스름한 이미지를 구 현하기 위해서는 색상 온도를 올림.

#### [sRGB](#page-41-0)

IEC(국제전기기술위원회)에 의해 규정된 색상 재현의 국제 표준. "sRGB"모드로 전환한 경 우에는, LCD의 특성에 따라 변하는 색상이 IEC 에 의해 결정된 고정 색상 영역대로 변경되어 본래의 이미지에 충실한 자연스런 색조의 이미 지로 재현되게 됨.

#### [감마](#page-41-0)

밝은 부분의 밝기는 바꾸지 않으면서 이미지의 어두운 부분을 밝게 하여 보다 풍부한 이미지를 구현하는 화질 개선 기능. 네 가지의 다른 모드 를 선택할 수 있음: 표준, 프리젠테이션, 시네 마, 게임.

# [도난방지](#page-52-0)

프로젝터에서의 "키코드"설정이 올바르게 입 력되지 않으면, 프로젝터는 신호가 입력되어도 작동하지 않습니다.

#### [배경화면](#page-49-0)

입력된 신호가 없을 때 표시되는 초기 설정 이 미지.

# [비밀번호](#page-51-0)

"옵션"메뉴의 설정들이 변경되지 않도록 비 밀번호를 지정함.

# [수직노이즈](#page-42-0)

수직노이즈 레벨이 부적절할 때 수직노이즈를 조정하는 데 사용한다.

# [수평노이즈](#page-42-0)

수평노이즈의 시프트는 같은 해상도와 동형의 신호 사이를 시프트하는 시기. 수평노이즈 레 벨이 부적절할 때 투사되는 화면은 일반적으로 는 수평으로 깜빡거린다.

#### [스트레치](#page-44-0)

4:3 이미지를 가로 방향으로 확대하여 16:9 스 크린 전면에 표시하는 모드.

# [실화면](#page-44-0)

원래의 해상도로 이미지를 투사하는 모드.

# [인텔리전트 압축](#page-66-0)

해상도를 높이거나 낮추어도 화질의 손실이 없 이 깨끗한 화면을 제공하는 기능.

#### [자동화상조정](#page-42-0)

최적의 투사를 위해 컴퓨터의 화면을 자동적으로 조정하는 기능.

# [키잠금](#page-47-0)

무단 조정을 막기 위해 프로젝터 버튼의 작동을 잠그게 하는 모드.

# [키스톤 보정](#page-33-0)

프로젝터가 비스듬하게 설치되었을 경우, 사다리 꼴의 왜곡된 이미지를 수정하는 기능. 키스톤 보 정을 거친 이미지는 들쭉거림이 없이 매끄럽게 출력되며, 4:3 화상비를 그대로 유지하면서 수평 과 수직의 이미지를 압축한다.

# [테두리](#page-44-0)

4:3 화상비를 유지하면서 4:3 이미지를 16:9 스 크린 전면에 완전하게 투사하는 모드.

# [화면조정](#page-44-0)

입력 이미지의 화질을 높이기 위해, 화면의 디스 플레이 모드를 초기화하거나 수정하도록 한다. 일반, 실화면, 테두리, 스트레치, 스마트 스트레 치 등 4개의 모드를 선택할 수 있다.

#### [화상비](#page-44-0)

화면의 폭과 높이의 비율, 컴퓨터와 비디오 화면 의 일반 화상비는 4:3이다. 16:9와 21:9 화상비 의 와이드 화면도 있다.

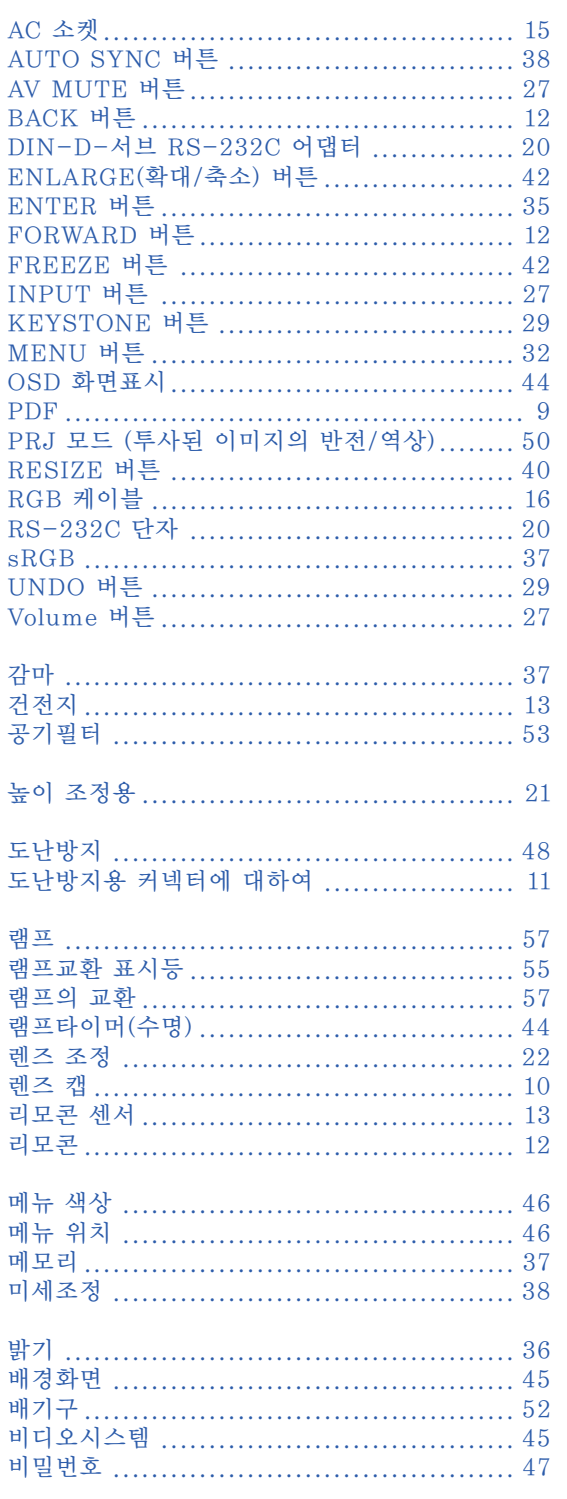

색인

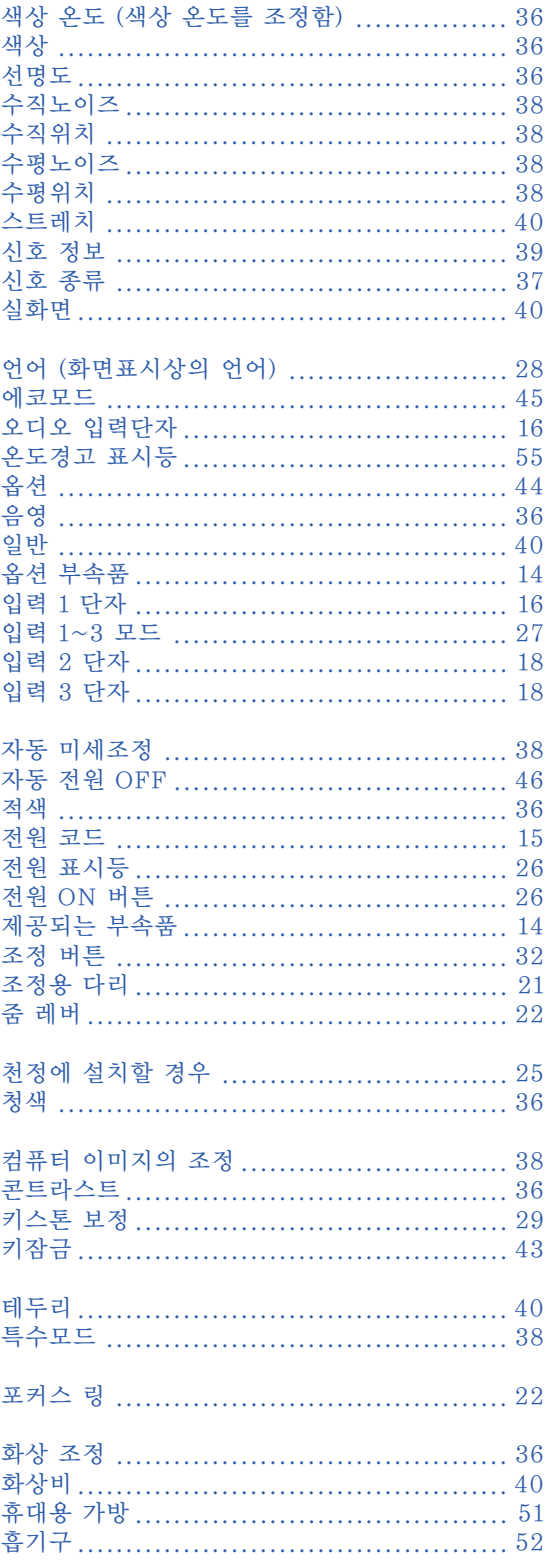

# **SHARP SHARP CORPORATION**